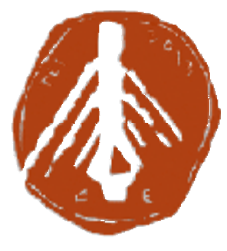

**ΤΕΧΝΟΛΟΓΙΚΟ ΕΚΠΑΙΔΕΥΤΙΚΟ ΙΔΡΥΜΑ ΔΥΤΙΚΗΣ ΕΛΛΑΔΑΣ**

**ΣΧΟΛΗ ΤΕΧΝΟΛΟΓΩΝ ΕΦΑΡΜΟΓΩΝ ΣΧΟΛΗΤΕΧΝΟΛΟΓΩΝ**

 **ΤΜΗΜΑ ΗΛΕΚΤΡΟΛΟΓΩΝ ΜΗΧΑΝΙΚΩΝ Τ.Ε .Ε**

# **ΚΤΙΡΙΑΚΟΣ ΑΥΤΟΜΑΤΙΣΜΟΣ ΜΕ ΤΟ ΠΡΟΤΥΠΟ ΚΝΧ ΚΑΙ ΡΙΑΚΟΣΜΕ ΚΑΙΟΠΤΙΚΟΠΟΙΗΣΗ ΓΙΑ ΑΠΟΜΑΚΡΥΣΜΕΝΗ ΔΙΑΧΕΙΡΙΣΗ.**

 **ΠΤΥΧΙΚΗ ΕΡΓΑΣΙΑ**

 **ΣΑΛΙΑΪ ΑΝΤΡΙ / SALIAJ ADRI** 

**Επιβλέπων: ΧΡΙΣΤΟΠΟΥΛΟΣ ΚΩΝΣΤΑΝΤΙΝΟΣ**

**ΠΑΤΡΑ 2016** 

#### Copyright © ΣΑΛΙΑΙ ΑΝΤΡΙ / SALIAJ ADRI

Με επιφύλαξη παντός δικαιώματος. All rights reserved.

Απαγορεύεται η αντιγραφή, αποθήκευση και διανομή της παρούσας εργασίας, εξ ολοκλήρου ή τμήματος αυτής, για εμπορικό σκοπό. Επιτρέπεται η ανατύπωση, αποθήκευση και διανομή για σκοπό μη κερδοσκοπικό, εκπαιδευτικής ή ερευνητικής φύσης, υπό την προϋπόθεση να αναφέρεται η πηγή προέλευσης και να διατηρείται το παρόν μήνυμα. Ερωτήματα που αφορούν τη χρήση της εργασίας για κερδοσκοπικό σκοπό πρέπει να απευθύνονται προς τον συγγραφέα.

# **ΠΙΝΑΚΑΣ ΠΕΡΙΕΧΟΜΕΝΩΝ**

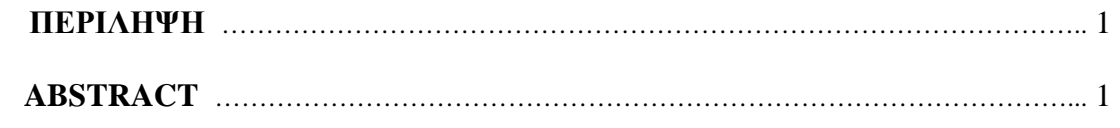

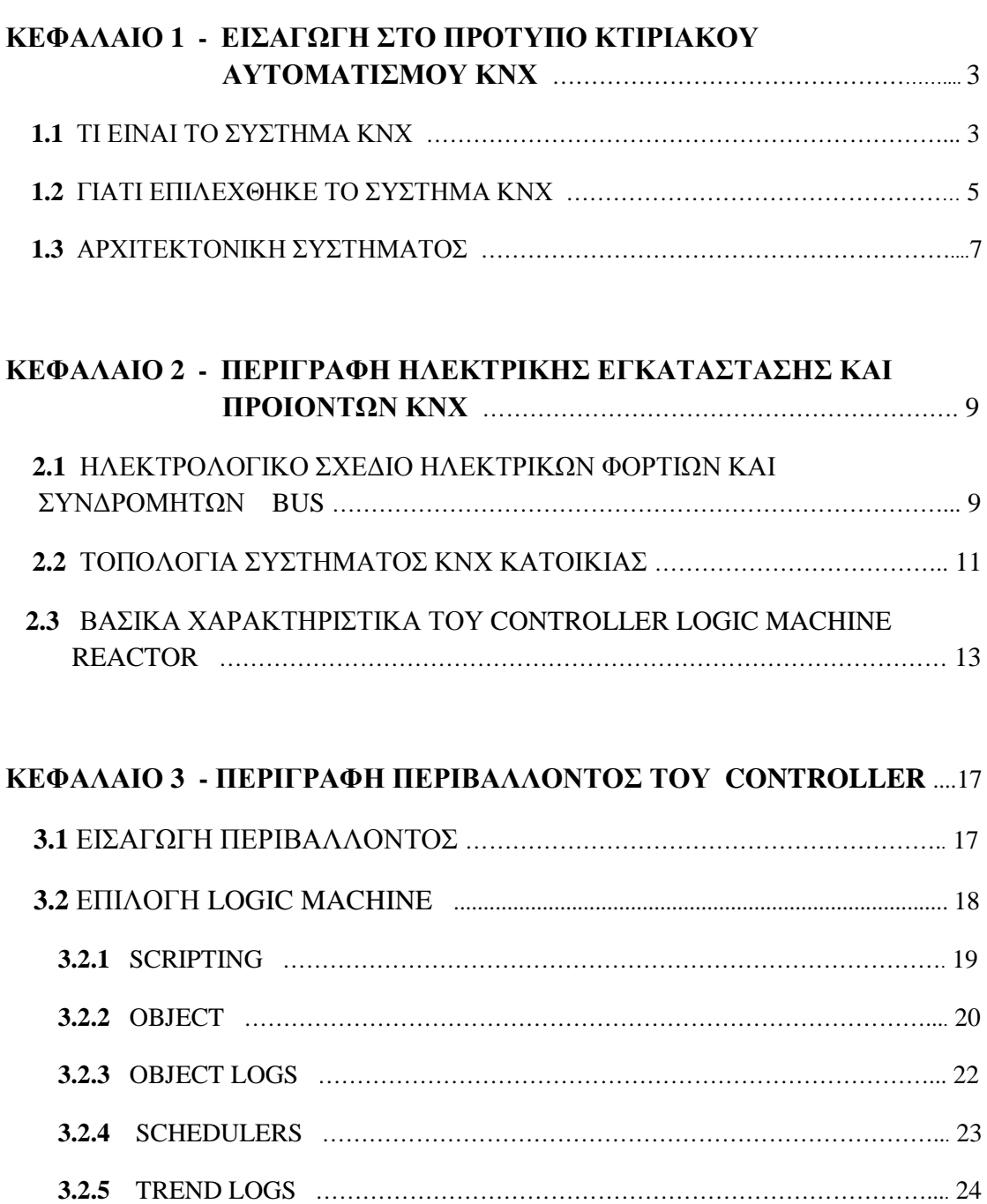

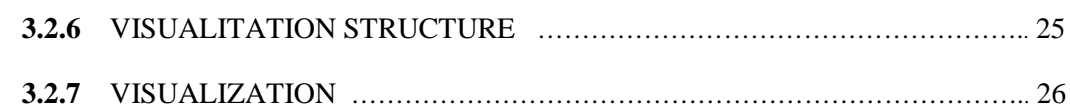

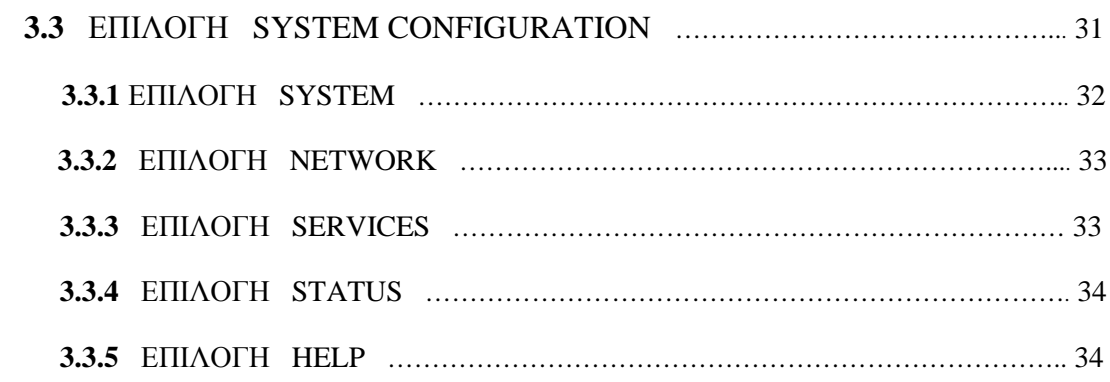

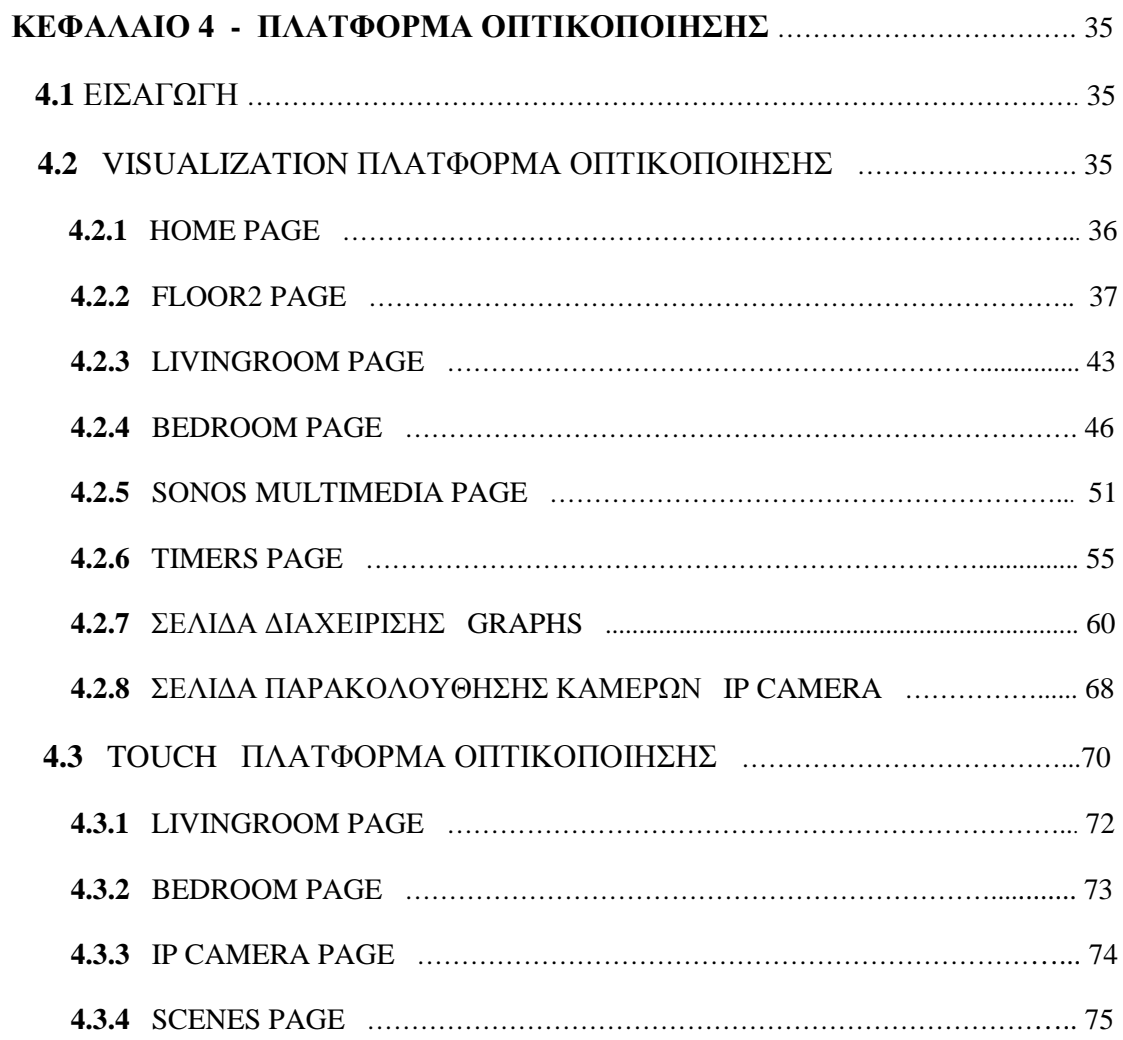

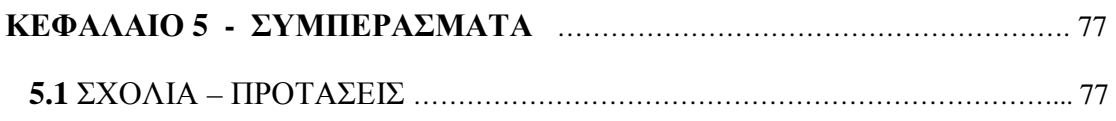

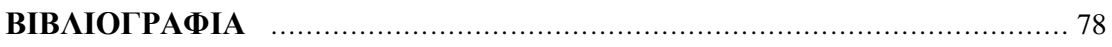

# **ΠΕΡΙΛΗΨΗ**

Στο πλαίσιο της πτυχιακής εργασίας θα πραγματοποιηθεί η οπτικοποίηση για απομακρυσμένη διαχείριση ενός ειδικά διαμορφωμένου χώρου για την παρακολούθηση ατόμων τρίτης ηλικίας με προβλήματα υγείας. Η ηλεκτρολογική εγκατάσταση θα πραγματοποιηθεί με το πρότυπο κτιριακού αυτοματισμού **ΚΝΧ** και ο προγραμματισμός των συσκευών θα γίνει με το **ETS** (Engineering Tool Software). Η οπτικοποίηση πραγματοποιείται με τον controller **Logic Machine re:actor** από την **Embedded systems**. Στην πλατφόρμα οπτικοποίησης περιλαμβάνεται ο φωτισμός του χώρου για την εύκολη διαχείριση του, αλλά και για εξοικονόμηση ενέργειας με χρήση αισθητήρων. Επίσης θα υπάρχει η δυνατότητα παρακολούθησης των χώρων με κάμερες σε **live streaming** από απόσταση καθώς και έλεγχος **multimedia** συστημάτων . Η οπτικοποίηση πραγματοποιείται για δυο πλατφόρμες που προορίζονται η μία για ηλεκτρονικούς υπολογιστές και tablets και η άλλη, για smart phones.

# **ABSTRACT**

The aim of this Bachelor thesis is to implement the visualization for remote administration of a specially designed space for monitoring elderly people with health problems. The electrical installation will be done with the building automation KNX standard. The visualization is performed with the controller Logic Machine re: actor from Embedded systems. The visualization platform includes the environmental illumination for easy management and also the use of energy saving sensors. Furthermore, there is a possibility of monitoring this place with cameras in live streaming remotely and controlling of multimedia systems. Finally, visualization is carried out for both platforms destined one to PCs and tablets and the other towards smart phones.

# **ΚΕΦΑΛΑΙΟ 1**

#### **ΕΙΣΑΓΩΓΗ ΣΤΟ ΠΡΟΤΥΠΟ ΚΤΙΡΙΑΚΟΥ ΑΥΤΟΜΑΤΙΣΜΟΥ ΚΝΧ**

### **1.1 ΤΙ ΕΙΝΑΙ ΤΟ ΣΥΣΤΗΜΑ ΚΝΧ ;**

Το πρότυπο ΚΝΧ είναι το μόνο σύστημα, το οποίο συμμορφώνεται με τις απαιτήσεις της Ευρωπαϊκής Ένωσης (ΕN50090) και τα Παγκόσμια Πρότυπα (ISO/IEC 14543) για τον οικιακό και κτιριακό αυτοματισμό. Το ΚΝΧ σε ένα κτίριο μπορεί να προσφέρει περισσότερη ευκολία, ασφάλεια, υψηλότερη αποταμίευση ενέργειας . Η απαίτηση για συστήματα διαχείρισης κτιρίων αυξάνεται συνεχώς. Η επιδίωξη για περισσότερη άνεση και για καλύτερες συνθήκες διαβίωσης ή εργασίας, η ανάγκη για εξοικονόμηση ενέργειας, για ασφάλεια αλλά και για μια ολοκληρωμένη διαχείριση των ηλεκτρικών εγκαταστάσεων έχουν ανεβάσει τον πήχη των απαιτήσεων στα σύγχρονα κτίρια. Είτε σε μια απλή κατοικία είτε σε ένα συγκρότημα γραφείων, η ζήτηση για άνεση και μεταβλητότητα στη διαχείριση των συστημάτων ελέγχου του φωτισμού, του κλιματισμού και της πρόσβασης αυξάνεται διαρκώς. Συγχρόνως, η αποδοτική χρήση της ενέργειας γίνεται όλο και περισσότερο σημαντική. Η άνεση και η ασφάλεια σε συνδυασμό με την μικρή κατανάλωση ενέργειας μπορούν να επιτευχθούν μόνο με ευφυή έλεγχο. Αυτό εντούτοις μέσω μιας κλασσικής ηλεκτρικής εγκατάστασης υπονοεί περισσότερη καλωδίωση, ανάμεσα στους αισθητήρες, τους ενεργοποιητές και τα κέντρα ελέγχων. Μια τέτοια εγκατάσταση σημαίνει μεγάλο αριθμό καλωδίων σε συνδυασμό με πολύπλοκα σχέδια, αυξάνοντας τον κίνδυνο πυρκαγιάς και ανεβάζοντας το κόστος εγκατάστασης.

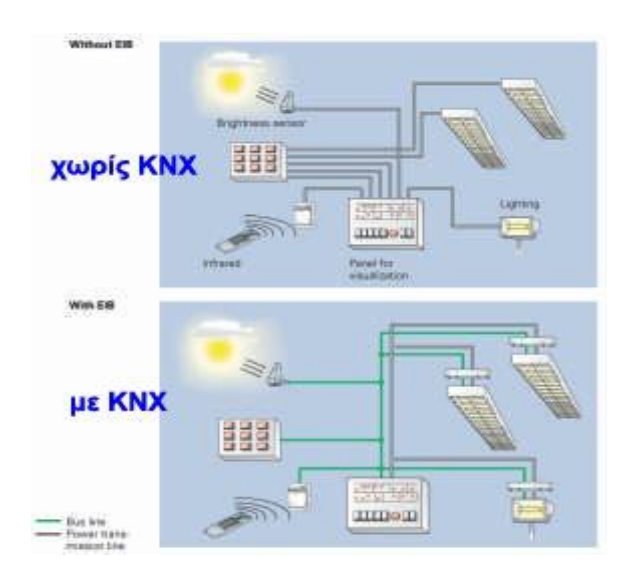

Εικόνα 1.1 : Κλασική ηλεκτρική εγκατάσταση και ηλεκτρική εγκατάσταση με το σύστημα ΚΝΧ.

Προκειμένου να επιτευχθεί ο ευφυής έλεγχος των συσκευών ενός κτιρίου απαιτείται ένα σύστημα που θα εξασφαλίζει ότι τα επιμέρους τμήματα που απαρτίζουν μία ηλεκτρική εγκατάσταση θα επικοινωνούν μέσω μιας κοινής γλώσσας και μάλιστα με έναν γρήγορο, αξιόπιστο, οικονομικό και απλό τρόπο. Η τεχνική KNX καλύπτει όλες αυτές τις απαιτήσεις υιοθετώντας την φιλοσοφία δικτύου, του συνεστραμμένου ζεύγους μονόκλωνου καλωδίου (bus) TP1, προσφέροντας ταυτόχρονα μεγάλη ευελιξία και πολύ περισσότερες δυνατότητες. Σε ένα δίκτυο KNX bus TP1 συνδέονται όλα τα ενεργά μέρη του συστήματος όπως: αισθητήρες (διακόπτες, μπουτόν, αισθητήρια φωτός, αισθητήρια θερμοκρασίας, ανιχνευτές κίνησης) και εντολείς ή έξοδοι ή ενεργοποιητές (δυαδικές έξοδοι, ρελέ, ρυθμιστές, δέκτες ηλεκτρικών ρολών κλπ). Το δίκτυο bus δημιουργείται με ένα διπολικό καλώδιο (πράσινο καλώδιο) με το οποίο γίνεται η διασύνδεση των συνδρομητών. Με το σύστημα αυτό όλα τα μέρη μιας ηλεκτρικής εγκατάστασης μπορούν να επικοινωνούν μεταξύ τους.

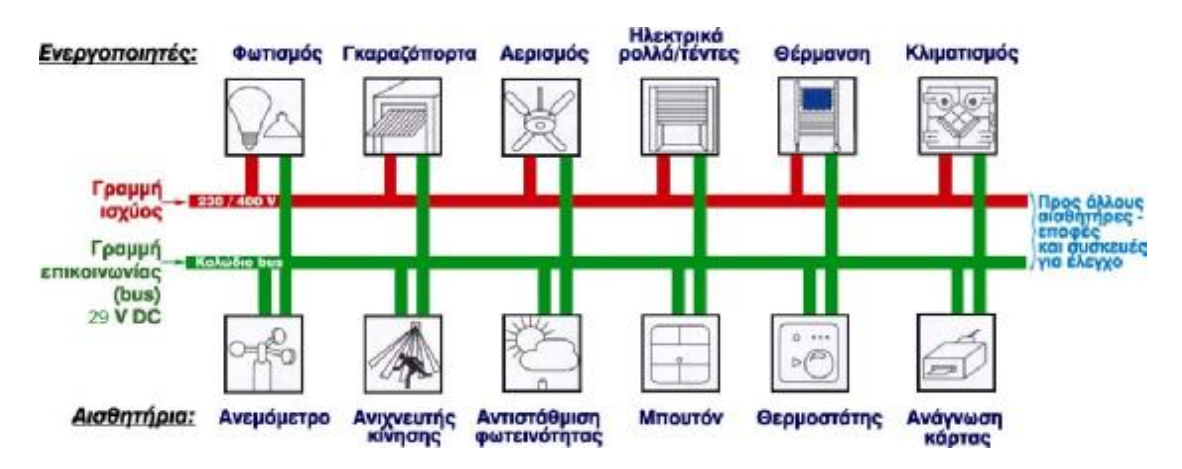

Εικόνα 1.2 : Συνδεσμολογία ενός συστήματος ΚΝΧ TP1.

Το KNX θεμελιώθηκε με το σκοπό να συνδυάσει σε ένα σύστημα όλα τα υποσυστήματα ενός κτιρίου. Αναλυτικότερα, μπορεί να διαχειριστεί και να ελέγξει: φωτισμό, ηλεκτρικά ρολά, στόρια, τέντες, κουρτίνες, θέρμανση, ψύξη, ασφάλεια, συναγερμό, πυρανίχνευση, πυρόσβεση, ελεγχόμενη πρόσβαση, ισχύ και καταναλισκόμενη ενέργεια, συνθήκες περιβάλλοντος, νερό, οικιακές συσκευές, αυτόματα ποτίσματα, τηλεχειρισμούς, έλεγχο από απόσταση. Με την τεχνική KNX οι κτιριακές εγκαταστάσεις προσαρμόζονται εύκολα και ευέλικτα στις μεταβαλλόμενες απαιτήσεις των χρηστών. φωτισμός (εσωτερικός - εξωτερικός) και ο έλεγχος των ρολών ενός κτιρίου πραγματοποιείται εκτός από τα τοπικά σημεία ελέγχου και με κεντρικές εντολές. Με την ανθρώπινη παρουσία σε ένα χώρο επιτυγχάνεται η ανίχνευση αυτού με αποτέλεσμα την προσαρμογή του φωτισμού, της ψύξης θέρμανσης και της ασφάλειας. Ελέγχονται η διαρροή αερίου, νερού, η στάθμη του πετρελαίου, η παραβίαση χώρου και στέλνεται ειδοποίηση μέσω κινητού τηλεφώνου ή μέσω ηλεκτρονικού ταχυδρομείου. Δίνονται ενδείξεις θερμοκρασίας κατά όροφο ή κατά χώρο και παρέχεται η δυνατότητα ρύθμισης της θέρμανσης από ένα ή περισσότερα σημεία, καθώς και ο έλεγχος της από μια μονάδα καιρικής καταγραφής.

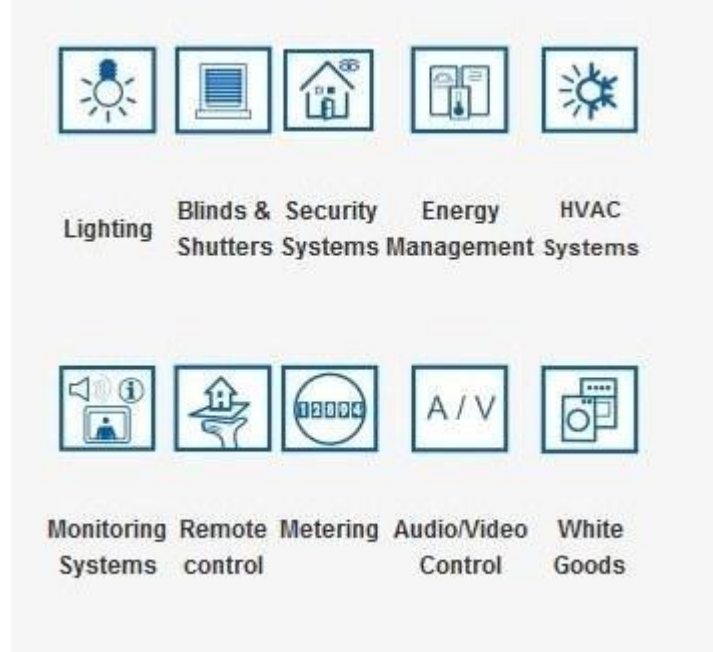

Εικόνα 1.3 : Δυνατότητες ενοποίησης διαφόρων συστημάτων με το πρότυπο ΚΝΧ.

# **1.2 ΓΙΑΤΙ ΕΠΙΛΕΧΘΗΚΕ ΤΟ ΣΥΣΤΗΜΑ ΚΝΧ ;**

Το ΚΝΧ σήμερα είναι το μεγαλύτερο και πληρέστερο πρωτόκολλο κτιριακού και οικιακού αυτοματισμού και ενοποίησης διαφορετικών συστημάτων. Είναι ένα ανοιχτό, επεκτάσιμο και συνεπώς φιλικό προς το χρηστή σύστημα. Επίσης είναι ανοιχτό και ανεξάρτητο από συγκεκριμένο κατασκευαστή, καθώς υποστηρίζεται από περισσότερους από 400 κατασκευαστές σε διεθνή κλίμακα και αποτελεί την λύση πλήρους ελέγχου όλων των ηλεκτρομηχανολογικών εγκαταστάσεων που υπάρχουν σε ένα κτίριο. Ο σχεδιαστής κτιριακού αυτοματισμού μπορεί να επιλέξει όσα προϊόντα ΚΝΧ θέλει, από όσους κατασκευαστές θέλει, τα οποία όταν εγκατασταθούν στο ίδιο έργο, να λειτουργήσουν χωρίς κανένα πρόβλημα μεταξύ τους, παρόλο που είναι από διαφορετικό κατασκευαστή.

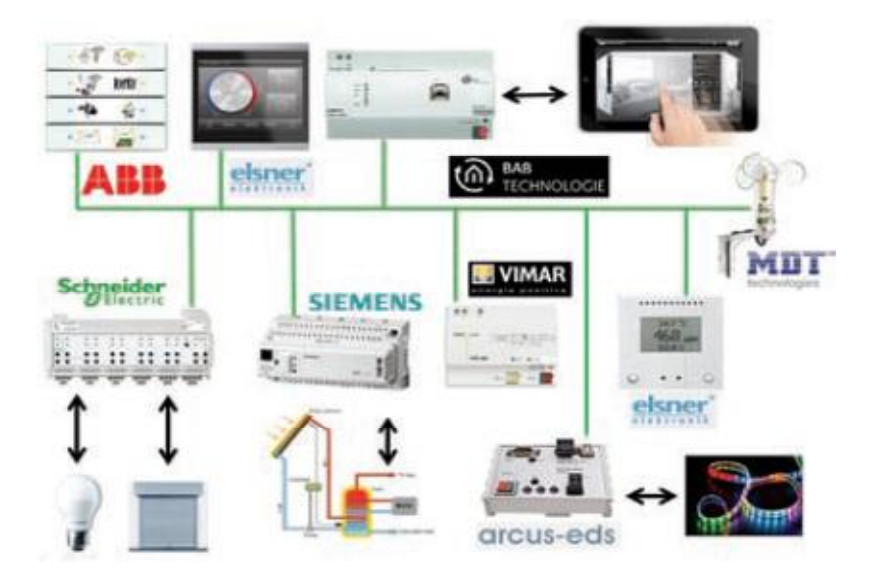

Εικόνα 1.4: Δια-λειτουργία διαφορετικών κατασκευαστών στο ίδιο έργο ΚΝΧ.

Η δια-λειτουργικότητα μεταξύ διαφορετικών κατασκευαστών προσφέρει μία μεγάλη γκάμα επιλογής προϊόντων στα χέρια ενός σχεδιαστή κτιριακού αυτοματισμού με το φανερό πλεονέκτημα ότι όταν ένα προϊόν δεν είναι διαθέσιμο από κάποιον κατασκευαστή, θα είναι διαθέσιμο από κάποιον ή κάποιους άλλους και μάλιστα σε ανταγωνιστικό κόστος. Επιπλέον, η ύπαρξη πολλών κατασκευαστών προσφέρει μακροβιότητα στα έργα που χρησιμοποιούν την τεχνολογία ΚΝΧ, αφού σε περίπτωση μίας μελλοντικής βλάβης ενός προϊόντος από έναν κατασκευαστή που έχει αποχωρήσει από την τεχνολογία ΚΝΧ, υπάρχουν διαθέσιμα παρόμοια προϊόντα από άλλους κατασκευαστές ΚΝΧ. Ο σχεδιαστής ενός συστήματος κτιριακού αυτοματισμού με την τεχνολογία ΚΝΧ έχει τη δυνατότητα να δημιουργήσει μία επικοινωνιακή ομπρέλα για όλα τα εγκατεστημένα ηλεκτρομηχανολογικά συστήματα σ 'ένα κτίριο. Αυτά μπορεί να είναι αντλίες θερμότητας, συστήματα ψύξης, θέρμανσης, εξαερισμού, σκιάσεις, φωτισμοί κάθε τύπου, λευκές συσκευές, συστήματα ασφαλείας, πυρανίχνευσης, συστήματα ενεργειακών μετρήσεων και ενεργειακής διαχείρισης καθώς και συστήματα παρακολούθησης και ελέγχου από οπουδήποτε στον κόσμο μέσα από PC, Smartphones, Tablet.

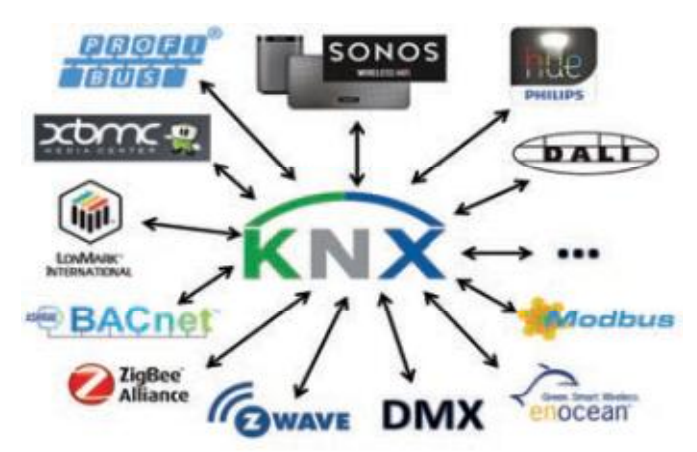

Εικόνα 1.5: To KNX σύστημα περιέχει πολλά Gateways για όλα τα συστήματα.

Ένα ακόμα θεμελιώδες πλεονέκτημα της τεχνολογίας ΚΝΧ που την καθιστά πραγματικά ανοιχτή, είναι ότι σε ένα έργο κτιριακού αυτοματισμού μπορεί να χρησιμοποιηθούν και άλλα πρωτόκολλα επικοινωνίας στο ίδιο έργο αφού υπάρχει μία πληθώρα κατάλληλων διεπαφών (Gateways) προς αλλά συστήματα, γεγονός που δίνει εκπληκτικές δυνατότητες ενοποίησης διαφορετικών συστημάτων στο ίδιο έργο.

#### **1.3 ΑΡΧΙΤΕΚΤΟΝΙΚΗ ΣΥΣΤΗΜΑΤΟΣ**

Η τοπολογία του συστήματος κτιριακού αυτοματισμού **ΚΝΧ** είναι απλή και κατανοητή με λίγη προσπάθεια. Συνδυάζοντας λειτουργικότητα, ευκολία στην κατανόηση και ευελιξία για μελλοντικές επεκτάσεις της ηλεκτρικής εγκατάστασης.

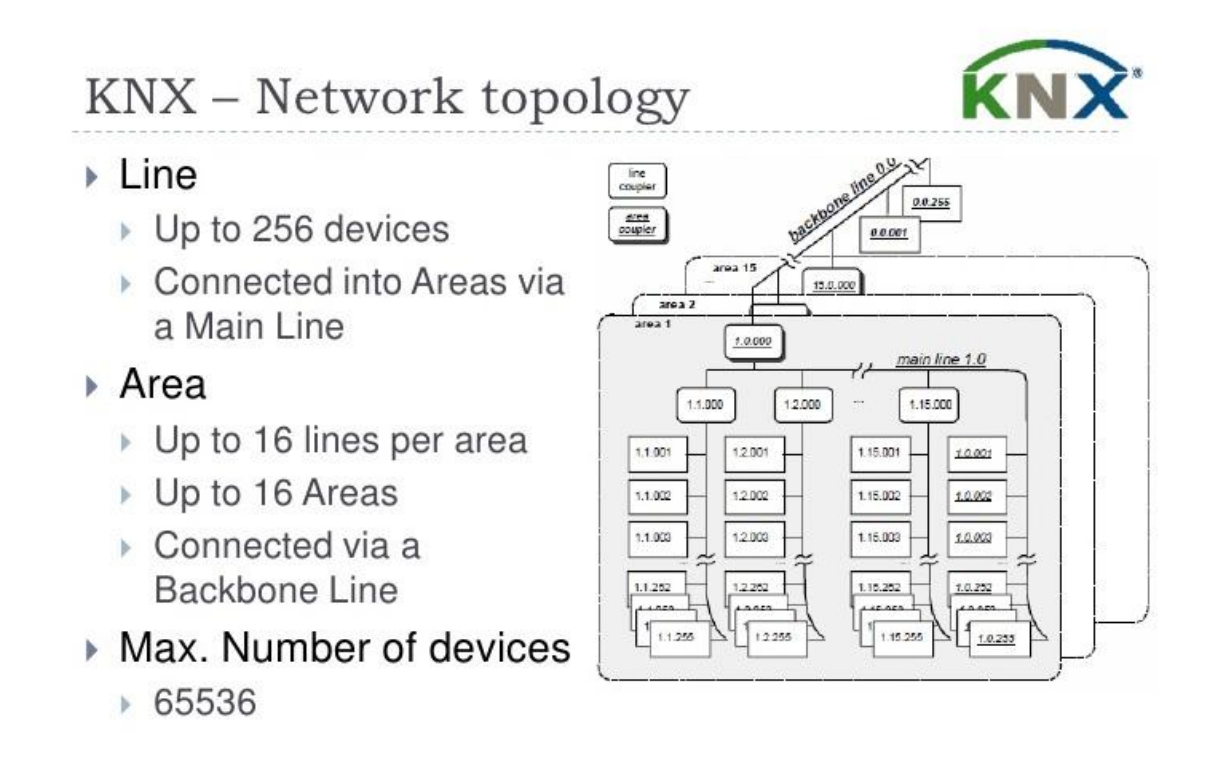

Εικόνα 1.6 : Τοπολογία συστήματος ΚΝΧ.

Για να καταλάβουμε πλήρως την **τοπολογία ΚΝΧ** πρέπει να καταλάβουμε πρώτα τι είναι **Ατομική διεύθυνση** ή Individual Address. Για να επικοινωνήσουν όλοι οι **Bus συνδρομητές** και ο καθένας να ακούει το τηλεγράφημα που πρέπει , τους βαφτίζουμε με μια μοναδική ατομική διεύθυνση που περιγράφει την κάθε μια συσκευή ξεχωριστά ώστε να ξέρουμε που βρίσκεται στην **τοπολογία ΚΝΧ** , έτσι μπορούμε να ξεχωρίσουμε τις **συσκευές Bus** σε ποια περιοχή βρίσκονται και ποια η θέση τους μέσα στην συγκεκριμένη συγκεκριμένη περιοχή.

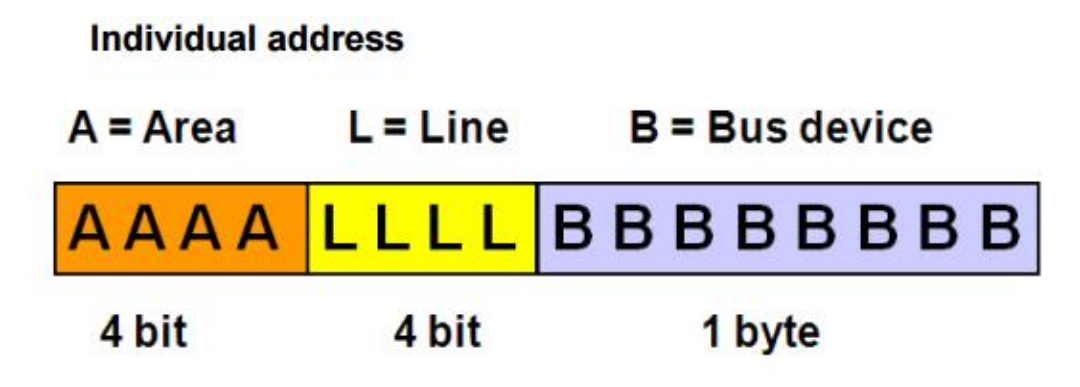

Εικόνα 1.7 : Ατομική διεύθυνση ενός συνδρομητή Ατομική συνδρομητή bus σε ένα σύστημα ΚΝΧ.

# **ΚΕΦΑΛΑΙΟ 2**

#### **ΠΕΡΙΓΡΑΦΗ ΗΛΕΚΤΡΙΚΗΣ ΕΓΚΑΤΑΣΤΑΣΗΣ ΚΑΙ ΠΡΟΙΟΝΤΩΝ ΚΝΧ**

## **2.1 ΗΛΕΚΤΡΟΛΟΓΙΚΟ ΣΧΕΔΙΟ ΗΛΕΚΤΡΙΚΩΝ ΦOΡΤΙΩΝ ΚΑΙ ΣΥΝΔΡΟΜΗΤΩΝ BUS ΚΑΤΟΙΚΙΑΣ.**

Η ηλεκτρολογική εγκατάσταση της κατοικίας πραγματοποιήθηκε με το πρότυπο ΚΝΧ. Το ηλεκτρολογικό σχέδιο όλων των φωτιστικών και των πριζών φαίνεται στην εικόνα 2.1.

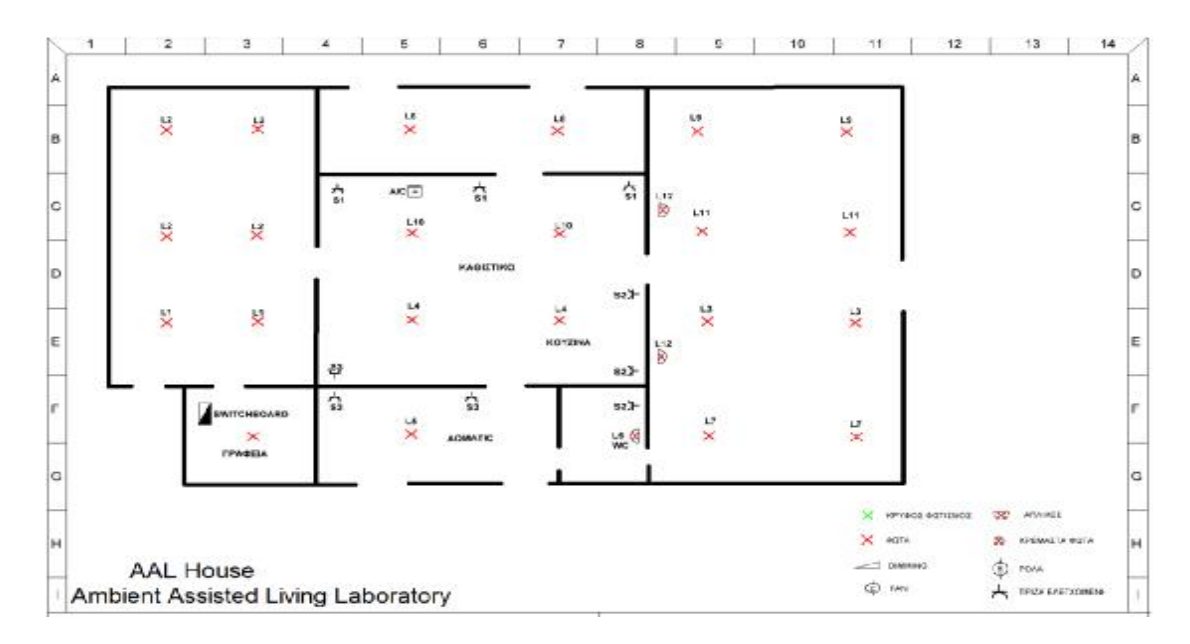

Εικόνα 2.1 : Ηλεκτρολογικό σχέδιο κάτοψης κατοικίας.

Ωστόσο το έργο της οπτικοποίησης πραγματοποιήθηκε μόνο για το έλεγχο των ηλεκτρικών φορτίων που βρίσκονται στο καθιστικό (Living room), στο δωμάτιο (Bedroom) και στο WC, όποτε θα γίνει μια καλύτερη διατύπωση και περιγραφή των προϊόντων ΚΝΧ μέσα σε αυτούς τους χώρους της κατοικίας. Με το πρόγραμμα **Dialux 4.12** δίνεται το πλεονέκτημα να περπατήσουμε μέσα στο χώρο και να παρουσιάσουμε την τοποθέτηση των προϊόντων μέσα στην κατοικία όσο καλυτέρα γίνεται μέσα από τις εικόνες 2.3 και 2.4, όπου πραγματοποιήθηκε η οπτικοποίηση με τον controller Logic Machine re:actor V3. Στην εικόνα 2.2 φαίνονται οι χώροι του έργου άλλα και τα φωτιστικά **L10, L5, L4, L6**, τα οποία προγραμματιστήκαν για το ΚΝΧ σύστημα και έπειτα εισήχθησαν στο περιβάλλον προγραμματισμού του **Logic Machine re:actor V3**.

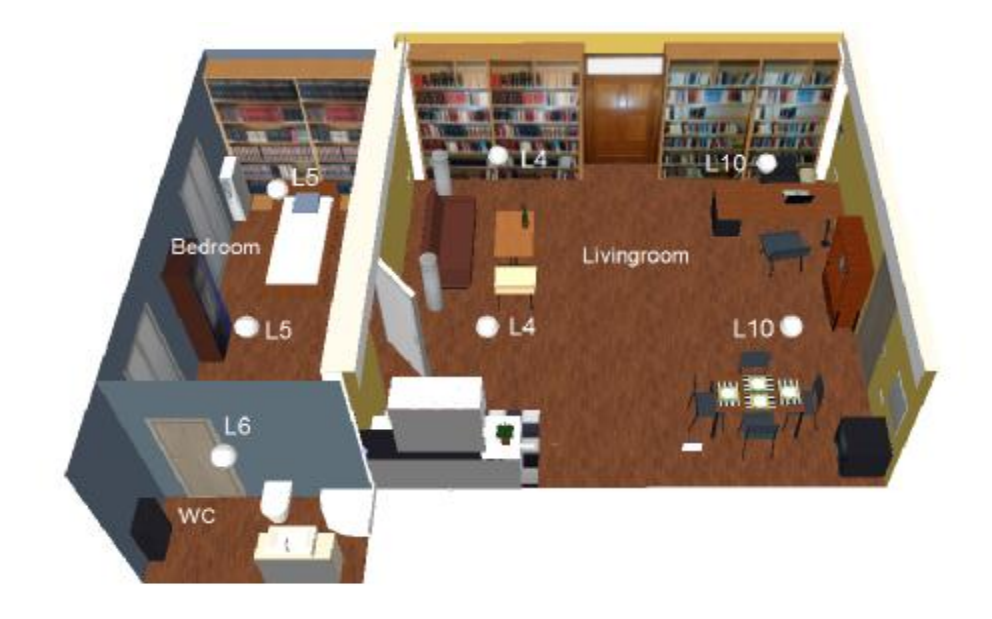

Εικόνα 2. 2 : Απεικόνιση φωτιστικών ομάδων με το πρόγραμμα Dialux 4.12.

Στις εικόνες 2.3 και 2.4 φαίνονται όλοι οι Bus συνδρομητές ΚΝΧ που έχουν έχουντοποθετηθεί μέσα στο χώρο της κατοικίας. Όπως παρατηρούμε, αναγράφονται τα ονόματα των συσκευών άλλα και οι ατομικές διευθύνσεις (Individual address) όπως έχουν δοθεί στην τοπολογία του συστήματος ΚΝΧ.

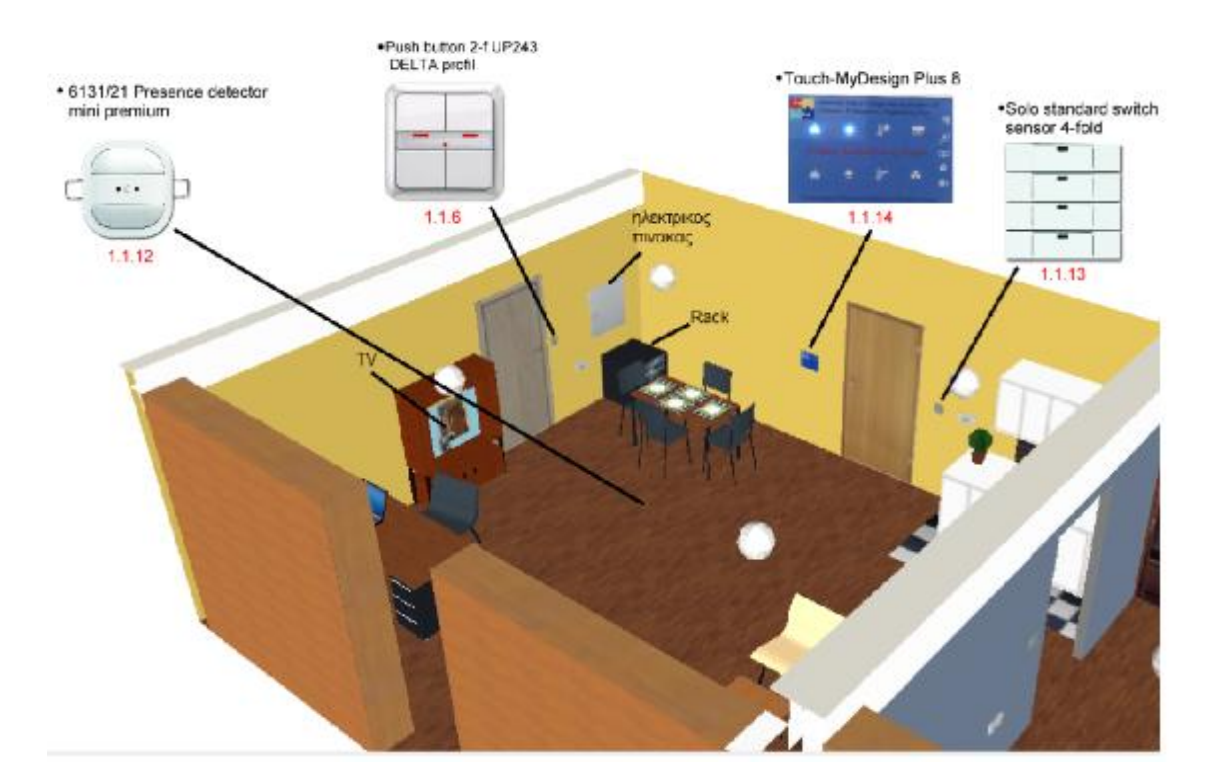

Εικόνα 2.3 : Περιγραφή bus συνδρομητών και αναφορά των ατομικών διευθύνσεων της κάθε συσκευής στο σαλόνι ( Living room ).

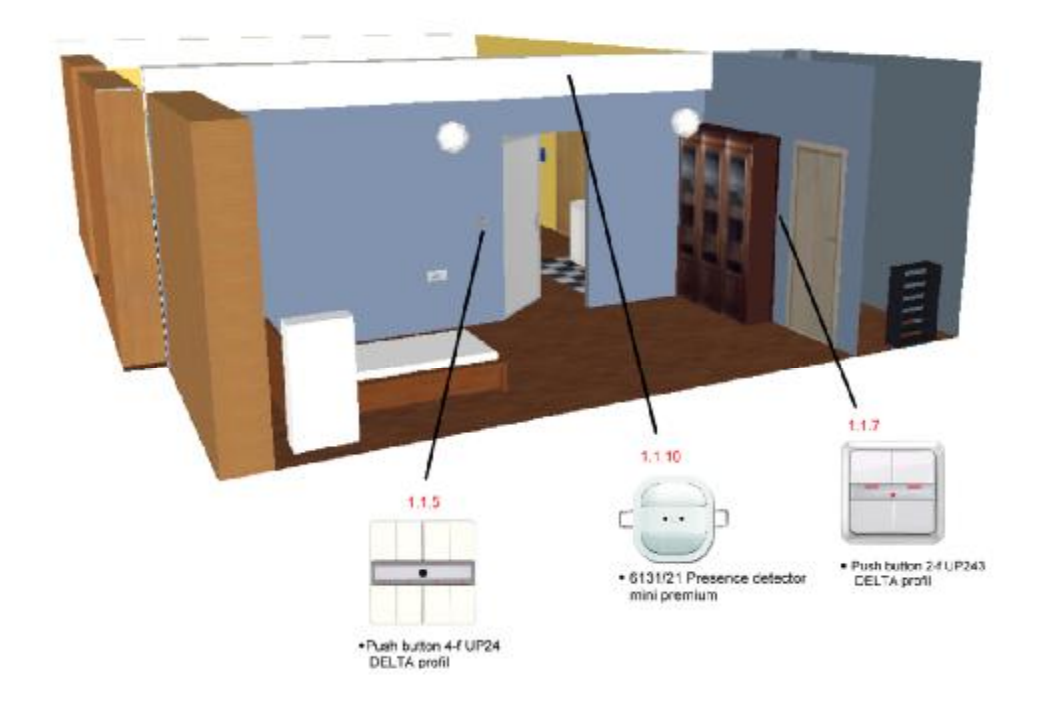

Εικόνα 2.4 : Περιγραφή bus συνδρομητών και αναφορά των ατομικών διευθύνσεων της κάθε συσκευής στο δωμάτιο ( Bedroom ).

#### **2.2 ΤΟΠΟΛΟΓΙΑ ΣΥΣΤΗΜΑΤΟΣ ΚΝΧ**

Παρά την αναλυτική αναφορά στις παραπάνω εικόνες με τα ονόματα και τις ατομικές διευθύνσεις του κάθε προϊόντος, λείπουν οι ενεργοποιητές του συστήματος ΚΝΧ. Οι ενεργοποιητές είναι συσκευές που ενεργοποιούν και απενεργοποιούν τα ηλεκτρικά φορτία σε ένα σύστημα ΚΝΧ, διαφορετικά ονομάζονται και actuators. Οι ενεργοποιητές του συστήματος είναι τοποθετημένοι μέσα στον ηλεκτρικό πίνακα και είναι δύσκολο να απεικονιστούν μέσα από τις παραπάνω εικόνες. Για το λόγο αυτό παρακάτω θα απεικονιστεί όλη η **ΚΝΧ τοπολογία** με τις ατομικές διευθύνσεις της κάθε συσκευής.

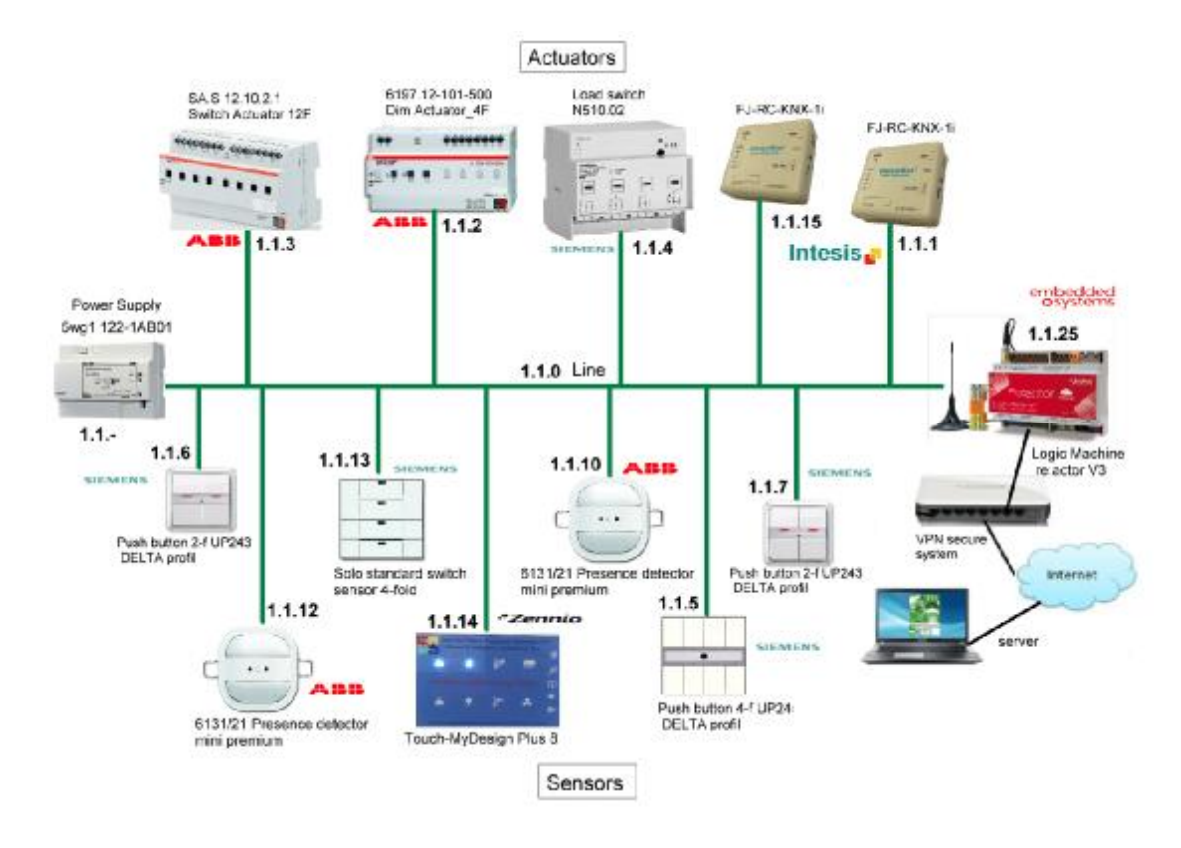

Εικόνα 2.4 : Τοπολογία συστήματος ΚΝΧ με όλους τους συνδρομητές.

Όπως παρατηρούμε από την εικόνα 2.4, στο έργο έχουν τοποθετηθεί προϊόντα από διαφορετικούς κατασκευαστές και τα οποία μπορούν να επικοινωνήσουν μεταξύ τους και να στέλνουν τηλεγραφήματα χωρίς να εμφανίζουν κανένα απολύτως πρόβλημα στο σύστημα μας. Γι' αυτό ακριβώς επιλέχτηκε το πρωτόκολλο επικοινωνίας ΚΝΧ, διότι μπορούμε να συνδυάσουμε διαφορετικά προϊόντα από διαφορετικούς κατασκευαστές και να επικοινωνούν μεταξύ τους.

## **2.3 ΒΑΣΙΚΑ ΧΑΡΑΚΤΗΡΙΣΤΙΚΑ ΤΟΥ CONTROLLER LOGIC MACHINE RE:ACTRO**

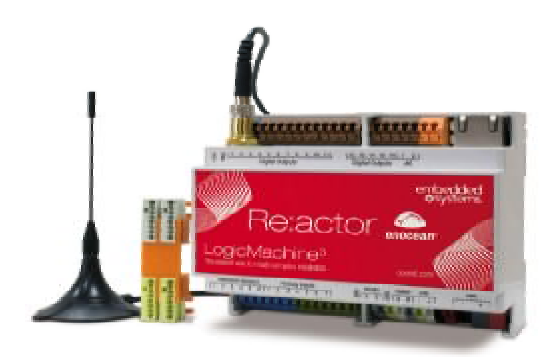

Η ηλεκτρική εγκατάσταση της κατοικίας πραγματοποιήθηκε με το σύστημα ΚΝΧ, όπου πλέον αποτελεί σε διεθνές επίπεδο το brands πλέον για όλα τα καινούργια κτίρια και σπίτια που κατασκευάζονται. Το ΚΝΧ σύστημα, όπως διαπιστώσαμε από το συγκεκριμένο έργο διαθέτει ευελιξία, ασφάλεια και τέλεια λειτουργικότητα. Ένα πλεονέκτημα από τα πολλά είναι ότι διαθέτει την δυνατότητα επικοινωνίας με διαφορετικές συσκευές μεταξύ τους και όλες να λειτουργούν και να επικοινωνούν με μια μοναδική γλώσσα επικοινωνίας. Έτσι για την οπτικοποίηση της κατοικίας χρησιμοποιήθηκε ένας controller, για να υπάρχει δυνατότητα χειρισμού της κατοικίας μέσω του διαδικτύου από οποιοδήποτε σημείο του κόσμου, αρκεί να υπάρχει πρόσβαση στο κόσμο του Internet. Ο Controller αυτός είναι το Logic Machine re:actor V3 από την Embedded systems, o όποιος διαθέτει το πλεονέκτημα να επικοινωνεί με διάφορα πρωτόκολλα επικοινωνιών, όπως KNXnet/IP, Modbus TCP/IP, Modbus RTU, BACnet MS/TP, BACnet IP, EnOcean, HDL, GSM και ενοποίησης τρίτων συσκευών επικοινωνίας μέσω RS232, RS485 μέσω σειριακής θύρας για συστήματα DALI, IR και την δυνατότητα ελέγχου HVAC (Heating, Ventilation, Air Condition). Όλα τα πρωτόκολλα επικοινωνίας είναι συγκεντρωμένα στην εικόνα 2.5.

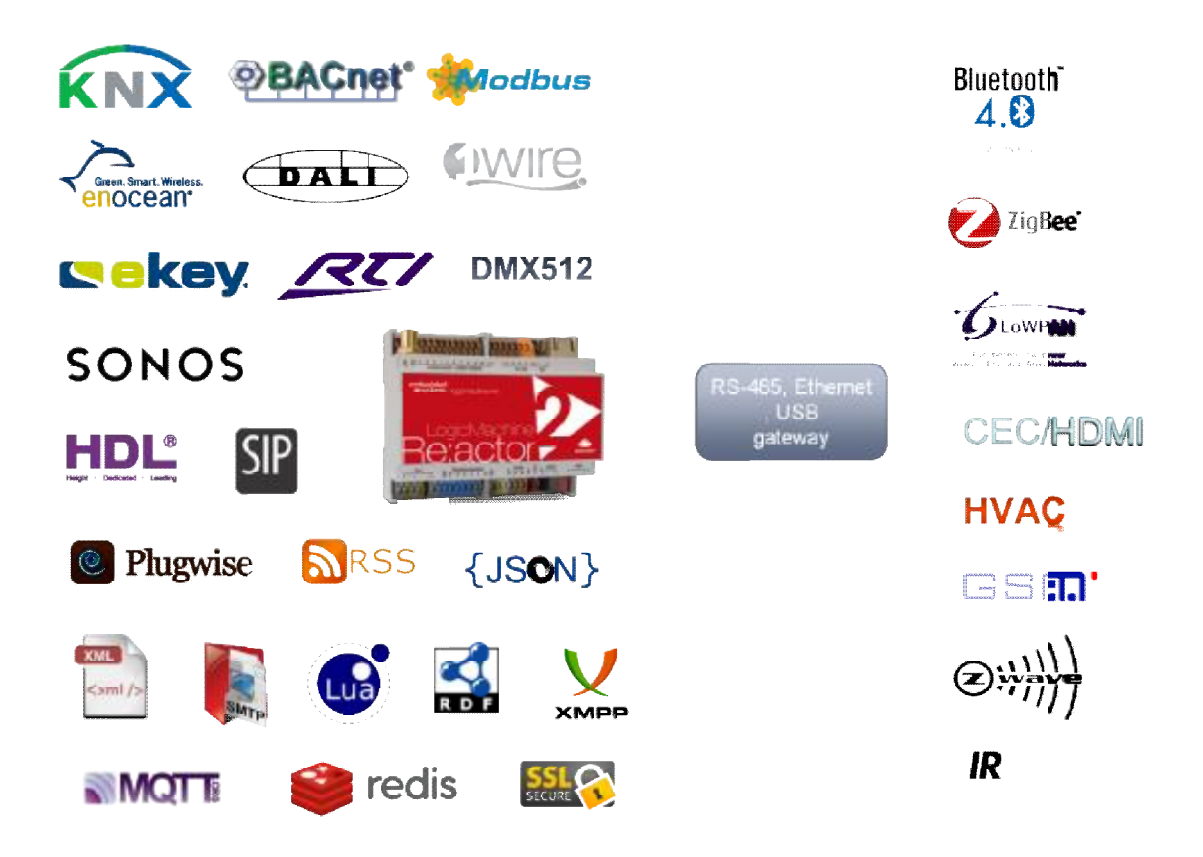

Εικόνα 2.5 : Όλα τα Όλα gateways του Logic Μachine:re actor V3.

Ο στόχος της παρούσας πτυχιακής εργασίας είναι να πραγματοποιηθεί μια οπτικοποίηση για απομακρυσμένη διαχείριση ενός ειδικά διαμορφωμένου χώρου για την παρακολούθηση ατόμων τρίτης ηλικίας με προβλήματα υγείας. Στην πλατφόρμα οπτικοποίησης περιλαμβάνεται ο φωτισμός του χώρου για την εύκολη διαχείριση του, φωτισμός, αλλά και για εξοικονόμηση ενέργειας με χρήση αισθητήρων. Επίσης θα υπάρχει η<br>δυνατότητα παρακολούθησης των χώρων με κάμερες σε live streaming από δυνατότητα παρακολούθησης των χώρων με κάμερες σε live streaming από απόσταση καθώς και έλεγχος multimedia συστημάτων. Στο σύστημα οπτικοποίησης θα δημιουργηθούν δύο πλατφόρμες για τον έλεγχο της ο πλατφόρμες κατοικίας ξεχωριστά για ηλεκτρονικούς υπολογιστές,Tablets Tablets, Smartphones. Ο στόχος της παρούσας - πτυχιακής εργασίας είναι να πραγματοπ<br>οπτικοποίηση για απομακρυσμένη διαχείριση ενός ειδικά διαμορφωμένου<br>την παρακολούθηση ατόμων τρίτης ηλικίας με προβλήματα υγείας. Στην :

#### **Τεχνικά χαρακτηριστικά του χαρακτηριστικά Logic Machine re:actor 3**

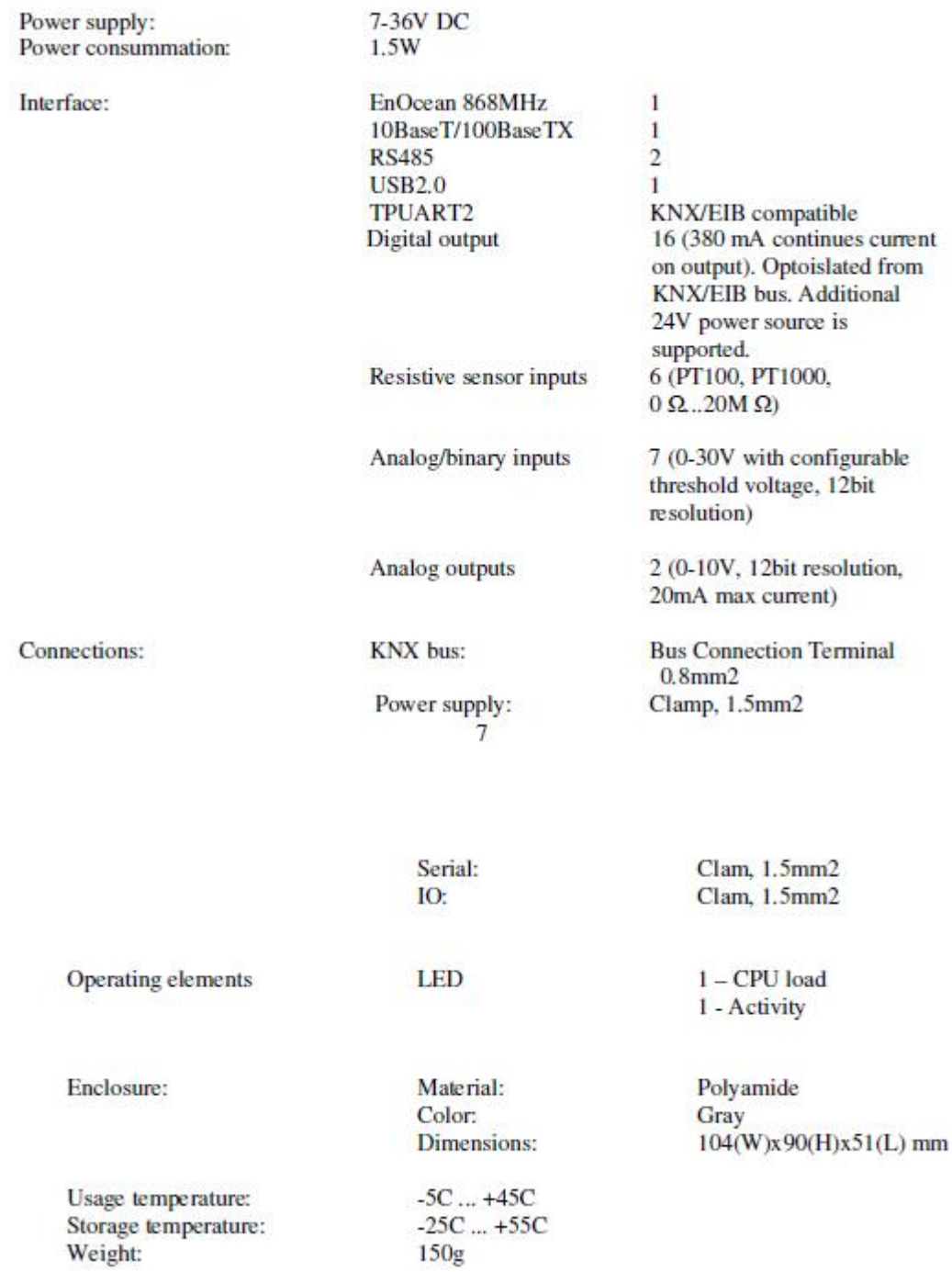

Στην εικόνα 2.6 μπορούμε να δούμε την συνδεσμολογία με το KNX σύστημα για να εντάξουμε το Logic machine re:actor 3 στην τοπολογία KNX, για να δυσλειτουργεί με όλους του bus συνδρομητές που βρίσκονται στην ηλεκτρική εγκατάσταση της κατοικίας.

#### **KNX TP**

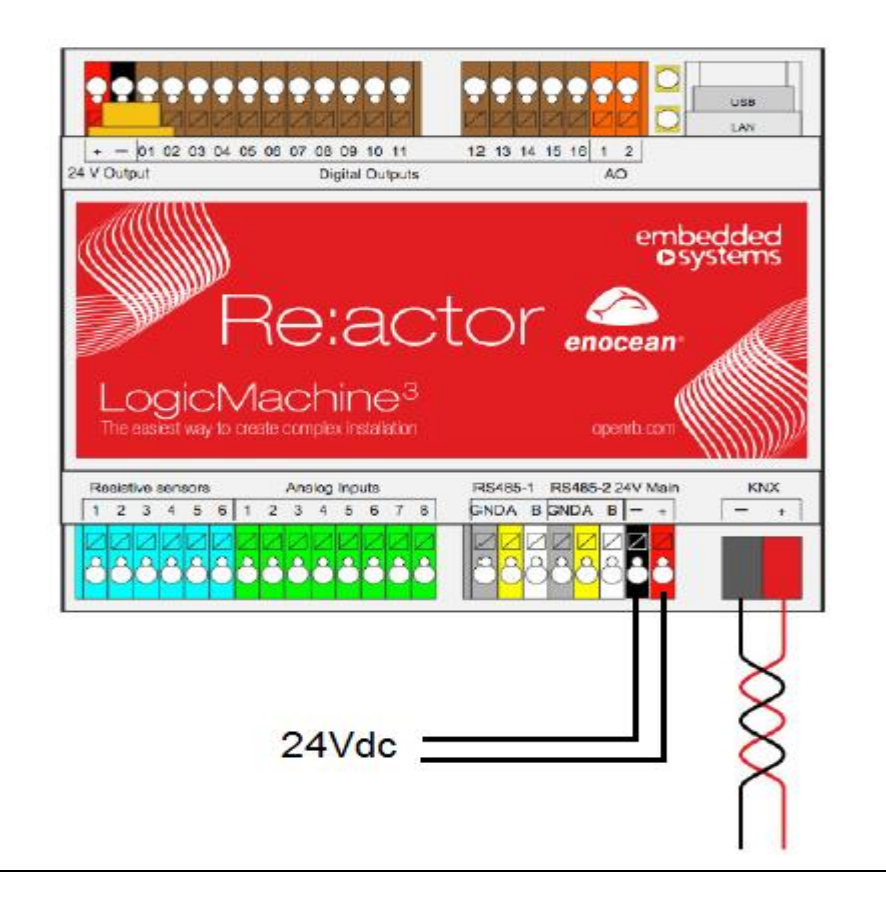

Εικόνα 2.6 : Συνδεσμολογία του Controller με το ΚΝΧ σύστημα.

# **ΚΕΦΑΛΑΙΟ 3**

#### **ΠΕΡΙΓΡΑΦΗ ΠΕΡΙΒΑΛ ΠΕΡΙΒΑΛΛΟΝΤΟΣ ΤΟΥ CONTROLLER**

#### **3.1 ΕΙΣΑΓΩΓΗ ΠΕΡΙΒΑΛΛΟΝΤΟΣ ΟΝΤΟΣ**

Στο συγκεκριμένο κεφάλαιο γίνετε μια πλήρης περιγραφή περιβάλλοντος του **Logic Machine,** το οποίο απευθύνεται μόνο στους διαχειριστές του συστήματος και όχι στους χρήστες της οπτικοποίησης. Επίσης, θα αναφερθούν όλοι οι φάκελοι προγραμματισμού και θα γίνει μια ξενάγηση στο περιβάλλον προγραμματισμού για προγραμματισμού να γίνει όσο πιο κατανοητό γίνεται α. Ανοίγοντας έναν internet browser browser (στην συγκεκριμένη περίπτωση χρησιμοποιήθηκε ο χρησιμοποιήθηκε Mozilla Firefox) και πληκτρολογ ) πληκτρολογώντας την IP διεύθυνση που έχει οριστεί στο Logic Machine re:actor V3 θα αντικρίσουμε 3 την πρώτη εικόνα του controller, όπου και εμφανίζεται στην εικόνα 3.1.

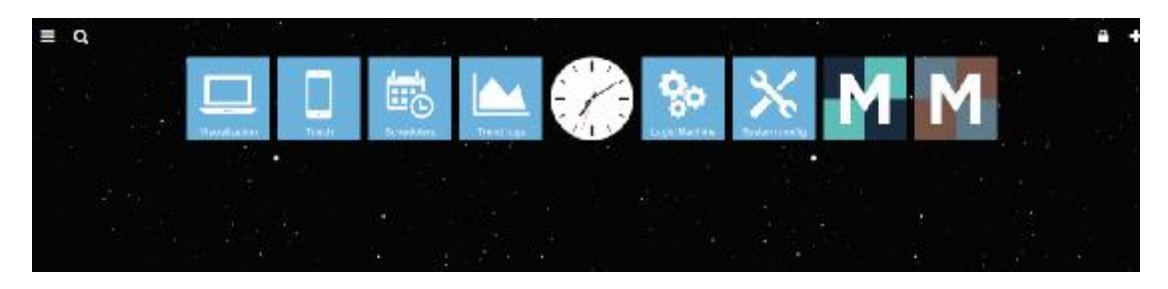

Εικόνα 3.1 : Αρχική σελίδα εμφανίσεις του controller.

Το αρχικό μενού μας δίνει τις παρακάτω επιλογές. Μερικές από τις οποίες είναι για τους διαχειριστές αυστηρά της οπτικοποίησης όπου γίνεται ο προγραμματισμός, όπως το Logic Machine εικονίδιο και το System Configuration. Οι επιλογές αναφέρονται παρακάτω όπως απεικονίζονται στην εικόνα. εικόνα

- Ø *Logic Machine*
- Ø *System configuration*
- Ø *Visualization*
- Ø *Touch visualization*
- Ø *User mode schedulers*
- Ø *Trend logs*

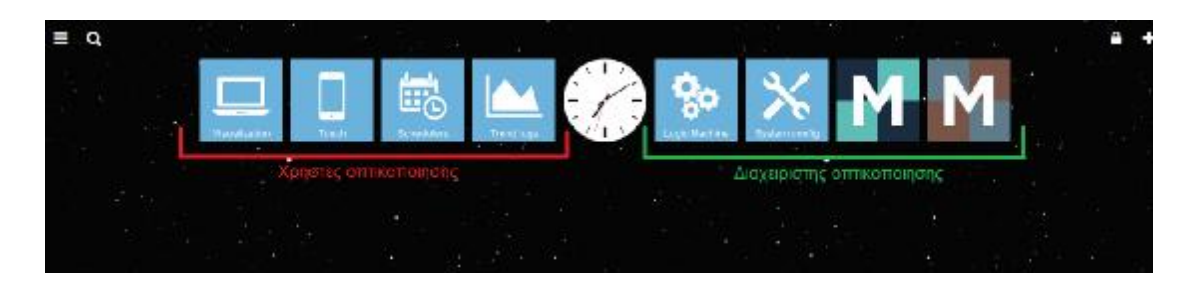

Εικόνα 3.2 : Αρχικό μενού της οπτικοποίησης για χρήστες και διαχειριστές του συστήματος. μενού διαχειριστές

# **3.2 ΕΠΙΛΟΓΗ LOGIC MACHINE MACHINE.**

Επιλέγοντας την επιλογή **Logic Machine** θα ζητηθεί να πληκτρολογήσουμε τον κωδικό ασφάλειας εισόδου του συστήματος οπτικοποίησης για τον διαχειριστή (admin), όπως φαίνεται στην εικόνα 3.3.

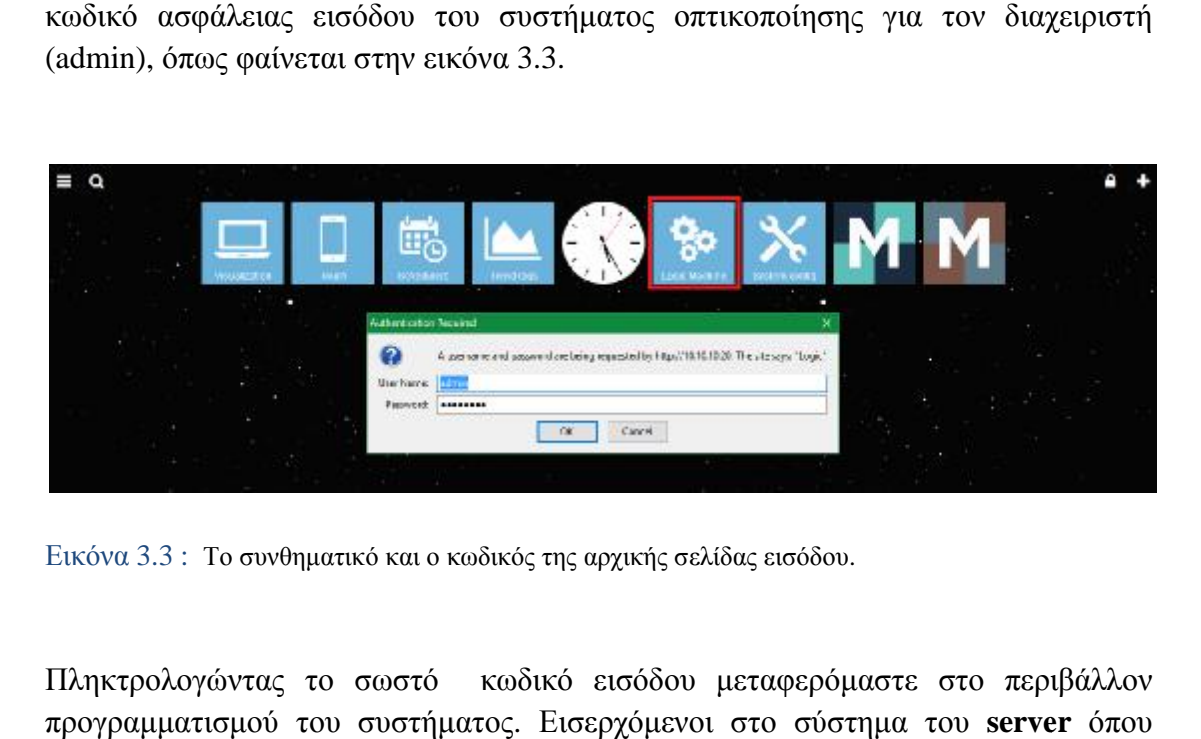

Εικόνα 3.3 : Το συνθηματικό και ο κωδικός της αρχικής σελίδας εισόδου.

Πληκτρολογώντας το σωστό κ κωδικό εισόδου μεταφερόμαστε στο περιβάλλον προγραμματισμού του συστήματος. Εισερχόμενοι στο σύστημα του **server** γίνεται ο προγραμματισμός της οπτικοποί προγραμματισμός οπτικοποίησης, μπορούμε να δούμε τους διάφορους τους διάφορους φακέλους και επιλογές που διαθέτει ένα τέτοιο σύστημα ώστε να πραγματοποιηθεί η επιθυμητή ενέργεια της οπτικοποίησης. Παρακάτω γίνεται μια επεξήγηση των φακέλων αυτών και των λειτουργιών τους. των

# **3.2.1 Scripting**

| <b>Prawtitisian</b><br><b>Nuclear</b><br>Armanic day<br>œ<br>$\cup$<br>л | <b>Dec Downer</b>     | <b>Alertars philosophy</b><br>Conserver Académic<br><b>Finds Executives</b><br>O | Piles weakness and special in-<br>Truck<br>· All casegories<br>× | in.           |              |                  |        |
|--------------------------------------------------------------------------|-----------------------|----------------------------------------------------------------------------------|------------------------------------------------------------------|---------------|--------------|------------------|--------|
| worldt, hanne                                                            | ANOUD BOTHER IT THO - | Leaguese                                                                         | -canagery.                                                       | NATCH.        | <b>Adile</b> | <b>OUD ROESE</b> |        |
| 'stat                                                                    | 418                   |                                                                                  |                                                                  | 锚             |              | Щ                | ٥      |
| Pensione.                                                                | ALIT.                 |                                                                                  |                                                                  | g             | ۰            | n.               | ō      |
| <b>Brillidge Karms</b>                                                   | 419.                  |                                                                                  |                                                                  | 8<br>۰        | ٠            | D۱               | ۰      |
| Restor Norton                                                            | 419                   |                                                                                  |                                                                  | ŵ             | ٠            | I'n              | ō      |
| Detrie and Sonor                                                         | 425                   |                                                                                  |                                                                  | 扁<br>в        |              | 面                | ø      |
| Property \$15.00                                                         | ANK                   | <b>Disease searchers</b>                                                         |                                                                  | ø<br>э        | ö            | ī'z              | ۰      |
| <b>Board for \$100.</b>                                                  | <b>AVEN</b>           | TV service                                                                       |                                                                  | 1000<br>当     | o            | D.               |        |
| Bond in 0.37                                                             | <b>BOY</b>            | Suppliers sale and                                                               |                                                                  | ŵ             | ä            | 面                | o<br>O |
| Deart for 5/59                                                           | 556                   | lome year ex-                                                                    |                                                                  | ă             |              | 聏                | ٥      |
| <b>Rows Arciel Carrett</b>                                               | 401101                | Antes Archivic versionism (Age (Aster ani and Al).                               |                                                                  | Q<br>唐        | ۰            | īģ,              | ö      |
| <b>Bookley 8/1102</b>                                                    | 8/112                 | Bart / Ding Barnery Bart Make 24 and Dollar in Music Play to                     |                                                                  |               | Ù            | D.               | ā      |
| front la GT1.                                                            | 0.211                 | Value 1- Favor 13km                                                              |                                                                  | 80<br>s       |              | n,               | ö      |
| Dart by 820                                                              | 622                   | Value Site Tray: Texter-Stop-                                                    |                                                                  | 歯<br>ä        | ۰            | ı,               | o      |
| Popper for WOLL                                                          | A/NX                  | Web as 3 to March                                                                |                                                                  | w             | ö            | th,              | ō      |
| <b>Burnt for BOV</b>                                                     | 4.24                  | Value 4- Factory                                                                 |                                                                  |               | ø            | D)               | à      |
| Bowd.he STO:                                                             | D.DO                  | Station (NO = Music Winnairs)                                                    |                                                                  | 8<br>э        |              | ŋ,               | ö      |
| Deart for 824                                                            | 6.26                  | Value 74 Volume 87 Sonos                                                         |                                                                  | ø             | Ð            | P <sub>23</sub>  | ø      |
| Poden for 8/2/7                                                          | ALS/T                 | and an A in Vederman Fraince Roomer.                                             |                                                                  | ø             | ۰            | t'a              | ۰      |
| Dress Show                                                               | 4/1/4                 | Saint-service company to - 20 and 10                                             |                                                                  | Q             | ø            | D.               | ä      |
| TV Striet                                                                | own.                  | Value 21 - TV sur a New year.                                                    |                                                                  | Ø             | ø            | n,               | ۵      |
| Geodova jesta:                                                           | <b>AST</b>            | Value 22 = Goodbye stane Voice mg2                                               |                                                                  | ü             | ٥            | 面                | g      |
| Water Union                                                              | A/VA                  | Value 21 a reveau serva Voira me?                                                |                                                                  | ۵             | ۰            | ī,               | ۰      |
| Braide Trackle series searchs                                            | 6.2%                  | With 1 Min - 1-a value of - dealer by                                            |                                                                  | ω<br><b>B</b> | ۰            | Ū3               | ä      |

Εικόνα 3.4 : Φάκελος προγραμματισμού των Φάκελοςπρογραμματισμού group address για το ΚΝΧ σύστημα.

Η εικόνα 3.4 είναι αυτή που αντικρίζει ο διαχειριστής της οπτικοποίησης. Όπως μπορούμε να καταλάβουμε υπάρχουν πάρα πολλές δυνατότητες, οι οποίες θα περιγράφουν όσο το δυνατόν καλύτερα. Πατώντας το **Scripting** μεταφερόμαστε στο περιβάλλον, όπου μπορούμε να δημιουργήσουμε διάφορα scripts. Οι επιλογές των **scripts** είναι επτά.

- $\mathcal{L}^{\text{max}}$ **Event-Based:** Δημιουργία Δημιουργία scripts που εκτελούνται όταν ένα group address ενεργοποιείται στο σύστημα μας. Συνήθως χρησιμοποιούνται για έλεγχο σε πραγματικό χρόνο.
- Resident: Δυνατότητα δημιουργίας scripts που χρησιμοποιείται για να ελέγξει τις αλλαγές της κατάστασης των objects. Συνήθως χρησιμοποιείται για θέρμανση και εξαερισμό , όταν συγκεντρώνονται δεδομένα από περισσότερες σσότερεςαπό ένα group address.
- $\mathbf{r}$ Scheduled: Είναι ένας timer που ρυθμίζουμε πότε να ενεργοποιείται και να απενεργοποιείται ένα συμβάν. Δημιουργία συμβάν. Δημιουργία scripts που εκτελούνται με τον pts που εκτελούνται με τον<br>ερησιμοποιηθεί για διάφορα<br>.<br>ε scripts για να τα καλέσουμε<br>καλούνται από άλλα scripts απαιτούμενο χρόνο και ημέρα απαιτούμενο και. Μπορεί να χρησιμοποιηθεί για διάφορα συστήματα ασφαλείας, παρουσία προσομοίωσης.
- User libraries: Μπορούμε να χρησιμοποιήσουμε scripts για να τα καλέσουμε  $\mathbf{r}$ από κάποιο άλλο script.
- **Common functions:** Δημιουργία Δημιουργία scripts που καλούνται από άλλα αυτόματα.
- **Start-up (init) script:** Δημιουργία scripts που εκτελούνται κατά την εκκίνηση που εκτελούνται κατά την εκκίνηση $\,$ ons.<br>ons.<br>είναι καταχωρημένα όλα τα **group**  $\bullet$ του συστήματος.
- **Block functions:** Δημιουργία Block functions.  $\mathbf{r} = \mathbf{r}$

#### **3.2.2 Objects**

Η επόμενη επιλογή είναι το **Objects Objects,** στο οποίο είναι καταχωρημένα όλα τα **address** που τρέχουν στο **σύστημα ΚΝΧ** και μπορούμε να δούμε με χρωματική απεικόνιση σε πραγματικό χρόνο ποια από αυτά είναι ενεργοποιημένα και ποια απενεργοποιημένα.

| <b>Ubsc fibe</b><br>$-0.1$                              |             | MOUS AGEN  CO.AG CATAL        | <b>BANKING</b> | <b>LES BA</b> | bolt 10 lbs. | Later wide                | <b>ULINIA VIALE</b>      | Log | higher. | MOV | Liscates at               | Set visue. In a part of | L'aidoit : |   |
|---------------------------------------------------------|-------------|-------------------------------|----------------|---------------|--------------|---------------------------|--------------------------|-----|---------|-----|---------------------------|-------------------------|------------|---|
| Neuron propositions:                                    | $1 - 10$    | $L^{\ast}E$ , $LH$            | o              |               |              | S1 801 vehicle            | $\sim$ 1                 | п   | E       |     | <b>BS.CO.E21COM.20</b>    |                         |            | 큡 |
|                                                         | 1271        | U-UN                          | Đ              | 岂             |              | 31.151000MML              |                          | 巨   | е       |     | ACCOUNTS \$100.0          |                         |            | ä |
|                                                         | the.        | 12018                         | <b>UTS</b>     | m             |              | It 1510classi             |                          | m   | r       |     | 65.03.29+8 Fal35          |                         |            | ä |
| Date fype:                                              | $1 - 25$    | 1.3.79.5                      | o              | 担             |              | 31   N.1 (non-lacent)   E |                          | Е   | 巴       |     | 36.02.2018 11:36          |                         |            | ō |
| Figt: streetified<br>×                                  | 1.716       | LivingRases Lot UP            | 贮              | t.            |              | 21.1 in the motivate. B   |                          | m   | m       |     | 3328.3816.13-01           |                         |            | ø |
| Tage:                                                   | 170         | MASICARYL GFS                 | ö              |               | Gä           | at 1 b t pocade.          |                          | ы   | ċ       |     | STAR & STATE THE NEW      |                         |            | ā |
|                                                         | やき          | WOLard                        | ō              |               |              | Bt thistochami of         |                          | ō   | m       |     | 20.05.2018 12:21          |                         |            | ٥ |
| <b>Patch nade:</b>                                      | <b>U-OF</b> | 17.048                        | 贮              |               |              | 31 1 h + purchase). A     |                          | E   |         |     | 2012 2018 11:36           |                         |            | ä |
|                                                         | U.B         | <b>LE CHE</b>                 |                |               |              | 21. Inchestown, 14        |                          | e   |         |     | 1824-2010 17:20           |                         |            | ō |
| <b>常</b> 相加<br><b>CONTY MIS</b><br>Application (108/08) | 17.08       | 1800                          |                |               |              | 21.1918/automit-1         |                          | ö   |         |     | 03/03/0310 14 13:         |                         |            | a |
|                                                         | 15/18       | LivingRoom Right L. R.        | ō              |               |              | St. 1 b 1 (bookeen)       |                          | ö   |         |     | 22.05.2848 42.42          |                         |            | ø |
|                                                         | 1711        | $L = 1004$                    |                |               |              | \$1.1 b1 (books)(1)       |                          | Ħ   |         |     | 20.02.2016 11:38          |                         |            | a |
|                                                         | 17:32       | <b>LIDENS</b>                 | 西              | п             |              | 21.1 bibliographic of     |                          | 西   |         |     | 18.04.0010.01.00          |                         |            | ä |
|                                                         | 17:12       | LEUP LELIT DATE               |                |               |              | 21.16.18 performance and  |                          | b   |         |     | 21.09.0210.13.00.         |                         |            | a |
|                                                         | 1,179       | Ve sooke Leng woon to         | ю              |               | ω            | STATE AVES                | O3                       | E   |         |     | 2230-2290 FEWT-           |                         |            | ø |
|                                                         | 12/15       | corat/between Dru             |                |               |              | <b>B1 804 autom</b>       | $\mathbb{R}^n$           | b   |         |     | 20:05.2818.24:56          |                         |            | ٥ |
|                                                         | 17.159      | List Winniped                 |                |               |              | 2.1. 2. And there haven't | ×                        | b   |         |     | 15.09.2018.19.61          |                         |            | ā |
|                                                         | 120         | L'E.Linuxe                    | ь              | B             |              | 35.4 k (d k (s)           | Car in 4. No right       | 巨   | ×       |     | <b>BRICK ERROR OR 28.</b> |                         |            | ō |
|                                                         | 1,258       | Law grecom Ltd chit           |                |               |              | PA 4 0 10/ 0 1 00         | HE SHIRE, MAM.           | e   |         |     | <b>BRAIN ARTS ON UN.</b>  |                         |            | ö |
|                                                         | 124         | Living Gosen L& Chik          | e              |               | Q            | 10.4 b10 b1cc             | Hz contro-, Dreak        | ш   |         |     | 19.05.2818.08:07          |                         |            | o |
|                                                         | 4,256       | <b>Packmond &amp; Carl</b>    | m              |               |              | IN a nech keny.           | Lin reterm Pound         | 巨   |         |     | 1375 2916 06:07           |                         |            | ā |
|                                                         | 1.346       | Diff seated whitney Reserv C. | m              |               |              | IL + kill kim.            | He serves . Break        | 'n  |         |     | 21.04.3016.13.16 .        |                         |            | a |
|                                                         | 128f        | LALL'R. Usin 4pm              |                |               |              | ST. 1 D-1000 Marti-       | $\overline{\phantom{a}}$ | 酉   |         |     | STURN ARTS TO THIS        |                         |            | ø |
|                                                         | 190         | Living Room Right _90         | a              |               |              | B5.601 again              | 新版                       | ō   |         |     | 2015.2016 21:36           |                         |            | ø |
|                                                         | 1.744       | Listing Women's & Carlo Com-  | m              |               |              | 15 d'oi sréis.            | 666                      | m   |         |     | 30 05 2048 24:56          |                         |            | ä |

Εικόνα 3.5 : Εμφανίσει όλων των group address για το ΚΝΧ σύστημα.

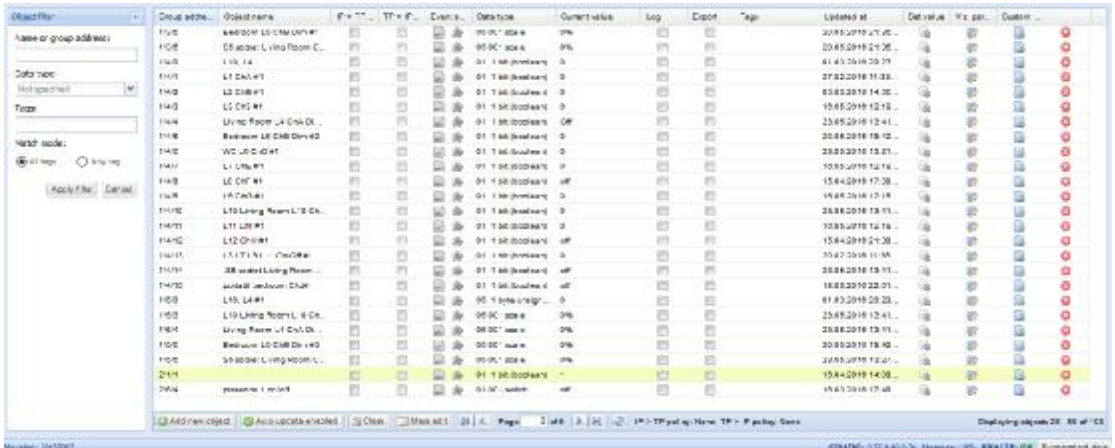

Εικόνα 3.6 : Εμφανίσει όλων των group address για το ΚΝΧ σύστημα.

| 20030706.23770F<br>sessings banks?<br>parameter & noving? |   |   | ŵ<br>ø | UTLOST AVION<br>01.061 schot | <b>SPT</b><br>× |            |  | 17.89.2010 17:08      |                                                                                                |                                                       | ø                                 |
|-----------------------------------------------------------|---|---|--------|------------------------------|-----------------|------------|--|-----------------------|------------------------------------------------------------------------------------------------|-------------------------------------------------------|-----------------------------------|
|                                                           |   |   |        |                              |                 |            |  |                       |                                                                                                |                                                       |                                   |
|                                                           |   |   |        |                              |                 |            |  | 15.63.2918.17:48      |                                                                                                |                                                       | 000                               |
|                                                           |   |   |        | OT GET surface.              | ÷               | es         |  | 1545201617-48         |                                                                                                |                                                       |                                   |
|                                                           |   |   | W      | 08. 2 splo Reatin. 0         |                 | в          |  | 17/13/2016 17:18      |                                                                                                |                                                       |                                   |
|                                                           |   |   | G      | 08. 2 unio Business  0       |                 | ö          |  | 17/13/2010 17:12      |                                                                                                |                                                       | ö                                 |
|                                                           |   |   | D.     | 08. Il suite Roadin 0        |                 | ø          |  | 3x43.2016 16:57.      |                                                                                                |                                                       | ø                                 |
| Britannies value Lux                                      |   |   |        | 08: 2 pate Road n. 0         |                 | $\Gamma$   |  | 25.45.2019 22:08      |                                                                                                |                                                       | a                                 |
|                                                           |   |   | Ŵ      | OR 2 sylv Realis  0          |                 | m          |  | 17.81.2016 17.18      |                                                                                                |                                                       | ٥                                 |
|                                                           |   |   | W      | 08. Slayer Business &        |                 | ш          |  | 24212510.10.11        |                                                                                                |                                                       | ø                                 |
|                                                           |   |   |        | a Syle from x.               |                 | Ð          |  | <b>JARS SPIR SEVE</b> |                                                                                                |                                                       | $\alpha$                          |
|                                                           |   |   | s      | 05. 1 over areas   9         |                 | <b>FTE</b> |  | 20.85.0016.10:46      |                                                                                                | ø                                                     | ø                                 |
|                                                           |   |   |        | M. Light armige.             |                 | e          |  | 2445 5646 (7-28)      |                                                                                                |                                                       | o                                 |
|                                                           |   |   |        | OB. 2 sylv Road in  . 5      |                 | ш          |  | 23.61.2016.25.91      |                                                                                                |                                                       | a                                 |
| cráf Second Signifies                                     |   | е | G      | Ok. J G/M-TOWER  JST         |                 | e          |  | BUSINETS TELL         |                                                                                                |                                                       | G                                 |
| Enable Fresenot 1-Tres.                                   | m |   |        | Insalaottist 10              |                 | m          |  | 25.63.2618 17:22      |                                                                                                |                                                       | ۰                                 |
| Treative Personnel L.Pres.                                |   |   |        | Of the Bratisers G           |                 |            |  | 24 84 26 (8.17-29)    |                                                                                                |                                                       | ٥                                 |
|                                                           |   |   |        | 01. Todd (local card)        |                 | m          |  | 28.03.2010 23.10      |                                                                                                |                                                       | ā                                 |
| State: Dan Jackson, S. Phone                              |   |   | w.     | 01. Tul. Sandward Daniely    |                 | m          |  | 11:04:2010 19:40      |                                                                                                |                                                       | ð                                 |
|                                                           |   |   |        | D1. 1 oil: Boolaani          |                 |            |  | 27.93.2918.29:08      |                                                                                                |                                                       | ø                                 |
| PayPage                                                   |   |   | D      | 01:06 ( siribd)              | Pas             |            |  | 10.63.2016 10:42      |                                                                                                |                                                       | ٥                                 |
| But Walter's Up Barren                                    |   |   | D      | OB. DIDT. samel or           | 286             |            |  | 10.01.2010 10.20.     |                                                                                                |                                                       | ō                                 |
| <b>Recorded</b>                                           |   |   | ш      | 01. Tush Social sec if       |                 |            |  | 2341201000.00         |                                                                                                |                                                       | ð                                 |
| Ned world                                                 |   |   |        | U1. 1 oil docteans           |                 |            |  | 10/05/2010 10:25      |                                                                                                |                                                       | ø                                 |
| <b>Freedows Gonok</b>                                     |   |   |        | Off. 1 oil: Booksans         |                 |            |  | 15.63.2018 00:42      |                                                                                                |                                                       | o                                 |
| <b>Rat Alera Aneva</b>                                    |   |   | B      | Of All Cranker               | ÷               |            |  | 15 85 2915 05:44      |                                                                                                | e                                                     | ۰                                 |
|                                                           |   |   |        |                              |                 |            |  |                       |                                                                                                |                                                       |                                   |
|                                                           |   |   |        |                              |                 |            |  |                       | DASINESSMIT DASILION ESCHOTT DAN   DAMAS: ULL Appl. Data: B. N. 2 (P) Wandy New TP): Packy New | EPM99102345303L Nasony: 37L EDU3P. GE. Transmitt Ave. | Displaying seignate 81  78 at 120 |

Εικόνα 3.7: Εμφανίσει όλων των group address και το status τους για το ΚΝΧ σύστημα.

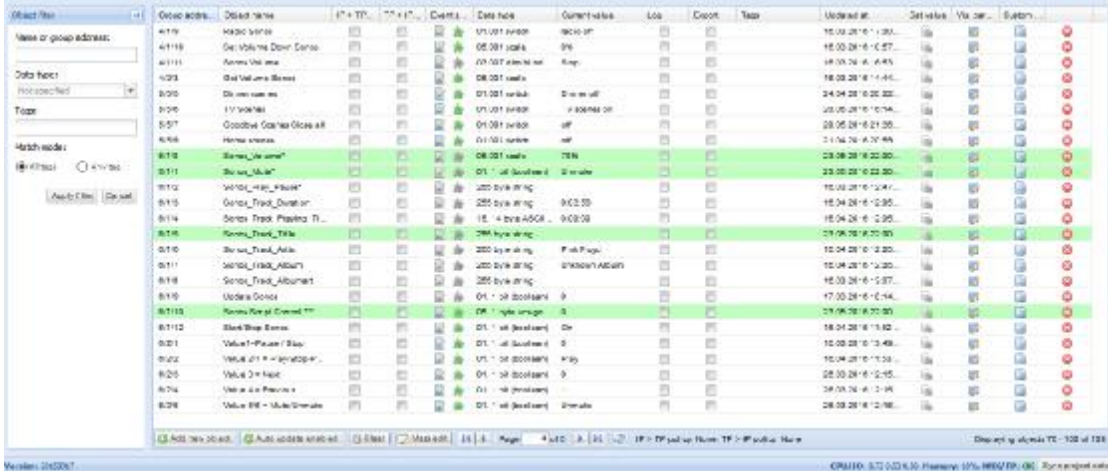

Εικόνα 3.8 : Εμφανίσει όλων των group address με το status τους για το ΚΝΧ σύστημα.

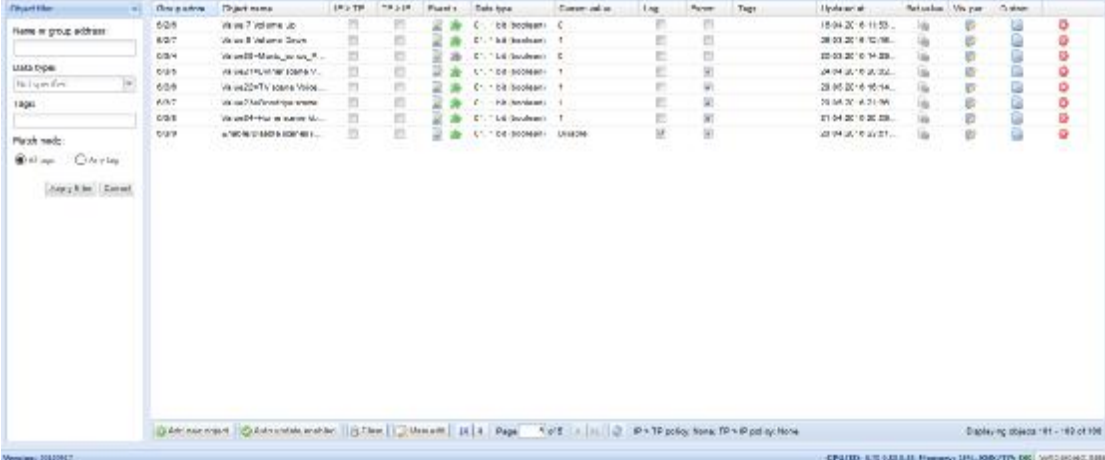

Εικόνα 3.9 : Εμφανίσει όλων των group address και το status τους για το ΚΝΧ σύστημα.

Για να αναζητήσουμε κάποιο συγκεκριμένο Για κάποιο **group address** δεν χρειάζεται να ψάξουμε όλες τις σελίδες, αρκεί απλά να πληκτρολογήσουμε στο πάνω αριστερό ψάξουμε όλες τις σελίδες, αρκεί απλά να πληκτρολογήσουμε στο πάνω αριστερό<br>μέρος στην επιλογή **Object filter** είτε το όνομα, είτε το συγκεκριμένο **group address**. Επίσης για να δημιουργήσουμε ένα νέο δημιουργήσουμε **group address** μπορούμε να πατήσουμε το **Add new object** στο κάτω μέρος αριστερά.

#### **3.2.3 Object logs**

H επόμενη επιλογή είναι το **Object logs**, το οποίο μας δείχνει πότε ενεργοποιήθηκε και πότε απενεργοποιήθηκε κάποιο group address. Πιο αναλυτικά, εμφανίζει πότε δημιουργήθηκε το *object*, σε ποιο ποιο *group address* αντίστοιχα, τι είδος αντικείμενο είναι δηλαδή *read* ή *write* αντικείμενο, από ποιο bus συνδρομητή ελέγχεται , το όνομα του object, decoded value κάθε χρονική στιγμή, το data point type που του έχουμε ορίσει και εμφανίσει σε δυαδικό σύστημα την τρέχουσα τιμή, όταν ενεργοποιείται και απενεργοποιείται .

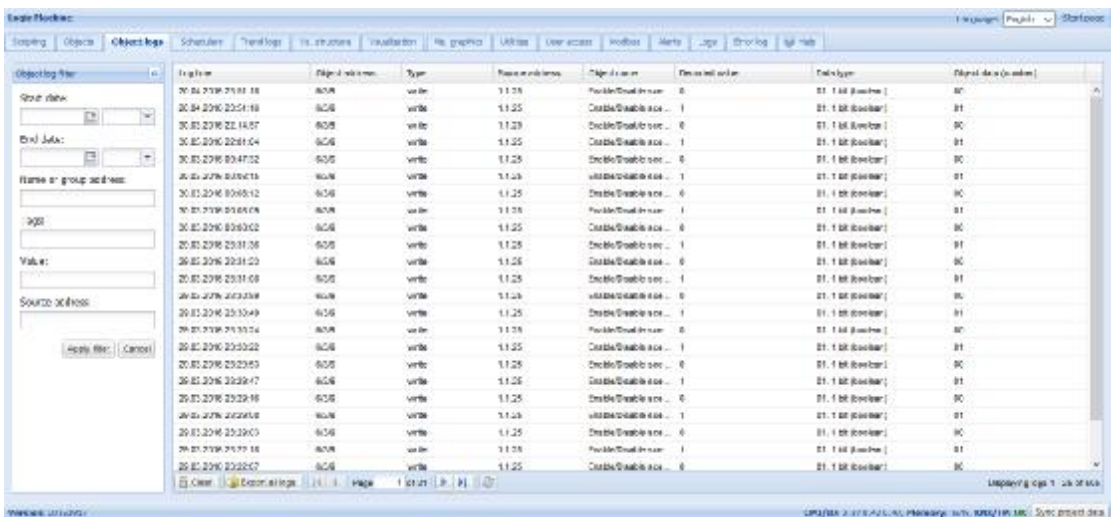

Εικόνα 3.10 : Εμφανίσει του υπό φακέλου object logs σελίδα 1 από 21.

| topic Hachind           |                    |                          |                                                                                                    |                        |                         |                              |                       |                                                               | Longuage: English<br><b>Corp</b> | <b>Start page</b> |
|-------------------------|--------------------|--------------------------|----------------------------------------------------------------------------------------------------|------------------------|-------------------------|------------------------------|-----------------------|---------------------------------------------------------------|----------------------------------|-------------------|
| Strawing   Directs      |                    |                          | Objectings   Odedules   Terriflogs   Valuation   Valuation   Valuation   2004   January   Modus   West   Logs   Dronog   Nation |                        |                         |                              |                       |                                                               |                                  |                   |
| <b>Coast be fits:</b>   | <b>ALL</b>         | Lea fime                 | Object address                                                                                                    | Type:                  | <b>Country of draws</b> | Object name.                 | Gotopled value.       | Data type                                                     | Direct data (numbers)            |                   |
| STAT STOL               |                    | 29 轮 20 多 转 32 46        | $4.5 + 1.0$                                                                                                    | vitte                  | 1.28                    | Living Town Fight L18        |                       | 31.1 bt loncloan)                                             | 21                               |                   |
| а                       | Tur.               | ALCOHOL: NORTH           | 17.711                                                                                                    | WITH                   | 1,149                   | LAW@400/VHQfELTR             |                       | 01.1010000410                                                 | $\mathcal{M}$                    |                   |
|                         |                    | 2010/2016 11:51:26       | 420.                                                                                                    | wrist                  | $1 - 25$                | Lying Room LIE CYC           | No control Step 2     | 05.4 bt (3 bt controled)                                      | $\infty$                         |                   |
| End clabs:              |                    | 20:02:20:00:11:31:10     | 1703                                                                                                    | write.                 | $1 - 29$                | Lying Rome) 10 Car.          | Surround of Pilers 1. | The shade in the U.S. of the U.S.                             | 71                               |                   |
| 3                       | M                  | 28 82 2016 11:31 16      | 120                                                                                                    | wrist.                 | $1 - 25$                | Lying Reen Ltd C1C           | No contact Dreak:     | B3.4 bt (3 bt controled)                                      | ×                                |                   |
| same or group address.  |                    | 2010/2016 91:54 17       | 123                                                                                                    | wrte.                  | 1125                    | LympfsonLIEC.C.              | Control, Encola       | \$5.4 bt (3 bt perheled)                                      | œ                                |                   |
|                         |                    | 源超距音性组织                  | 19.2                                                                                                    | <b>System</b>          | 1.26                    | Living Room LTE Cn C         | No contact Step 1     | B2.4 kit (2 kit controlled)                                   | tt.                              |                   |
|                         |                    | 2010/2016 19:51:15       | 123                                                                                                    | terta                  | 1128                    | Lying Room LIE CyC           | Control, Engain       | TO, 4 bt (3 bt controled)                                     | 偲                                |                   |
| Tags:                   |                    | <b>の数区内1014</b>          | 1,703                                                                                                    | WYTH                   | 37.5%                   | <b>EVALUATION CONTRACTOR</b> | NO CORRECT FORGIT     | D4 4 RF D1RF IVANVANT/                                        | $-1$                             |                   |
|                         |                    | 2010/2016 11:31:14       | 123                                                                                                    | <b>VIII</b>            | 1:25                    | Living Room LIS CYC          | No control Step 4     | BS + bt (3 bt controled)                                      | $^{44}$                          |                   |
| <b>Vaue:</b>            |                    | 読記2018年11月13             | 12/3                                                                                                    | wrig.                  | 1128                    | Lying Record III C1C         | Dock or, Bleast       | 05:4 bf. (5 bf. ccmh eled)                                    | 埂                                |                   |
|                         |                    | 26.82.00-6 91.01 - 3     | 120                                                                                                    | wis                    | $1 - 25$                | Living Reen LTE C1C          | Costro, Step 3        | B3.4 B8 (2) b6 controlled -                                   | x                                |                   |
| Source exhibits:        |                    | 2012/2018 91:54 12:      | 123.3                                                                                                    | <b>write</b>           | 4.128                   | Everg Room LTE Cn C.         | Soving, Step 1        | BS. 4 bt (3 bt controled)                                     | 放                                |                   |
|                         |                    | 高度次を下昇半                  | 1,502                                                                                                    | wrza.                  | 1.145                   | Complete/size chic           | CONTA, 5363 21        | by 4 of stat of converse 1-                                   | DA.                              |                   |
|                         |                    | 2010/2016 11:51          | 123.5                                                                                                    | <b>urts</b>            | $1 - 28$                | Dr2 BLines Revul             | Contro, Step T.       | 95. a bt (3 bt controled)                                     | w                                |                   |
|                         | neour tract Loadse | 70-57 2018 11:31 18:     | 17/3                                                                                                    | write:                 | 12.79                   | Listing Rowsell 12 (CaC)     | Control, Negative     | DV 4 ht (Vibil as abade C)                                    | m.                               |                   |
|                         |                    | 2012/07/12 09:           | 120                                                                                                    | wris.                  | $1 - 25$                | Lying Raen Ltd CyC           | Costro, Step 7        | B3.4 bt @bb controled -                                       | x                                |                   |
|                         |                    | 源記20年代列節                 | 45/18                                                                                                    | wrte.                  | 1125                    | Living Town Fight 119        |                       | Bf. 1 bt loncloard-                                           | $21 -$                           |                   |
|                         |                    | 2010/2016 TE21 05:       | 17:10                                                                                                    | <b>VYDE</b>            | 1.146                   | Living-contrivight LTD       | ٠                     | 01-100 000 M 1-10                                             | œ.                               |                   |
|                         |                    | 2010/2016 11:51:00       | $1 - 118$                                                                                                    | <b>WEEK</b>            | $1 - 24$                | LivingRoom Right Life        |                       | 01.1 bt doctains                                              | 01                               |                   |
|                         |                    | 70.07 2016 11:50:59      | trust                                                                                                    | writer                 | $1 - 29$                | ExisphereDipt 110            |                       | <b>DE THE Bandward</b>                                        | on.                              |                   |
|                         |                    | 20:02:20:4:11:50:57      | 123                                                                                                    | <b>WTER</b>            | 1:25                    | Lying Room LIE CYC           | Contro, Step 5        | 25.4 bt 15 bt controled                                       | œ.                               |                   |
|                         |                    | 顶架2018 机铸件               | 123                                                                                                    | <b>Write</b>           | 1125                    | Lying Rows LIE C+C           | Woods/ Break          | \$5.4 bit (\$bit upstrate.)                                   | 演                                |                   |
|                         |                    | S LWALL SO NIGHT MEMORI- | 14 4 768                                                                                                    | $-4.672111.2.12411.22$ |                         |                              |                       |                                                               | Dreftying bgp 126 - 163 of 585   |                   |
| Wanascan: 08 (100 s.f.) |                    |                          |                                                                                                    |                        |                         |                              |                       | CRUDO: CASO 450 ST, Namester 1952-1980/TR-061 Per a populable |                                  |                   |

Εικόνα 3.11 : Εμφανίσει του φακέλου object logs σελίδα 6 από 21.

#### **3.2.4 Schedulers**

Στην επιλογή **schedulers** μπορούμε να ρυθμίσουμε πότε ένα γεγονός να ενεργοποιηθεί ή να απενεργοποιηθεί, δηλαδή λειτουργεί σαν χρονοδιακόπτης με το πλεονέκτημα ότι το ρυθμίζουμε απομακρυσμένα , χωρίς να βρισκόμαστε στο χώρο πλεονέκτημα ότι το ρυθμίζουμε απομακρυσμένα, χωρίς να βρισκόμαστε στο χώρο<br>τοποθέτησής του. Άρα, με την επιλογή αυτή μπορούμε από οποιοδήποτε σημείο του τοποθέτησής του. Άρα, με την επιλογή αυτή μπορούμε από οποιοδήποτε σημείο του<br>κόσμου να ρυθμίζουμε πότε τα φορτία μας να ενεργοποιηθούν και το αντίστροφο. Η επιλογή αυτή διαθέτει δυο επιλογές την Schedulers και την Holidays. Το Holidays παρέχει την δυνατότητα να τα δηλώσουμε όποτε έχουμε κανονίσει γα φύγουμε για διακοπές, ώστε το κτίριο να είναι έτοιμο να λειτουργήσει χωρίς την παρουσία κάποιου και επίσης, μπορούμε να δημιουργήσουμε σενάρια ασφαλείας , ώστε το κτίριο να είναι σε πλήρη όπλιση και ασφαλισμένο από κάθε διάρρηξη που μπορεί να υπάρξει.

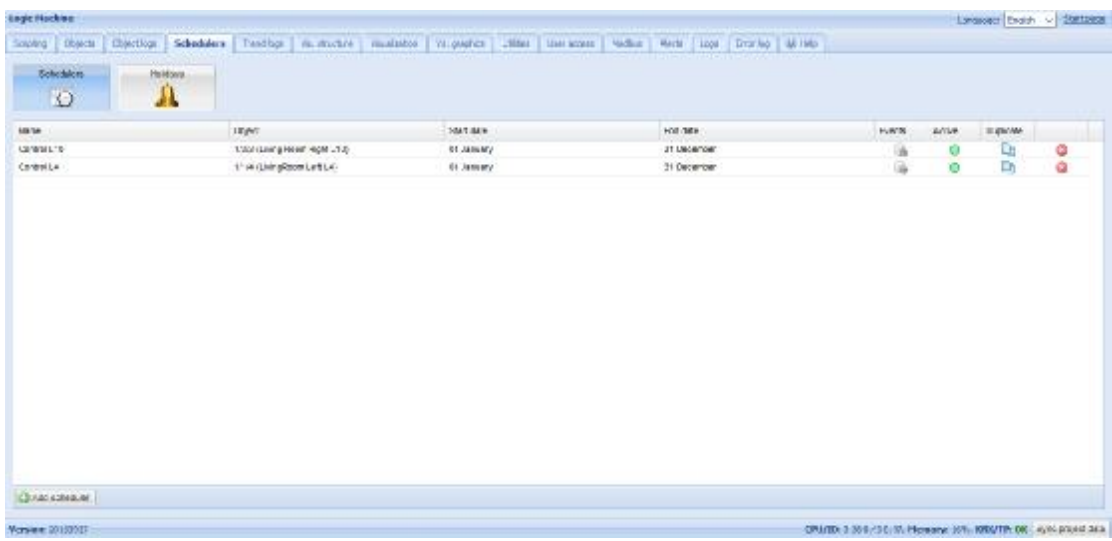

Εικόνα 3.12 : Προβολή μενού προγραμματισμού για την επιλογή **Schedulers**.

| <b>Juga Nokan</b>          |            |                                                                                                    |  |                | <b>Larguage Legistric Malussan</b>                                |
|----------------------------|------------|----------------------------------------------------------------------------------------------------|--|----------------|-------------------------------------------------------------------|
|                            |            | Tooling Dobch Dischlan Schoolskers Trusties: As shutter: Asudobon Vs-asarica (William Userssons William Perla Class Thranks William |  |                |                                                                   |
| <b>Schedulest</b>          | History of |                                                                                                    |  |                |                                                                   |
| $\circ$                    | А          |                                                                                                    |  |                |                                                                   |
| Hane:                      |            | Zale                                                                                                    |  | Cuiadan (daya) |                                                                   |
| al rause toldays.          |            | 10 April 2010                                                                                                    |  | 2              | 99999                                                             |
| Construction               |            | 20 Februáry                                                                                                    |  |                |                                                                   |
| Security of                |            | <b>St Argent</b>                                                                                                    |  |                |                                                                   |
| Halfholdeys                |            | 95 August                                                                                                    |  |                |                                                                   |
| <b>Hosphart</b>            |            | da nase                                                                                                    |  |                |                                                                   |
|                            |            |                                                                                                    |  |                |                                                                   |
| Chead spoke /              |            |                                                                                                    |  |                |                                                                   |
| IEI5:639mphis/soda/when pr |            |                                                                                                    |  |                | CPMID: 3 56 Ed. C./C. Plowane: 375, RRIVTP: DK 4, K. project data |

Εικόνα 3.13 : Προβολή μενού προγραμματισμού για την επιλογή για **Holidays**.

# **3.2.5 Trend logs**

Με την επιλογή **trend logs** μπορούμε να δημιουργήσουμε αρχεία καταγραφής, τα οποία να εμφανίζονται σε μορφή κυματομορφών, κατάλληλα βαθμονομημένα, παρέχοντας την δυνατότητα ενημέρωσης για τα φορτία του κτιρίου ρίου, πότε λειτούργησαν και πόσο λειτούργησαν καθ' όλη την διάρκεια της ημέρας, της εβδομάδας, του μήνα και ολόκληρου του χρόνου. Με άλλα λόγια, μέσα από μια εβδομάδας, του μήνα και ολόκληρου του χρόνου. Με άλλα λόγια, μέσα από μια<br>πλατφόρμα έχουμε τον πλήρη έλεγχο του κτιρίου ή της κατοικίας μας, διότι έχουμε την δυνατότητα να ελέγχουμε όλα τα ηλεκτρικά φορτία μέσα σε αυτό, αλλά και να τρέξουμε πίσω στο παρελθόν και να ενημερωθούμε για τις καταναλώσεις του κτιρίου. Στο παρόν έργο, όπως φαίνεται από την εικόνα 3.14 όπως 3.14, έχουν δημιουργηθεί δημιουργηθεί κυματομορφές για τις καταναλώσεις των φωτιστικών σωμάτων L4,L5,L10 και κυματομορφές για μια σούκο πρίζα, στην οποία είναι συνδεδεμένο ένα φωτιστικό δαπέδου, άρα έτσι βλέπουμε πότε έχει ενεργοποιηθεί και πόσο, αλλά και κυματομορφές για την ένταση φωτισμού στο δωμάτιο σε μονάδες **lux** για ημερήσια καταγραφή και σύγκριση με άλλες μέρες. σύγκριση

| through in rule.<br>forperg   Objects<br>Objectings   Schedulers<br>Toured loga-<br><b>Vaughanter</b><br>Its graphics   Littless<br>  Profiture   Warth   Loga<br><b>COLORADO</b><br><b>LOW ROOM</b><br><b>EXHAMO</b><br>18 per<br>Fostogoen press<br>100304<br>140,429<br>* mosts can-<br>Heighty each<br>1986/09 8<br>101391<br>88<br>LT-8840628 Value Sig-<br>13/11/Lennig Nobel U4 6/10/Leni 721<br><b><i>NORDLES WITH</i></b><br>10.38/6<br>33 died.<br>Statement of the first<br>1.0464<br>7 KM<br>×<br>30 days<br>7108<br>2915.03.27.22.44<br>Locheter LivingRecent<br>3/InS (Brightman ermine LCH)<br>Abactus value<br>39 days<br>hour<br>0.00<br>1970 Blood Recent D.C.C. De 420<br>30 days:<br>COMON IN 19 27<br>110 Highland Israel Highland<br>Alies Citerisation<br>20 Jays<br>THE.<br>Total<br>э.<br>15/5 (Bedroom LS ChB Dimetti-<br>38 days<br>30 days<br>7100<br>2915.05.15.22.22<br>L5 Decreen acacuse salas<br>Abaptute natus<br>hair<br>2<br>UNN (IV survey) into a Roma Child (<br>Alice Life with:<br>O.<br>20.0pm<br>35 days<br>THE<br>201405-0122-23<br><b>Pacified fight Poing a new</b><br>Total . |  | Tregular Fish v Bottons |  |  |  | <b>Engin Nocking</b> |
|----------------------------------------------------------------------------------------------------|--|-------------------------|--|--|--|----------------------|
|                                                                                                    |  |                         |  |  |  |                      |
|                                                                                                    |  |                         |  |  |  |                      |
|                                                                                                    |  |                         |  |  |  |                      |
|                                                                                                    |  |                         |  |  |  |                      |
|                                                                                                    |  |                         |  |  |  |                      |
|                                                                                                    |  |                         |  |  |  |                      |
|                                                                                                    |  |                         |  |  |  |                      |
|                                                                                                    |  |                         |  |  |  |                      |
|                                                                                                    |  |                         |  |  |  |                      |
|                                                                                                    |  |                         |  |  |  |                      |
|                                                                                                    |  |                         |  |  |  |                      |
|                                                                                                    |  |                         |  |  |  |                      |
|                                                                                                    |  |                         |  |  |  |                      |
|                                                                                                    |  |                         |  |  |  |                      |
|                                                                                                    |  |                         |  |  |  |                      |
|                                                                                                    |  |                         |  |  |  |                      |
|                                                                                                    |  |                         |  |  |  |                      |
|                                                                                                    |  |                         |  |  |  |                      |
|                                                                                                    |  |                         |  |  |  |                      |
|                                                                                                    |  |                         |  |  |  |                      |
|                                                                                                    |  |                         |  |  |  |                      |
|                                                                                                    |  |                         |  |  |  |                      |
|                                                                                                    |  |                         |  |  |  |                      |
| Question cars of                                                                                                    |  |                         |  |  |  |                      |
| O'UID: 3.9: 6:30 E.P. Planew, 175, 199/115-00, 2010 (4942-045)<br>Version: 00160011                                                                                                    |  |                         |  |  |  |                      |

Εικόνα 3.14: Προβολή φακέλου Trend logs με όλα τα ρυθμιζόμενα group address που έχουν οριστεί.

Στην εικόνα 3.14, όπως μπορούμε να δούμε υπάρχει η δυνατότητα να εντάξουμε καινούργια φορτία για καταγραφή στο σύστημα οπτικοποίησης. Η δυνατότητα αυτή δίνεται από το κάτω αριστερό κουμπί ' κουμπί '**Add new trend logs** '.

#### **3.2.6 Visualization structure**

Στην επιλογή **visualization structure,** γίνεται η ρύθμιση των φακέλων και υπό φακέλων της δομής της οπτικοποίησης , ρυθμίζεται η εικόνα εμφάνισής της, αλλά και σε ποια πλατφόρμα θα εμφανίζεται. Παρέχεται η επιλογή **Usermode** η οποία χρησιμοποιείται για δημιουργία πλατφόρμας οπτικοποίησης μόνο για Η/Υ Tablets και η επιλογή **Touch,** που αντίστοιχη σε μια διαφορετική πλατφόρμα οπτικοποίησης για μικρότερες οθόνες, άρα στην περίπτωση μας είναι ιδανική για Smartphones. Η/Υ και

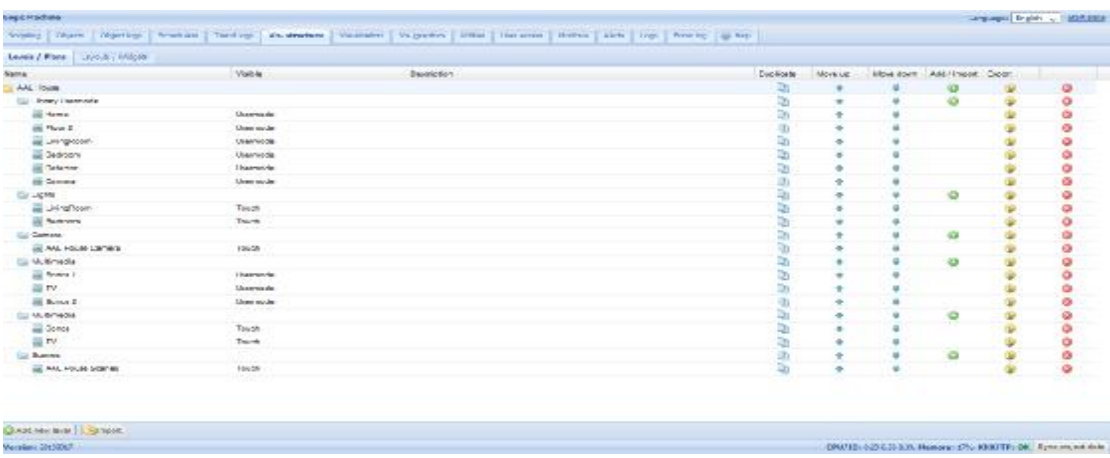

Εικόνα 3.15: Προβολή φακέλου visualization structure .

Παρατηρώντας την εικόνα 3.15 3.15, μπορούμε να καταλάβουμε την δομή της Παρατηρώντας την εικόνα 3.15, μπορούμε να καταλάβουμε την δομή της<br>δημιουργίας των φακέλων και υπό φακέλων της οπτικοποίησης. Αναλόγως σε ποιο λειτουργικό σύστημα αναφέρεται η οπτικοποίηση, πρέπει να επιλεχτεί η κατάλληλη<br>επιλογή, δηλαδή **Usermode** ή **Touch mode**. Για να δημιουργήσουμε έναν καινούργιο επιλογή, δηλαδή **Usermode** ή **Touch mode**. Για να δημιουργήσουμε έναν καινούργιο φάκελο, αρκεί να επιλέξουμε το σύμβολο (+) στο κεντρικό φάκελο της δομής που δομήςείναι το 'AAL HOUSE'. Αντίστοιχα μπορούμε να δημιουργήσουμε υπό φακέλους, οι οποίοι δημιουργούνται επιλέγοντας το (+) στο δεξί μέρος της εικόνας στους φάκελους του συστήματος. ξί μέρος της εικόνας στους<br>ηση της εγκατάστασης. Στην

### **3.2.7 Visualization**

Στην καρτέλα **Visualization** βρίσκεται η οπτικοποί οπτικοποίηση της εγκατάστασης επιλογή αυτή, γίνονται όλες οι απαραίτητες ρυθμίσεις για να λειτουργήσει το σύστημα μας και ο έλεγχος της.

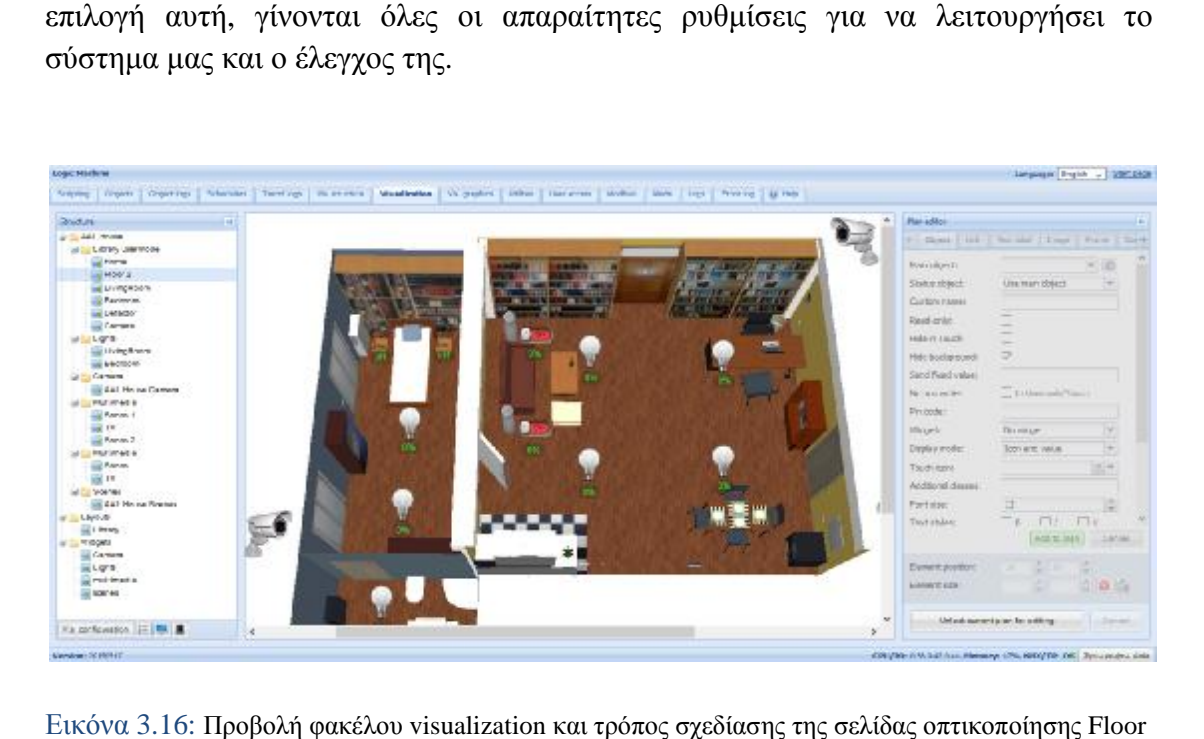

Eικόνα 3.16: Προβολή φακέλου visualization και τρόπος σχεδίασης της σελίδας οπτικοποίησης Floor 2.

Όπως φαίνεται στην παραπάνω εικόνα 3.16 στα αριστερά, γίνεται η επιλογή σε ποιο δωμάτιο ή χώρο επιθυμούμε να προγραμματίσουμε. Στην συγκεκριμένη εικόνα δωμάτιο ή χώρο επιθυμούμε να προγραμματίσουμε. Στην συγκεκριμένη εικόνα<br>διαλέξαμε το 'Floor 2' που είναι η οπτικοποίηση για όλα τα ηλεκτρικά φορτία του δεύτερου ορόφου της κατοικίας για απομακρυσμένη διαχείριση. Στα δεξιά, γίνεται ο προγραμματισμός με την προϋπόθεση ότι έχουμε πατήσει το '**Unlock current plan** for editing'. Έχοντας πατήσει τη συγκεκριμένη επιλογή, το σύστημα μας ξεκλειδώνει το περιβάλλον προγραμματισμού περιβάλλον προγραμματισμού, όπως απεικονίζεται στην εικόνα 3.17.

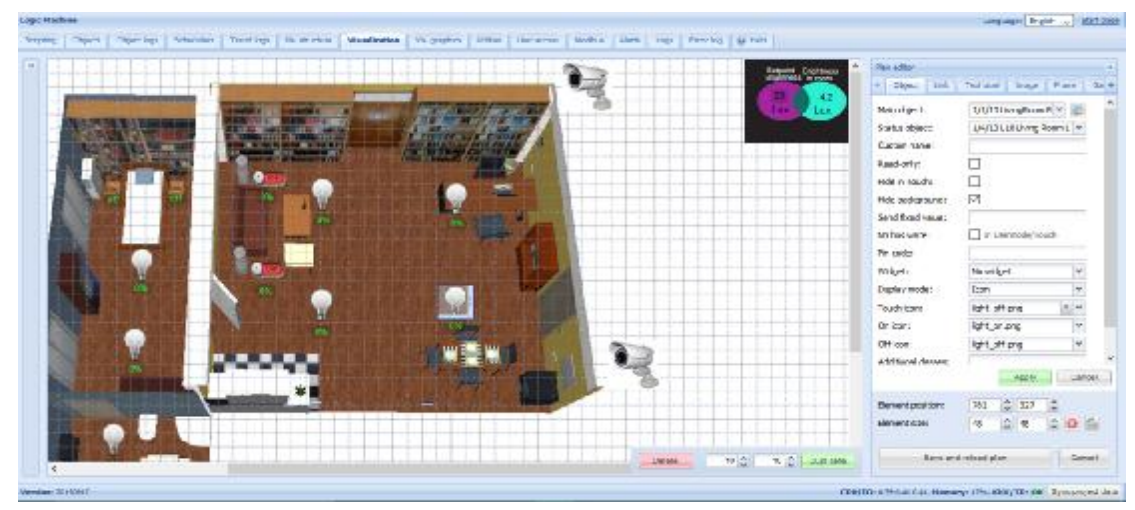

Εικόνα 3.17: Προβολή φακέλου visualization και τρόπος ρύθμισης παραμέτρων.

Ξεκλειδώνοντας το περιβάλλον προγραμματισμού για το δεύτερο όροφο της Ξεκλειδώνοντας το περιβάλλον προγραμματισμού για το δεύτερο όροφο της<br>κατοικίας ( **Floor 2** ) αντικρίζουμε την εικόνα 3.17. Στα δεξιά, γίνεται η ρύθμιση όλων των αντικειμένων. Οι επιλογές προγραμματισμού είναι:

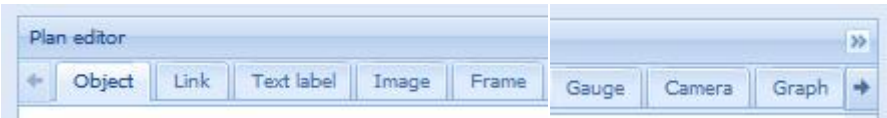

**Ø Object :** Καινούργια Objects, δηλαδή group address για το KNX bus σύστημα μπορούμε να εισάγουμε στο σελίδα οπτικοποίησης για τον 2<sup>ου</sup> ορόφου.

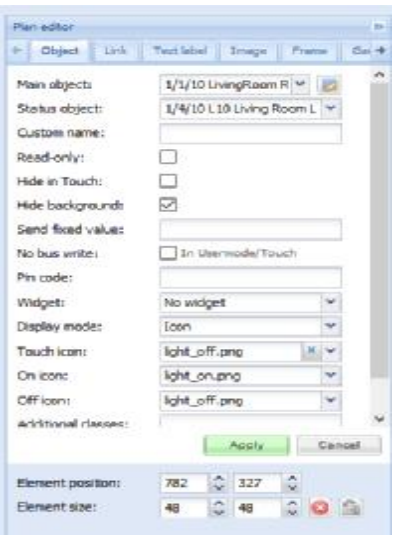

Ø **Link:** Μπορούμε να συνδέσουμε διάφορ διάφορους φάκελους με εικόνες στην πλατφόρμα οπτικοποίησης .

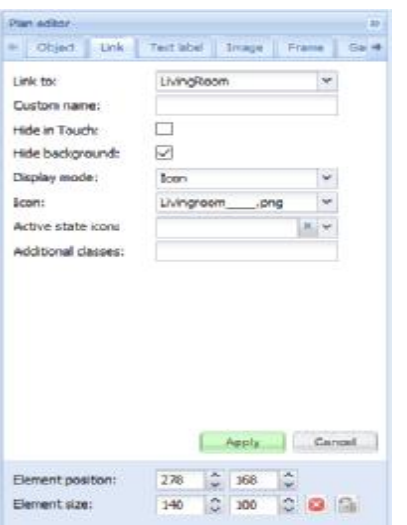

Ø **Text label :** Μπορούμε να φτιάξουμε ετικέτες κειμένου φτιάξουμε κειμένου, με τις διαστάσεις που επιθυμούμε και τα κατάλληλα χρώματα κατάλληλα, ώστε να τις τοποθετήσουμε στην οπτικοποίηση. τελους με εικόνες στην<br>τις τις διαστάσεις<br>πις τοποθετήσουμε στην

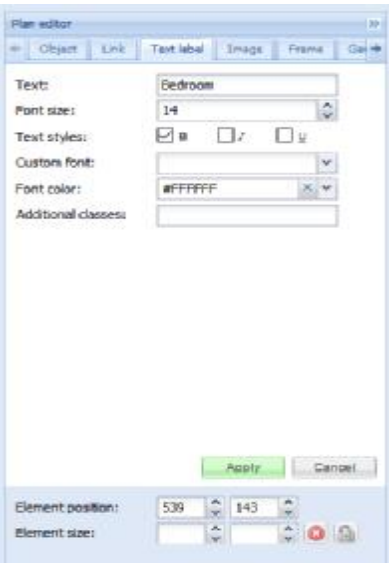

Ø **Image:** Πρόσθεση συγκεκριμένης εικόνας στην σελίδα οπτικοποίησης .

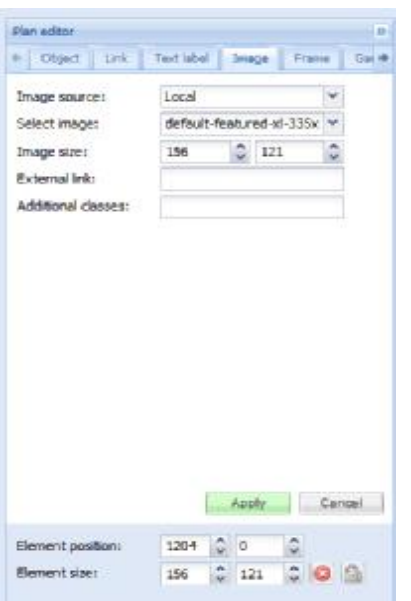

Ø **Frame:** Προσθήκη πλαισίου αντικειμέ πλαισίουαντικειμένου που διαθέτει ο controller στην απεικόνιση οπτικοποίησης .

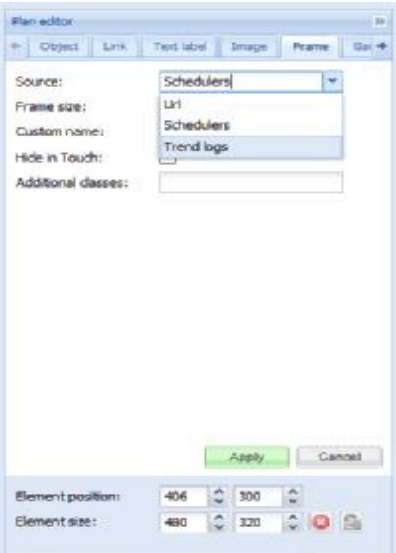

Ø **Gauge:** Δυνατότητα προσθήκης μετρητή για μετρήσεις των φορτίων.

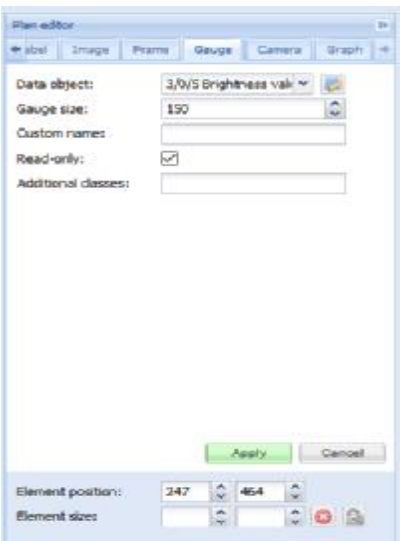

Ø **Camera:** Μπορούμε να ενοποιήσουμε IP κάμερες στην πλατφόρμα οπτικοποίησης.

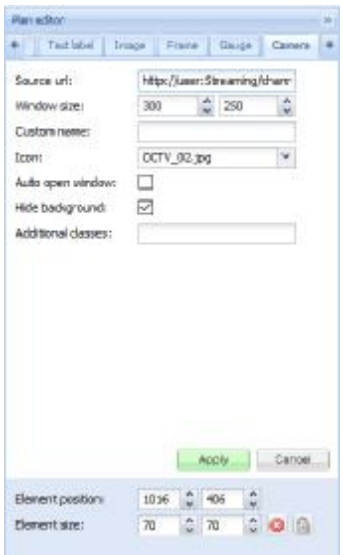

**Ø Graph:** Δημιουργία γραφημάτων σε πραγματικό χρόνο για παρακολούθηση της τιμής των objects στην πλατφόρμα οπτικοποίησης.

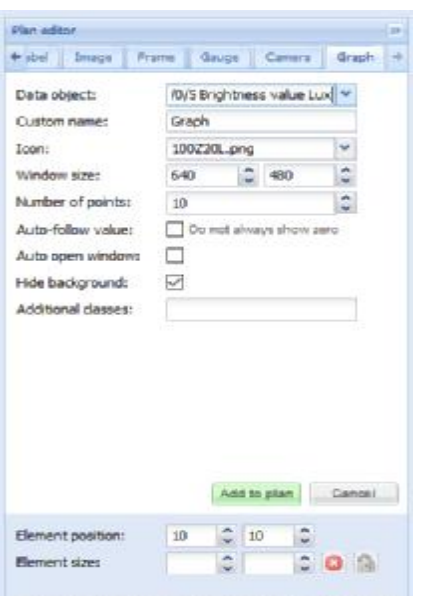

#### **3.3 ΕΠΙΛΟΓΗ SYSTEM CONFIGURATION CONFIGURATION**

Επιλέγοντας την επιλογή System Config., θα χρειαστεί να πληκτρολογήσουμε τον κωδικό εισόδου στο σύστημα οπτικοποίησης για τον διαχειριστή (admin), όπως φαίνεται στην εικόνα 3.18.

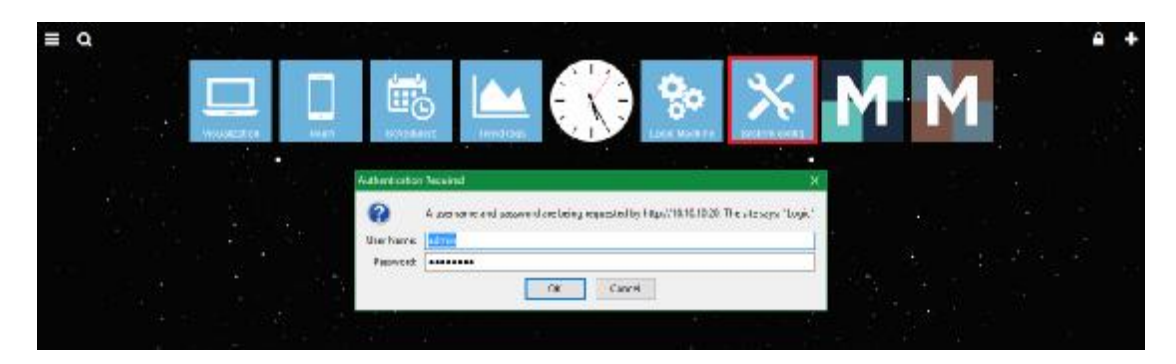

Εικόνα 3.18. Επιλογή ρύθμιση παραμέτρων και πληκτρολόγηση συνθηματικού και κωδικού εισόδου του συστήματος.
Aφού πληκτρολογηθεί σωστά ο κωδικός του διαχειριστή (Admin) Username και Password, τότε εισερχόμαστε στο σύστημα προγραμματισμού των παραμέτρων του προγραμματισμού controller. Η εικόνα που θα αντικρίσουμε είναι η παρακάτω.

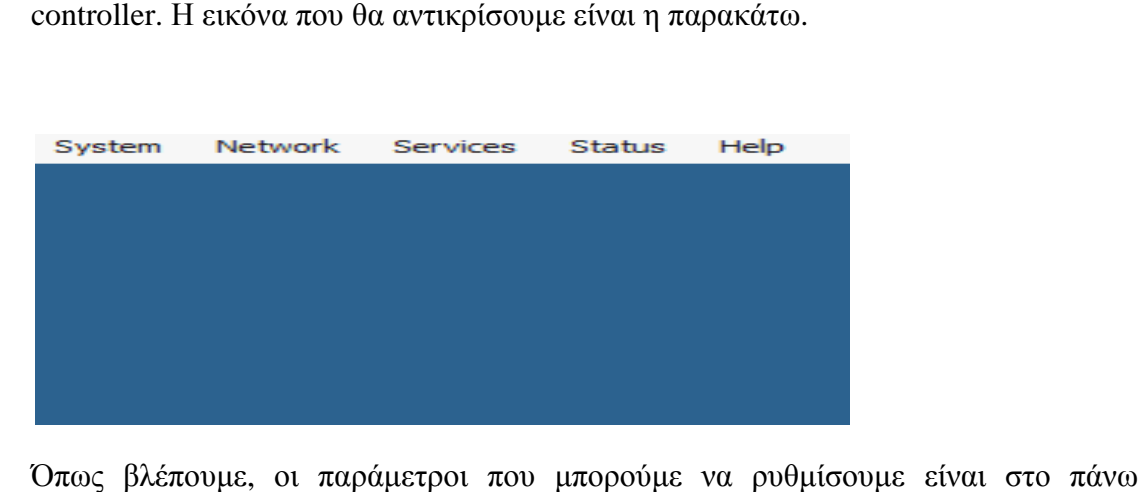

Όπως βλέπουμε, οι παράμετροι που μπορούμε αριστερό μέρος.

## **3.3.1 Επιλογή System**

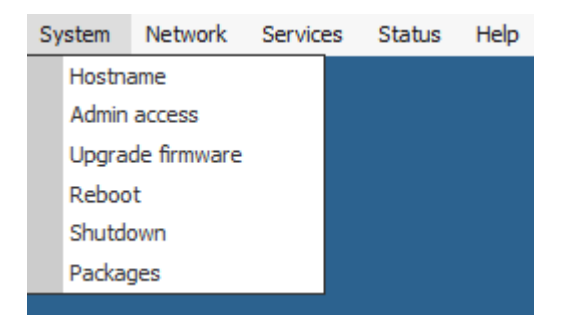

Στην επιλογή αυτή μπορούμε να αλλάξουμε ρυθμίσεις που αφορούν το σύστημα του controller, όπως:

- $\mathbf{r}$ Hostname : Αλλαγή ονόματος στο αρχικό μενού καλωσορίσματος.
- Admin access : Αλλαγή λαγή κωδικού διαχειριστή της οπτικοποίησης.  $\mathbf{r}$
- Upgrade firmware : Αναβάθμιση καινούργιας έκδοσης του Logic machine in 1 re:actor 3.
- $\mathbf{r}$ Reboot : Επανεκκίνηση του συστήματος.
- $\mathbf{r}$ Shutdown : Κλείσιμο του συστήματος.
- Packages: Ενσωματωμένα πακέτα στον controller.  $\mathbf{r}$

### **3.3.2 Επιλογή Network**

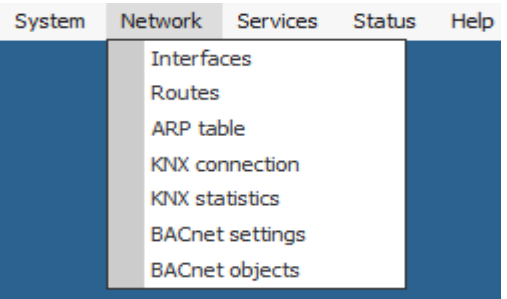

- Interfaces : Ρυθμίσεις της διασύνδεσης στο διαδίκτυο.
- $\mathbf{r}$ Routes : Εμφανίσεις του πίνακα δρομολόγησης του συστήματος.
- ARP table : H επιλογή αυτή αντιστοιχεί στον πίνακα πρωτοκόλλου επίλυσης διευθύνσεων, που παρατίθεται στο πίνακα αυτό. παρατίθεται
- KNX connection : Ρυθμίσει Ρυθμίσεις με το ΚΝΧ σύστημα.  $\mathbf{r}$
- KNX statistics : Στατιστικά στοιχειά για την σύνδεση με το ΚΝΧ σύστημα.  $\sim$
- KNX statistics : Στατιστικά στοιχειά για την σύνδεση με το KNX σύς<br>BACnet settings : Ρυθμίσεις για επικοινωνία με το σύστημα BACnet.  $\mathbf{r}$
- BACnet objects : Εμφανίσει Εμφανίσεις των BACnet αντικειμένων στο σύστημα.  $\mathbf{r}$  .

## **3.3.3 Επιλογή Services**

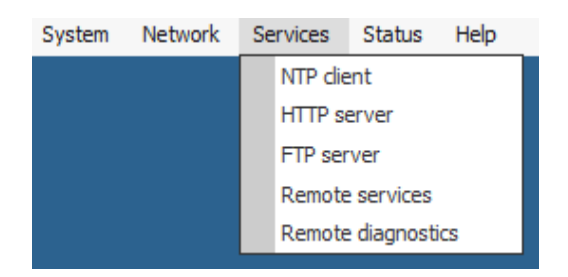

- NTP client : Οι διακομιστέ διακομιστές NTP μπορούν να καθοριστούν στο παράθυρο του  $\mathbf{r}$ προγράμματος – πελάτη υπηρεσίας ΝΤΡ.
- HTTP server : Ρυθμίσεις των κατάλληλων ports για HTTP και HTTPS servers.
- FTP server : Εδώ μπορούμε να ενεργοποιήσουμε την πρόσβαση σε FTP server του Logic Machine re: actor.
- Remote services : Μπορούμε να ρυθμίσουμε έναν κωδικό για τις υπηρεσίες απομακρυσμένης διαχείρισης. Remote services : Μπορούμε να ρυθμίσουμε έναν κωδικό για τις<br>απομακρυσμένης διαχείρισης.<br>Remote diagnostics : Εμφανίσεις των στατιστικών διαχείρισης.
- 

#### **3.3.4 Επιλογή Status**

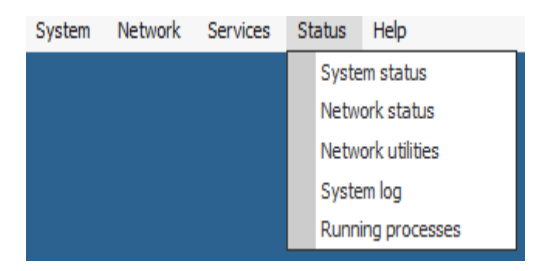

- $\mathbf{r}$ System Status: Δυνατότητα εμφάνισης γενικής κατάστασης του controller, όπως χρήση CPU, μνήμης, πληροφορίες διαθέσιμης μνήμης, ρύθμισης των σειριακών εισόδων.
- Network status: Επισκόπηση δικτύου όσον αφορά την IP ρύθμιση και τα  $\mathbf{r}$ διαβιβαζόμενα δεδομένα.
- παραμέτρων-Network utilities: Δυνατότητα ρύθμισης βοηθητικών παραμέτρων  $\mathbf{a}$  ,  $\mathbf{b}$ προγραμμάτων.
- System log: Λειτουργικό σύστημα αρχείων καταγραφής για παρακολούθηση.
- Running processes: Δυνατότητα εμφάνισης ενός συστήματος για  $\mathbf{r}$ παρακολούθηση των λειτουργιών.

## **3.3.5 Επιλογή Help**

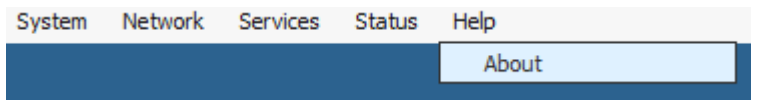

H επιλογή Help, όταν πατηθεί, θα μας εμφανίσει το μοντέλο του controller.

# **ΚΕΦΑΛΑΙΟ 4**

## **ΠΛΑΤΦΟΡΜΑ ΟΠΤΙΚΟΠΟΙΗΣΗΣ**

### **4.1 ΕΙΣΑΓΩΓΗ**

Όπως αναφερθήκαμε παραπάνω προγραμματισμού της οπτικοποίησης με τον controller Logic Machine re:actor, στο σύστημα διαχείρισης της οπτικοποίησης έχουν δημιουργηθεί δυο πλατφόρμες ελέγχου της κατοικίας. Η μία πλατφόρμα έχει δημιουργηθεί ειδικά για έλεγχο της ελέγχου της κατοικίας. Η μία πλατφόρμα έχει δημιουργηθεί ειδικά για έλεγχο της<br>κατοικίας μέσω ηλεκτρονικούς υπολογιστές και Tablets, ενώ η δεύτερη επιλογή είναι ειδικά διαμορφωμένη για Smart phones, τα οποία δεν έχουν μεγάλη οθόνη και έτσι ο χρηστής δεν έχει την ίδια αίσθηση της εικόνας και των λειτουργιών, όπως με τους H/Y και τα Tablets. Στις παρακάτω ενότητες, θα γίνει μια λεπτομερή περιγραφή για τις δυο πλατφόρμες. , όπου περιεγράφηκε το περιβάλλον

## **4.2 ΠΛΑΤΦΟΡΜΑ ΟΠΤΙΚΟΠΟΙΗΣΗΣ VISUALIZATION**

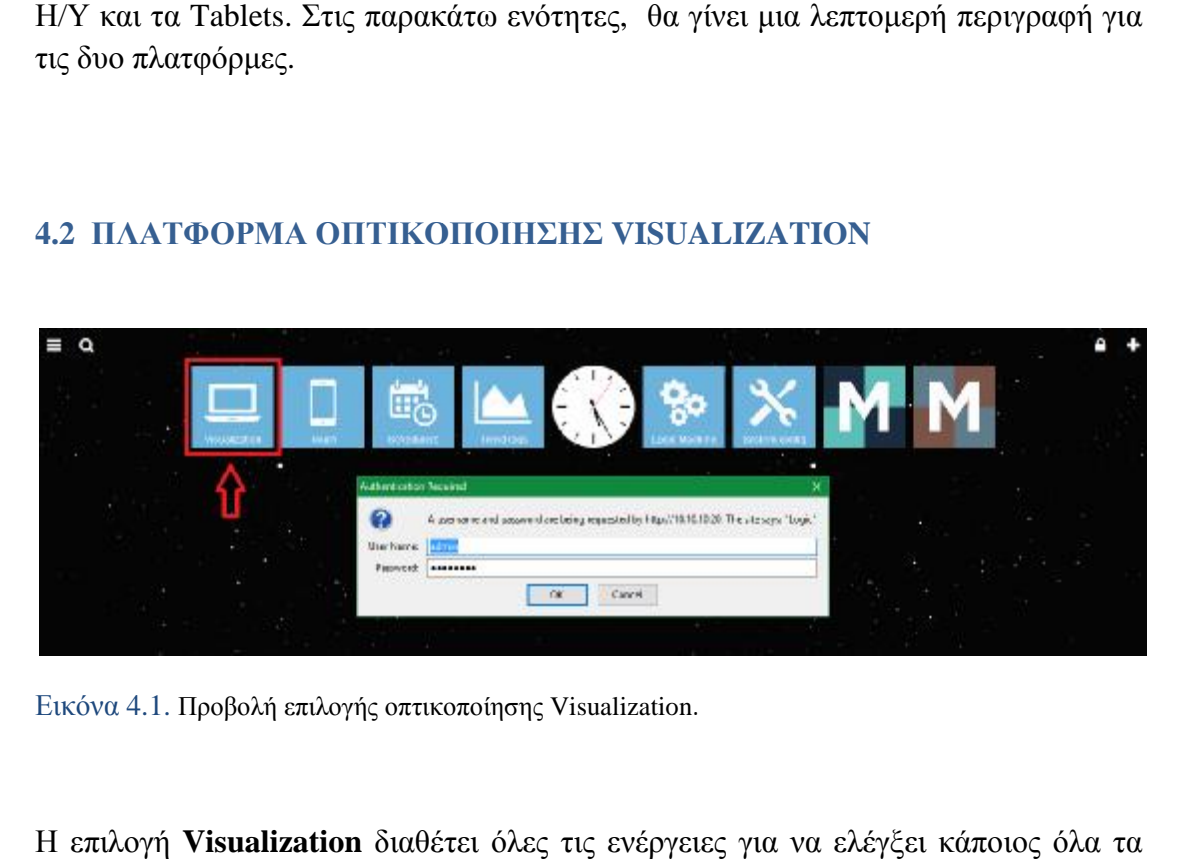

Εικόνα 4.1. Προβολή επιλογής οπτικοποίησης οπτικοποίησης Visualization.

H επιλογή **Visualization** διαθέτει όλες τις ενέργειες για να ελέγξει κάποιος ηλεκτρικά φορτία του κτιρίου, όπως είναι τα φωτιστικά σώματα, οι πρίζες σούκο, τα multimedia συστήματα, οι ip κάμερες παρακολούθησης των χώρων, ο έλεγχος HVAC συστήματος της κατοικίας, όπως είναι ο κλιματισμός στο κεντρικό δωμάτιο και το υπνοδωμάτιο, αλλά και τον έλεγχο σε όλα τα αισθητήρια που έχουνμέσα στο κτίριο που μπορούμε να παρακολουθούμε το status τους ανά πάσα στιγμή, να ελέγχονται αλλά και να τους αλλάζουμε την λειτουργική τους κατάσταση ανάλογα με τις απαιτήσεις των ενοίκων. Όλα αυτά που αναφέρθηκαν παραπάνω θα<br>παρουσιαστούν αναλυτικότατα στις επόμενες ενότητες με σκοπό την κατανόηση του παρουσιαστούν αναλυτικότατα στις επόμενες ενότητες με σκοπό την κατανόηση συστήματος οπτικοποίησης που πραγματοποιήθηκε για να κάνει όσο γίνεται πιο νι ip κάμερες παρακολούθησης των χώρων, ο έλεγχος HVAC<br>ας, όπως είναι ο κλιματισμός στο κεντρικό δωμάτιο και το<br>τον έλεγχο σε όλα τα αισθητήρια που έχουν εγκατασταθεί

εύκολη και αποτελεσματική την χρήση του σε όλα τα άτομα ανεξαρτήτως ηλικίας και γνώσης της τεχνολογίας, εξάλλου το μόνο που έχει να κάνει κάποιος που τον ενδιαφέρει να παρακολουθεί και να ελέγχει την κατοικία είναι να επιλέξει πάνω στις εικόνες και οι εικόνες ανανεώνονται σύμφωνα με το status που έχει πάρει το φορτίο αυτό.

## **4.2.1 Home Page**

Επιλέγοντας το εικονίδιο **Visualization,** αμέσως θα αντικρίσουμε την αρχική σελίδα της οπτικοποίησης, η οποία φαίνεται στην εικόνα 4.2.

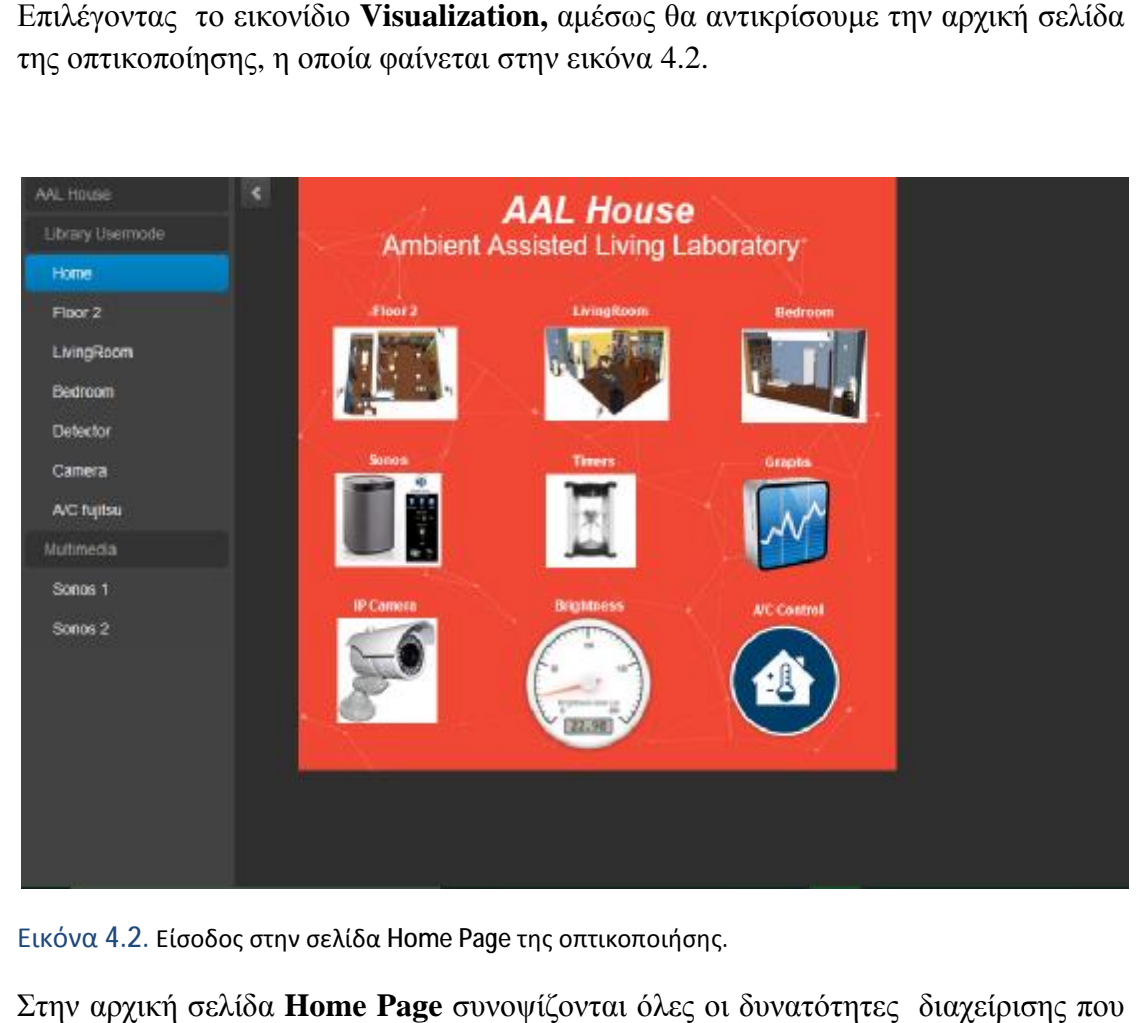

Εικόνα 4.2. Είσοδος στην σελίδα Home Page της οπτικοποιήσης.

Στην αρχική σελίδα **Home Page** συνοψίζονται όλες οι δυνατότητες διαχείρισης που διαθέτει το σύστημα οπτικοποίησης της κατοικίας, όπως επίσης και στην αριστερή μπάρα της εικόνα. Παρακάτω, θα γίνει περιγραφή για κάθε επιλογή του κάθε **Home Page** ξεχωριστά για καλύτερη κατανόηση. Οι επιλογές που είναι διαθέσιμες στην αρχική σελίδα είναι το **Floor2,** με το οποίο μπαίνουμε στον δεύτερο όροφο της κατοικίας, η επιλογή **Living Room,** μας στέλνει στο σύστημα διαχείρισης του κεντρικού δωματίου και με το εικονίδιο **Bedroom** εισερχόμαστε στο υπνοδωμάτιο, όπου ο χώρος είναι ειδικά διαμορφωμένος για άτομα τρίτης ιδικά άτομα ηλικίας. Η επιλογή του εικονιδίου **Sonos** είναι ένα multimedia σύστημα με το οποίο ελέγχουμε το ήχο σύστημα της κατοικίας από απόσταση, αλλά επίσης το συγκεκριμένο μπορεί να ενημερώνει τα άτομα μέσα στο κτίριο, αλλά και να ενημερώνει όταν κάποιο από τα τέσσερα σενάρια που θα

περιγράφουν παρακάτω ενεργοποιηθούν. Τα εικονίδια **Timers** και **Graphs** είναι εξειδικευμένες επιλογές. Το **Timers** λειτουργεί σαν χρονοδιακόπτης, με την επιλογή αυτή ο χρηστής μπορεί να ρυθμίζει πότε επιθυμεί να ενεργοποιηθούν ή να απενεργοποιηθούν τα ηλεκτρικά φορτία μέσα στο κτίριο από οποιοδήποτε σημείο του κόσμου. Με το εικονίδιο **Graphs** μπορούμε να βλέπουμε όλα τα ηλεκτρικά φορτία και τους αισθητήρες, όπως θερμοστάτες, Lux meters και πολλά άλλα, σε σχεδιαγράμματα για όλη την μέρα, για όλη την εβδομάδα ή εάν επιθυμούμε και για όλο τον χρόνο. Επίσης δίνεται η δυνατότητα σύγκρισης των σχεδιαγραμμάτων. Το εικονίδιο **IP Camera** μας εμφανίζει όλες τις κάμερες του κτιρίου για παρακολούθηση, η επιλογή **Brightness** μας ενημερώνει πόσα Lux έχει το κτίριο σε πραγματικό χρόνο σε σχήμα ταχύμετρου με κατάλληλη βαθμονόμηση και τέλος η επιλογή **A/C Control,** που με την συγκεκριμένη επιλογή μπορούμε να ελέγξουμε το σύστημα HVAC (Heating, Ventilation, Air Condition) του κτιρίου, δηλαδή να έχουμε πλήρες έλεγχο των κλιματιστικών μονάδων της κατοικίας και να τα ελέγχουμε απομακρυσμένα.

### **4.2.2 Floor2**

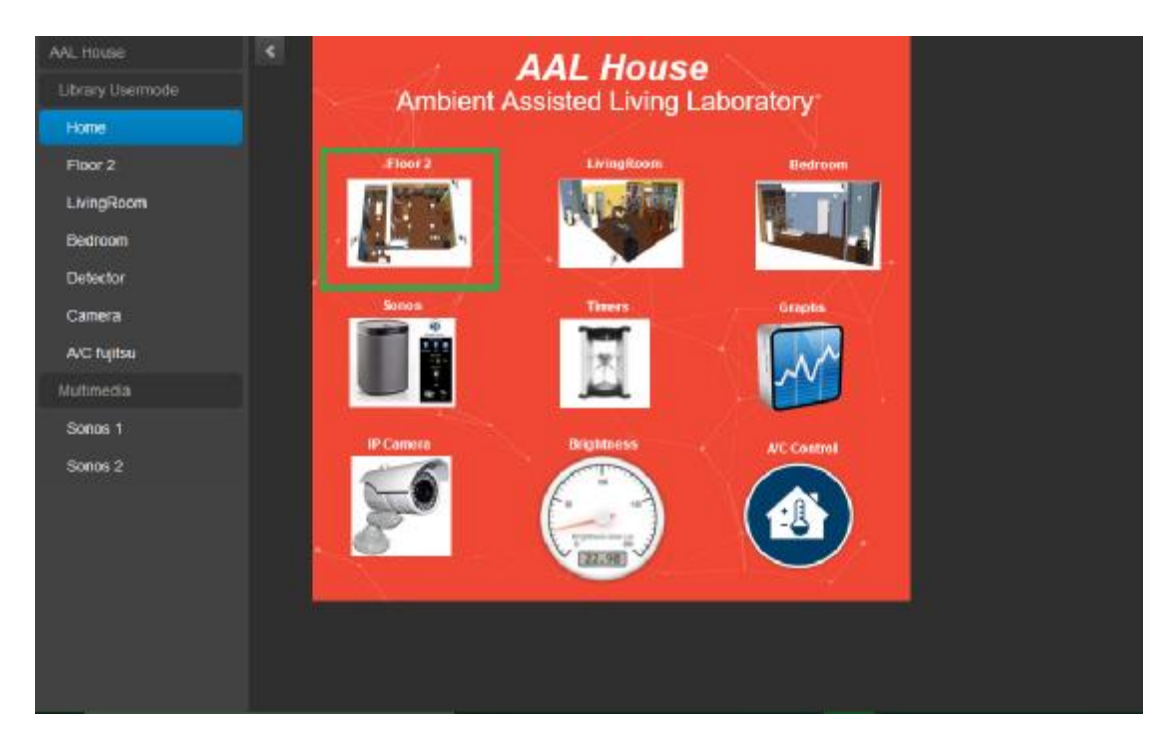

Εικόνα 4.3. Προβολή μεταβάσεις στην σελίδα Floor2.

Επιλέγοντας το εικονίδιο του **Home Page** με την ονομασία **Floor2,** που βρίσκεται στην αρχή, μπαίνουμε στο σύστημα διαχείρισης όλου του ορόφου, όπου από εκεί έχουμε τον έλεγχο σε όλα τα ηλεκτρικά φορτία της κατοικίας.

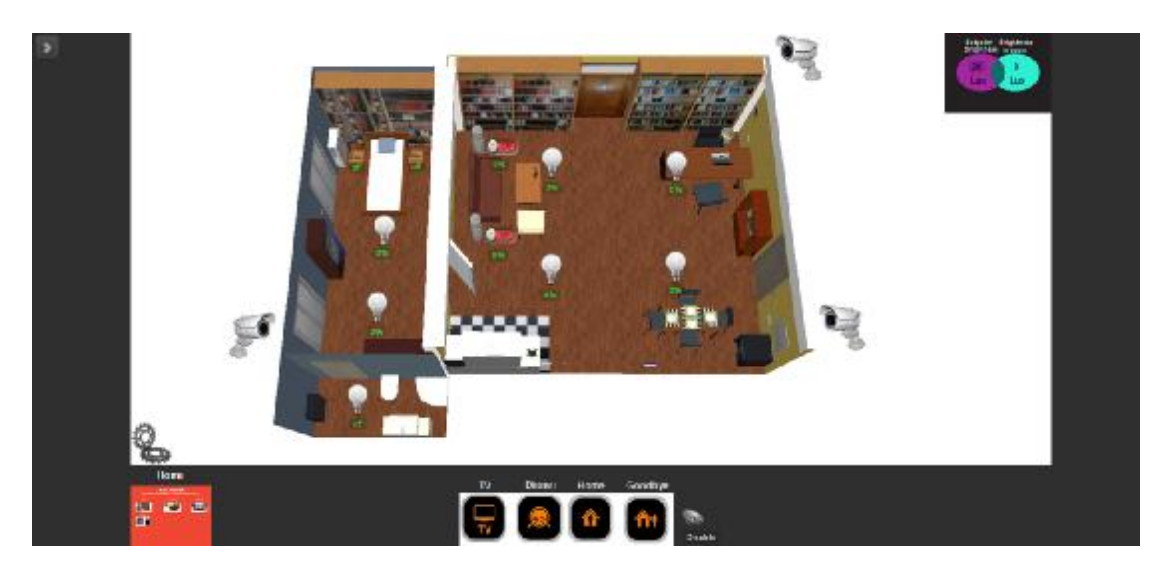

Εικόνα 4.4. Εμφανίσει της σελίδας Floor Floor2 και προβολή των λειτουργιών της.

Όπως απεικονίζετε από την εικόνα 4.4, δίνεται η δυνατότητα με ένα απλή επιλογή του ποντικιού μας να ανάψουμε ή να κλείσουμε τα φώτα στα δωμάτια, να ρυθμίσουμε την ένταση του φωτισμού, να ενημερωνόμαστε για το πόσο επί της<br>εκατό % είναι ρυθμισμένα τα φωτιστικά σώματα, αλλά επίσης μας δίνεται η εκατό % είναι ρυθμισμένα τα φωτιστικά σώματα, αλλά επίσης μας δίνεται δυνατότητα όπως φαίνεται στο πάνω δεξιά μέρος της εικόνας να ρυθμίσουμε πόση φωτεινή ένταση σε Lux επιθυμούμε να έχει ο δεύτερος όροφος της κατοικίας κατοικίας και μάλιστα κάθε δωμάτιο ξεχωριστά με την βοήθεια ενός αισθητήρα φωτεινότητας. Εν τω μεταξύ, βλέπουμε την τρέχουσα τιμή σε Lux του ορόφου, δηλαδή το status του αισθητήρα σε πραγματικό χρόνο για να είμαστε πάντα ενήμεροι για το κτίριο μας.<br>Ένα άλλο σημαντικό πλεονέκτημα είναι ότι όταν επιλέξουμε πάνω στις κάμερες που Ενα άλλο σημαντικό πλεονέκτημα είναι ότι όταν επιλέξουμε πάνω στις κάμερες βρίσκονται στο κάθε δωμάτιο ξεχωριστά, να ανοίξει μια οθόνη, έτσι ώστε να παρακολουθούμε σε Live Streaming πλατφόρμα διαχείρισης. Τα παραπάνω που αναφέρθηκαν φαίνονται στην εικόνα 4.5 εικόνα4.5. Streaming τον όροφο της κατοικίας από μόνο μια

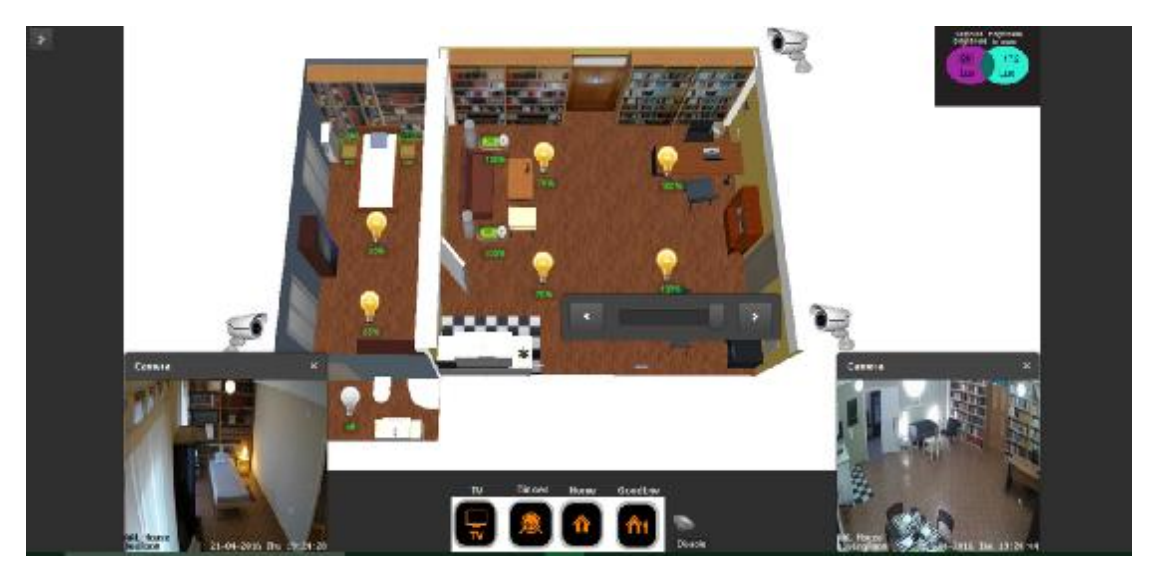

Εικόνα 4.5. Εμφάνιση των ενεργοποιημένων φωτιστικών και παρατήρηση τους σε live streaming απότις κάμερες.

Όπως διακρίνουμε από την εικόνα 4.5, όλα τα φώτα είναι 100% ενεργοποιημένα, πράγμα το οποίο μπορούμε να διαπιστώσουμε απευθείας από την κεντρική εικόνα του ορόφου και με live streaming από τις κάμερες που βρίσκονται στο κάθε χώρο ξεχωριστά. Αν προσέξουμε καλά την εικόνα, υπάρχει μια μπάρα που εμφανίζεται σε κάθε φωτιστικό, μόλις επιλέξουμε το ποσοστό που είναι αναμμένο, με την συγκεκριμένη μπάρα μπορούμε να ρυθμίσουμε την ένταση του κάθε φωτιστικού. Ένα μεγάλο και εξυπηρετικό πλεονέκτημα για την διαχείριση του κτιρίου είναι τα διάφορα σενάρια που έχουν δημιουργηθεί για να γίνεται ο έλεγχος πιο εύκολος, αλλά και για καλύτερη λειτουργία του κτιρίου. Στο κάτω μέρος της εικόνας υπάρχουν τέσσερα σενάρια αυτά είναι **TV**, **Dinner**, **Home**, **Goodbye,** το καθένα έχει ξεχωριστό ρόλο μέσα στο κτίριο για την ενεργοποίηση κάποιου σεναρίου. Παρακάτω φαίνονται τα σενάρια στην σειρά που εμφανίζονται στην εικόνα διαχείρισης του **Floor2.**

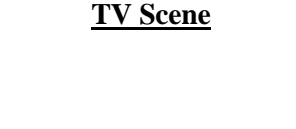

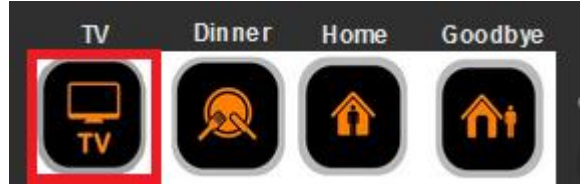

Εικόνα 4.6. Όλα τα σενάρια της κατοικίας και επιλογή εικονιδίου TV.

Μόλις επιλέξουμε το εικονίδιο **TV scene,** τότε όλα τα φώτα στο κτίριο θα ρυθμιστούν με την κατάλληλη επί τις εκατό % φωτεινή ένταση για ένα φιλικό περιβάλλον, έτοιμο για παρακολούθηση κάποιας ταινίας ή οτιδήποτε άλλο. Όπως δείχνει η εικόνα 4.7, το εικονίδιο αυτό είναι προγραμματισμένο να ρυθμίζει τα φωτιστικά στο 20% το φωτιστικό δαπέδου και 40% το αριστερό φωτιστικό L4, ενώ όλα τα άλλα φώτα στον όροφο είναι απενεργοποιημένα 0%.

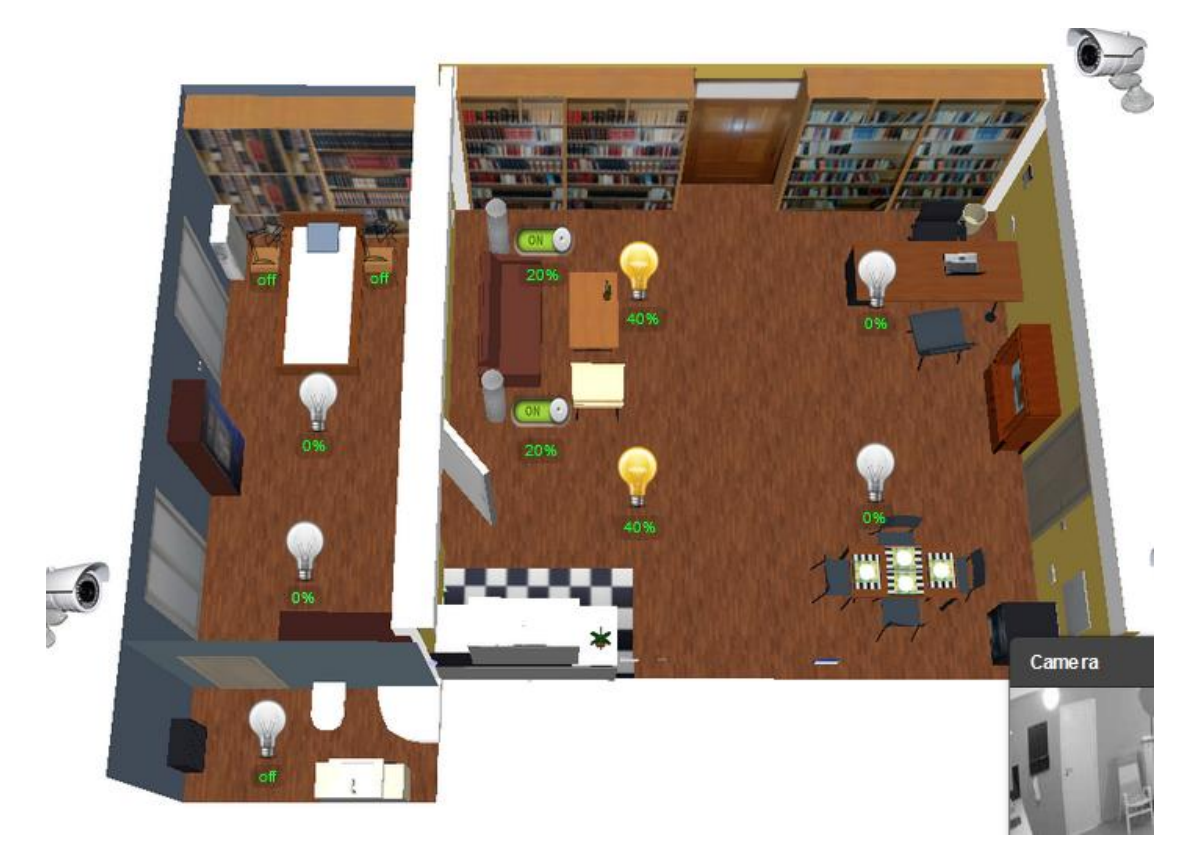

Εικόνα 4.7. Προβολή των φωτιστικών Socket, L10 σε κατάσταση λειτουργιάς 20% και 40% .

#### **Dinner Scene**

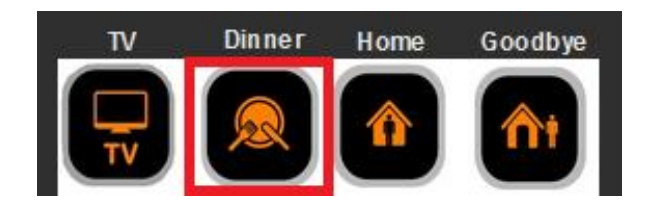

Εικόνα 4.8. Επιλογή ενεργοποίησης του σεναρίου Dinner.

Επιλέγοντας το **Dinner scene scene,** τότε όλα τα φώτα στην κατοικία θα ρυθμιστούν θα κατάλληλα για ένα περιβάλλον έτοιμο για δείπνο ή κάποιο αντίστοιχο γεγονός μέσα στο κτίριο. Όπως φαίνεται από την προγραμματισμένο να ρυθμίζει τα φωτιστικά στο 20% το αριστερό φωτιστικό και 50% το δεξί φωτιστικό L10, ενώ όλα τα άλλα φώτα στον όροφο είναι απενεργοποιημένα. φαίνεται από την εικόνα 4.9 το εικονίδιο αυτό είναι γεγονός μέσα<br>- αυτό -είναι<br>φωτιστικό L4

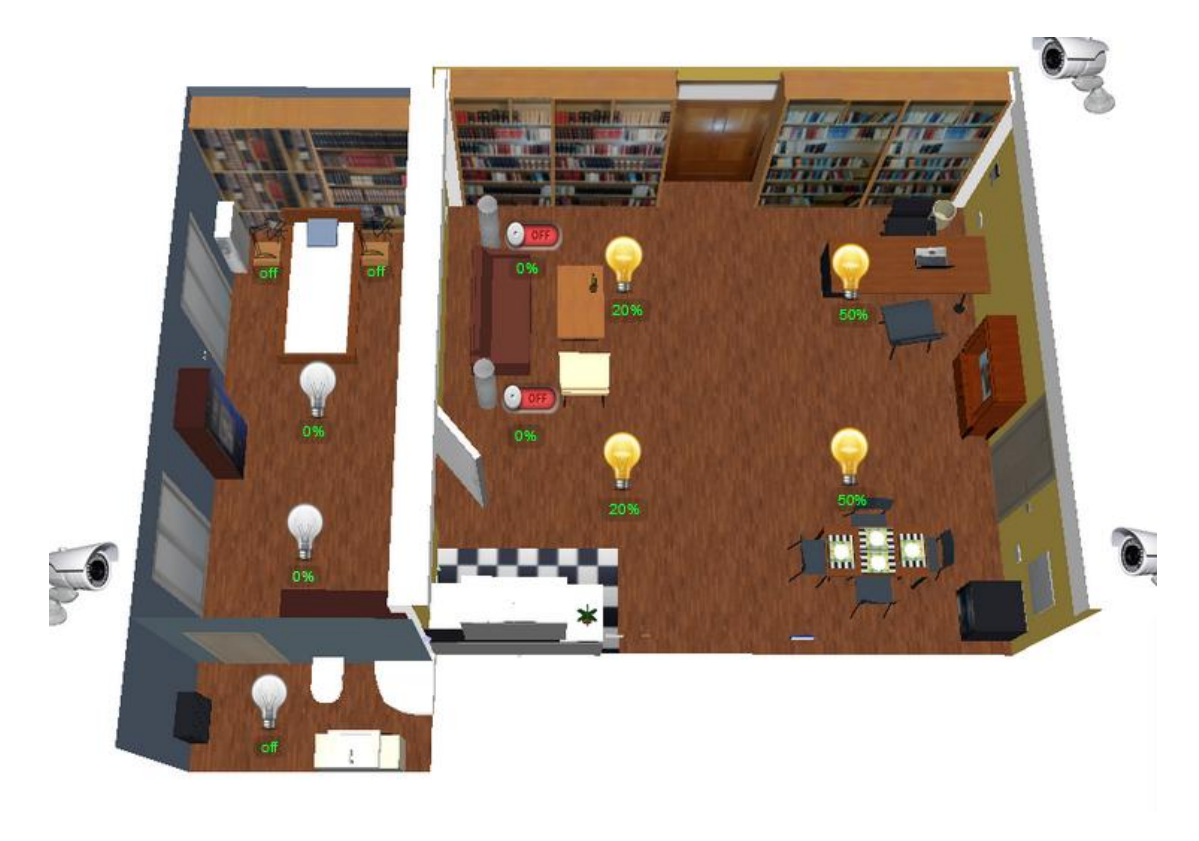

Εικόνα 4.9. Προβολή των φωτιστικών L4,L10 σε κατάσταση λειτουργιάς 20% και 50% .

#### **Home Scene**

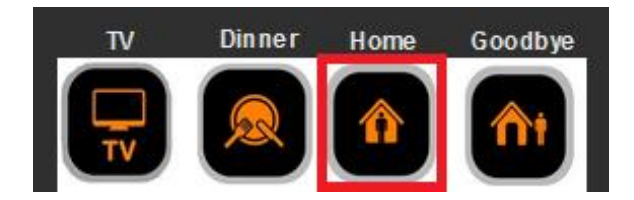

Εικόνα 4.10. Ενεργοποίηση του σεναρίου Home.

Το εικονίδιο **Home scene** είναι ειδικά προγραμματισμένο, έτσι ώστε μόλις πατηθεί, το κτίριο θα καταλάβει ότι κάποιος μπήκε. Έτσι με την παρουσία του ατόμου, κάποια φωτιστικά που επιλέχτηκαν με κατάλληλους παραμέτρους να ενεργοποιηθούν, έτσι ώστε το κτίριο να ενεργοποιηθεί και να καλωσορίσει αυτούς που είναι μέσα σε αυτό. Έτσι τα φωτιστικά με την επιλογή αυτή ρυθμίζονται στο 100% το αριστερό φωτιστικό L4 και 100% το δεξί φωτιστικό L10, ενώ τα άλλα μέσα στο κτίριο είναι απενεργοποιημένα.

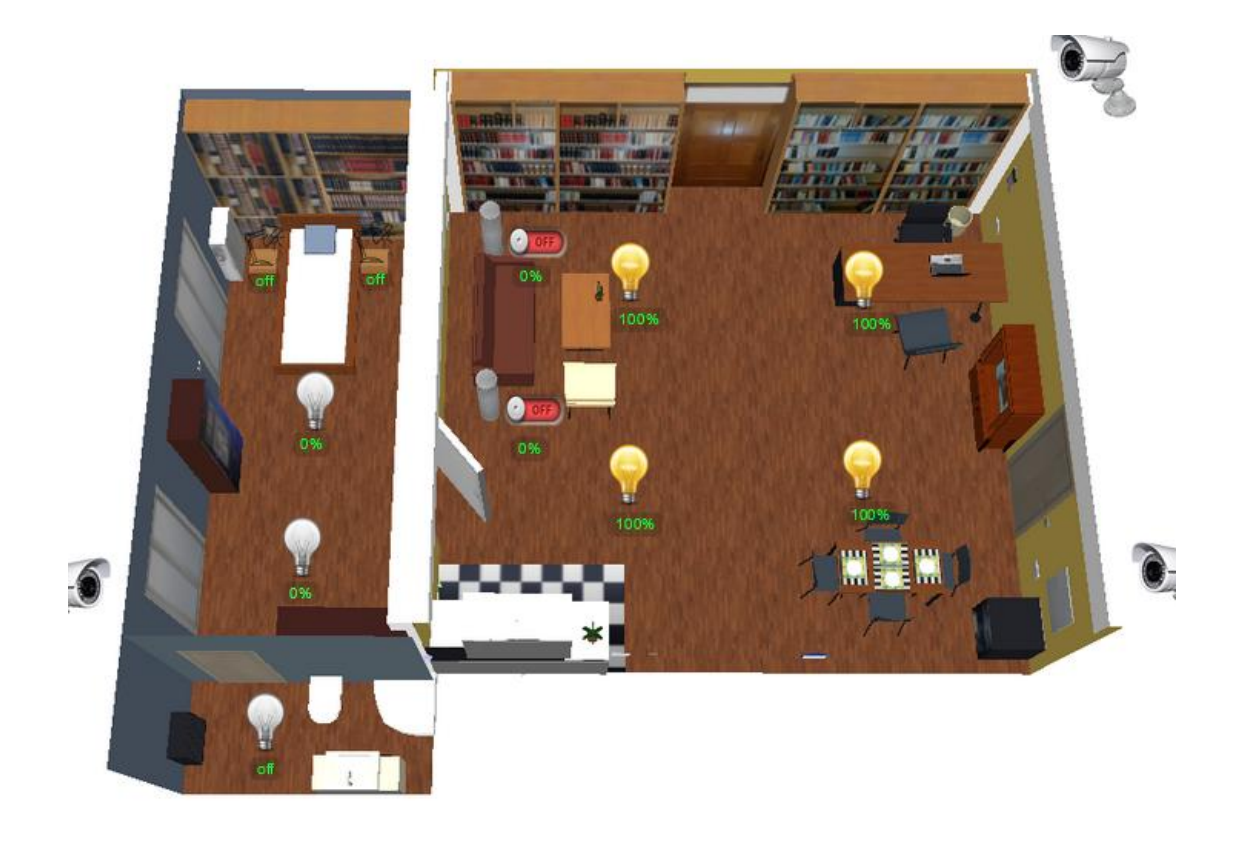

Εικόνα 4.11. Προβολή των φωτιστικών φωτιστικών L4,L10 σε κατάσταση λειτουργιάς 100% και 100% .

#### **Goodbye Scene**

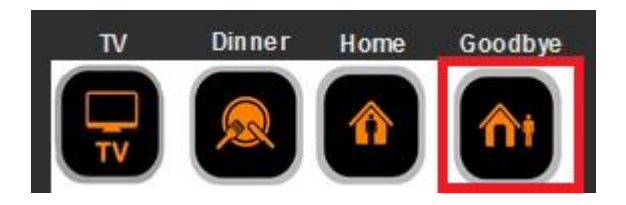

H επιλογή **Goodbye scene** είναι μια γενική εντολή του κτιρίου, ώστε να ώστε απενεργοποιήσει όλα τα ηλεκτρικά φορτία που έχουμε προγραμματίσει να τεθούν εκτός λειτουργίας. Έτσι, όταν όλοι φύγουν από το το κτίριο, αντί για παράδειγμα να απενεργοποιούνται τα φώτα ένα προς ένα με το εικονίδιο Goodbye δίνεται δυνατότητα να απενεργοποιήσουμε όλα τα φώτα με ένα απλό κουμπί ή με μια απλή επιλογή από το H/Y ή από το Tablet. χουμε προγραμματίσει να τεθούν<br>ν κτίριο, αντί για παράδειγμα να<br>το εικονίδιο Goodbye δίνεται η

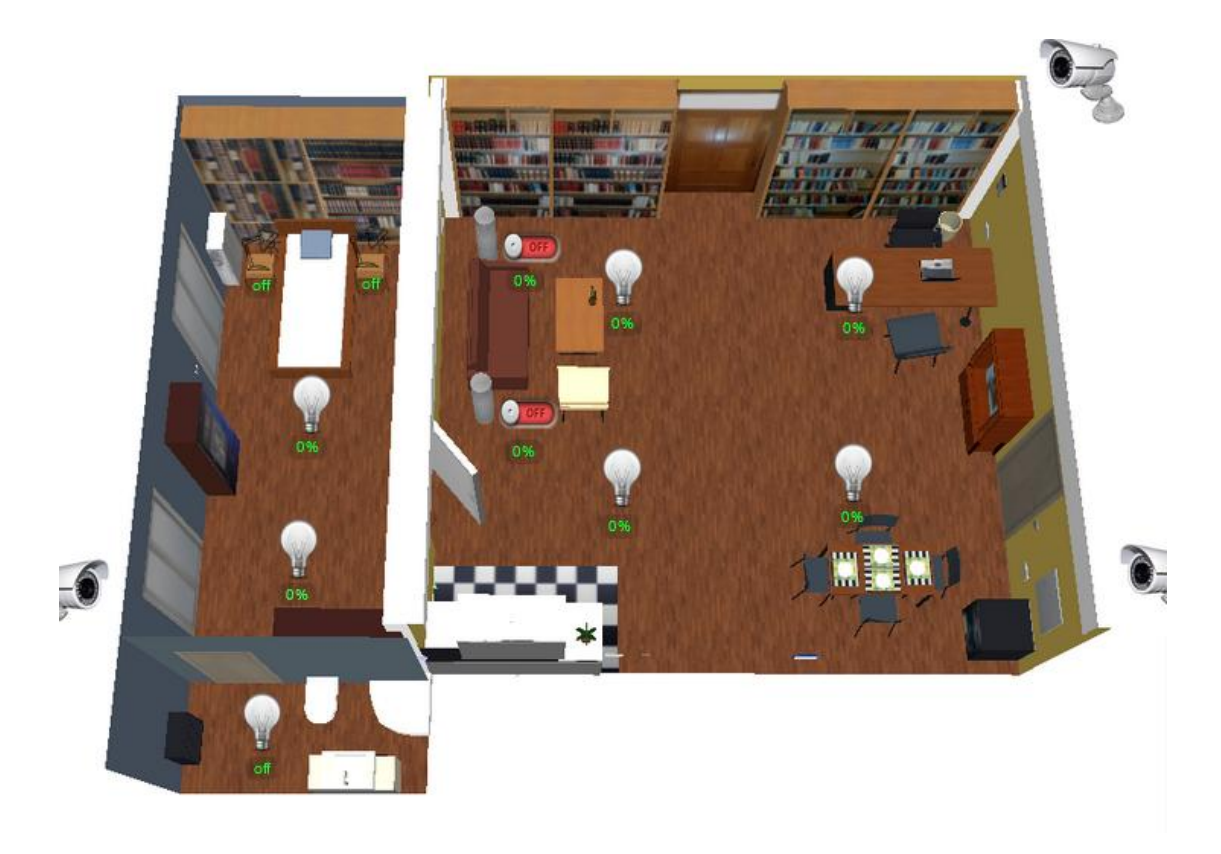

Εικόνα 4.12. Προβολή όλων των ηλεκτρικών φορτίων σε κατάσταση λειτουργιάς 0% .

#### **4.2.3 Living Room Page**

H σελίδα Living Room είναι δεύτερη στη σειρά επιλογής στο Home Page. Με την συγκεκριμένη επιλογή οι χρήστες της οπτικοποίησης έχουν την δυνατότητα να μην ελέγχουν όλο τον όροφο, αλλά μόνο το κεντρικό δωμάτιο για λόγους ευκολίας και λειτουργικότητας. Με την επιλογή αυτή γίνεται ευκολότερη η διαχείριση ενός δωματίου παρά όλου του ορόφου. Άρα, η σελίδα **Living Room** αποσκοπεί στην ευκολία του χρηστή, όπως και η επιλογή **Bedroom** που περιγράφεται παρακάτω. Πιο κάτω, φαίνονται κάποιες εικόνες από την σελίδα διαχείρισης του κεντρικού δωματίου **Living Room**. φορτίων σε κατάσταση λειτουργιάς 0% .<br><del><br>στη σειρά επιλογή</del>ς στο **Home Page**. Μ

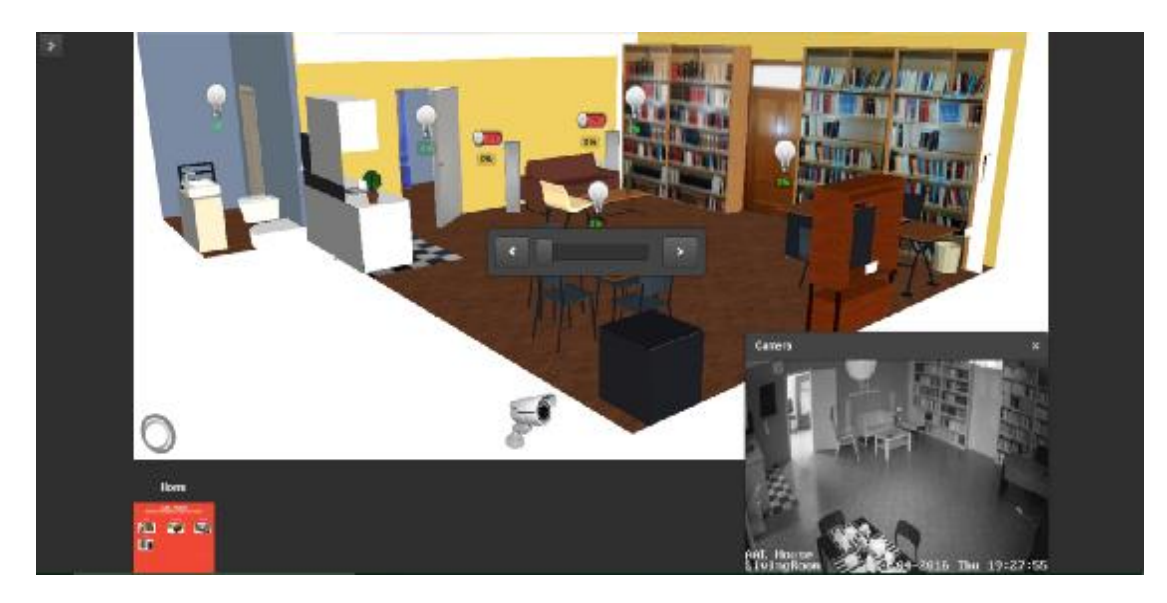

Εικόνα 4.13. Προβολή της σελίδας οπτικοποιήσης σελίδας Living Room.

Παρατηρώντας την εικόνα 4.13, εύκολα μπορεί να δει κάποιος ότι όλα τα φώτα μέσα στην κατοικία είναι απενεργοποιημένα, δηλαδή η κατάσταση λειτουργίας τους είναι **0%,** όπως φαίνεται από την εικόνα της οπτικοποίησης, αλλά και από τις κάμερες που μεταδίδουν σε πραγματικό χρόνο (Live Streaming).

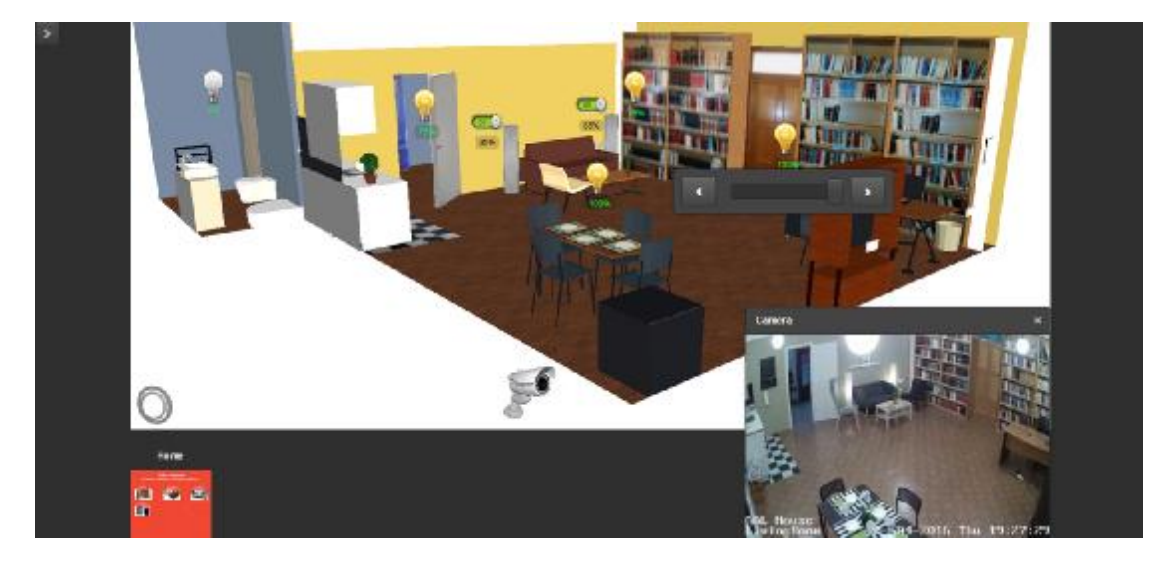

Εικόνα 4.14. Προβολή των ενεργοποιημένων φωτιστικών μέσα στο σαλόνι και προβολή τους με κάμερα.

Mε μερικές επιλογές από τον H/Y, Tablet ή Smartphone μπορούμε να ενεργοποιήσουμε όλα τα φωτιστικά και τις πρίζες (που είναι συνδεδεμένο το ενεργοποιήσουμε όλα τα φωτιστικά και τις πρίζες (που είναι συνδεδεμένο το<br>φωτιστικό δαπέδου) μέσα στο κτίριο αλλά και να ρυθμίσουμε (Dimming) την

επιθυμητή ένταση φωτισμού μέσα στο χώρο, απλώς μετακινώντας την μπάρα ρύθμισης κάτω από το κάθε φωτιστικό στο ποσοστό που επιθυμούμε.

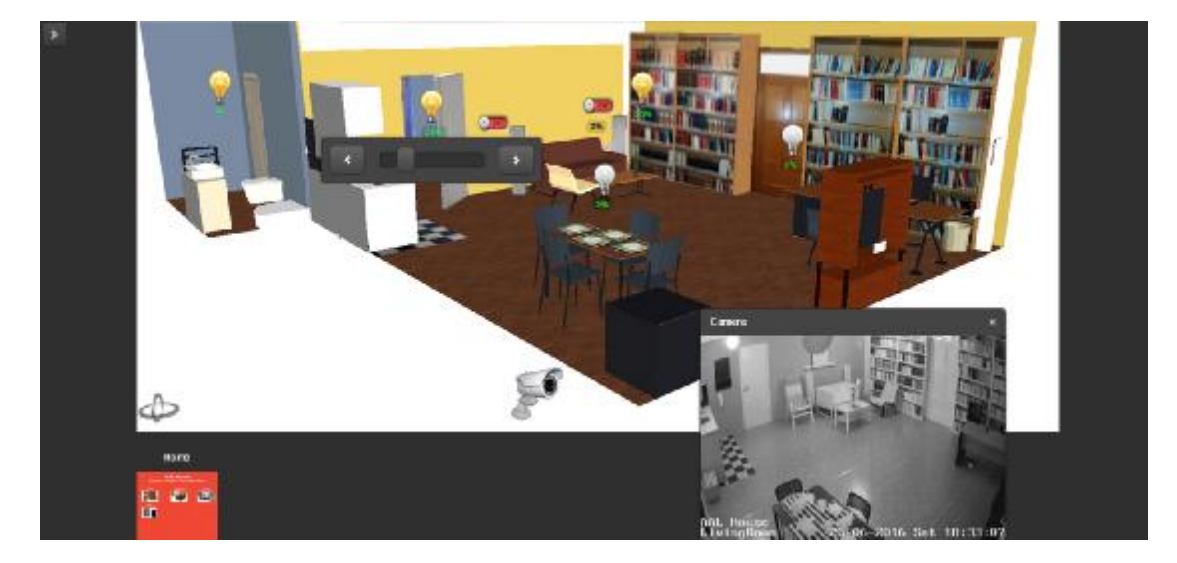

Εικόνα 4.15. Προβολή των ενεργοποιημένων φωτιστικών μέσα στο σαλόνι και προβολή τους με κάμερα.

Μια άλλη όχι τόσο σημαντική επιλογή, άλλα εξίσου εξυπηρετική είναι η δυνατότητα ελέγχου του φωτιστικού στο μπάνιο (WC), στην περίπτωση που κάποιος μέσα στο κτίριο το ξεχάσει ενεργοποιημένο, τότε εύκολα μπορούμε να το απενεργοποιήσουμε απομακρυσμένα έχοντας φύγει από το κτίριο.

### **4.2.4 Bedroom Page**

Όπως με την σελίδα **Living Room Room,** που παρουσιάστηκε παραπάνω, ακριβώς το ίδιο ισχύει με την σελίδα διαχείρισης του υπνοδωματίου **Bedroom**. Όπως δείχνουν οι εικόνες 4.17, 4.18, 4.19, 4.20, 4,21 γίνεται οπτικοποίηση όλων των ηλεκτρικών φορτίων για έλεγχο μόνο του υπνοδωματίου.

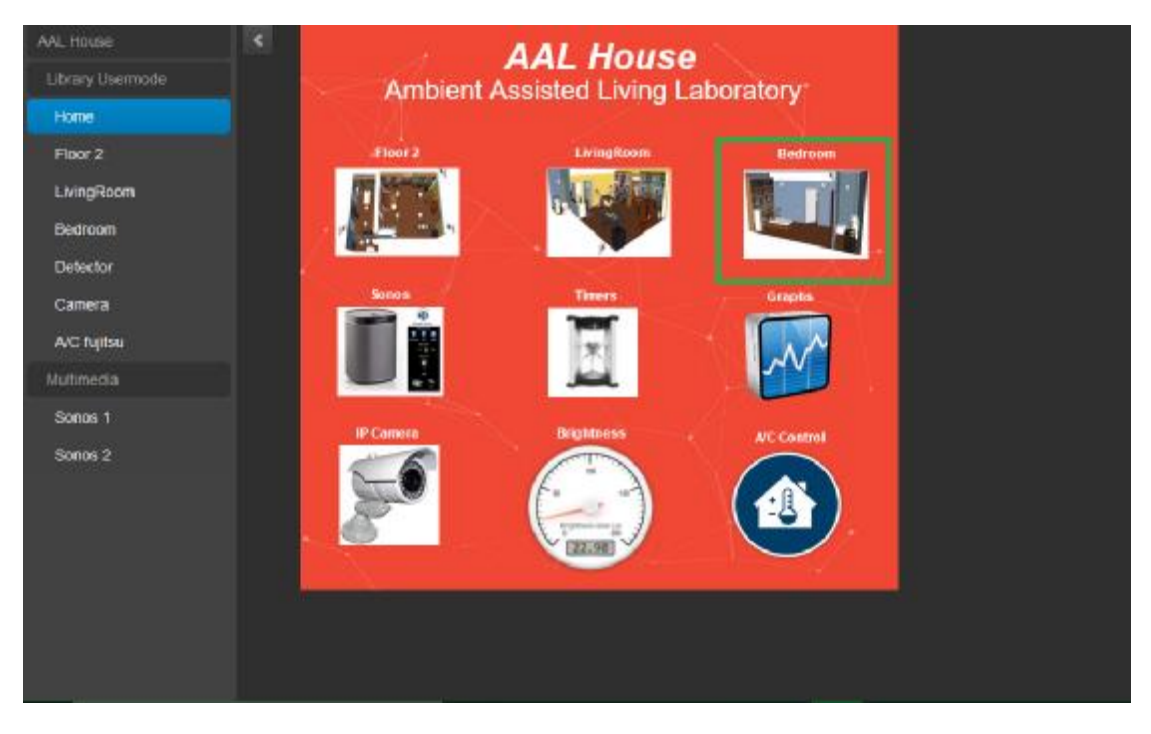

Εικόνα 4.16. Προβολή μεταβάσεις στην σελίδα σελίδα Bedroom.

Για να εισέρθουμε στην σελίδα οπτικοποίησης του Για να δωματίου επιλεγούμε στηνεπιλογή **Bedroom.**

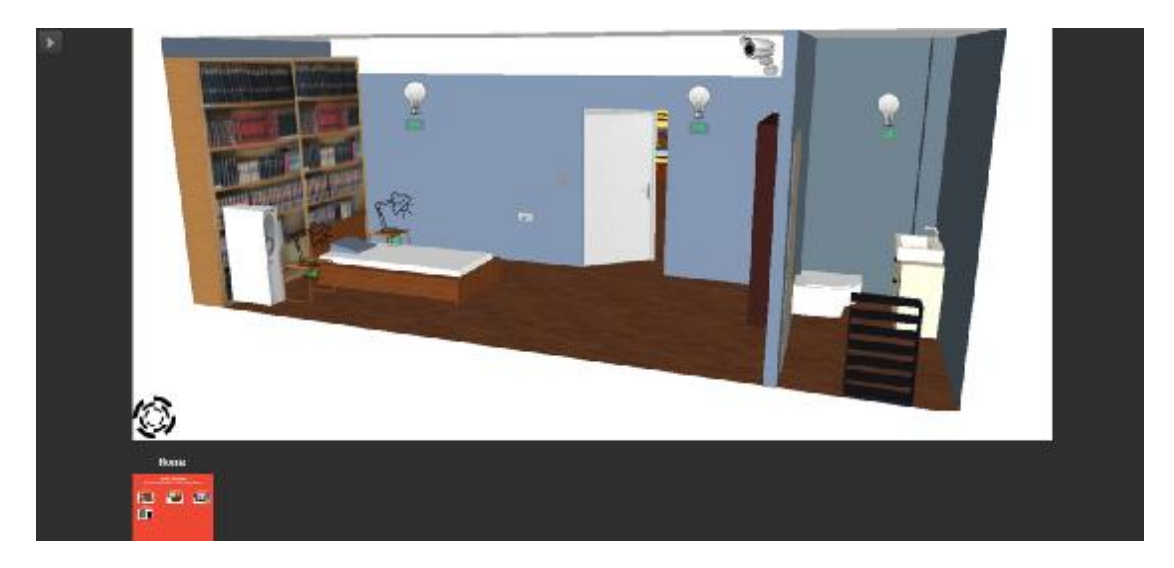

Εικόνα 4.17. Προβολή σελίδας οπτικοποιήσης Bedroom.

Καθώς ανοίγει η σελίδα **Bedroom,** αμέσως βλέπουμε το υπνοδωμάτιο σαν να είμαστε μέσα στο χώρο. Με μια πρώτη ματιά, παρατηρούμε ότι τα φωτιστικά σώματα είναι όλα σε κατάσταση μη λειτουργικότητας με όλασε λειτουργικότητας **0%** ποσοστό φωτεινότητας για τα φωτιστικά που δέχονται ρύθμιση της έντασης φωτισμού (**Dimming**), ενώ τα φωτιστικά που είναι προγραμματισμένα να κάνουν απλός **On/Off,** όπως το φωτιστικό στο κομοδίνο και το φως του μπάνιου είναι σε κατάσταση Off. Συμπερασματικά, μπορούμε να διαπιστώσουμε σε ποια κατάσταση είναι η λειτουργία του δωματίου απλώς παρατηρώντας τα **status** των εικονιδίων.

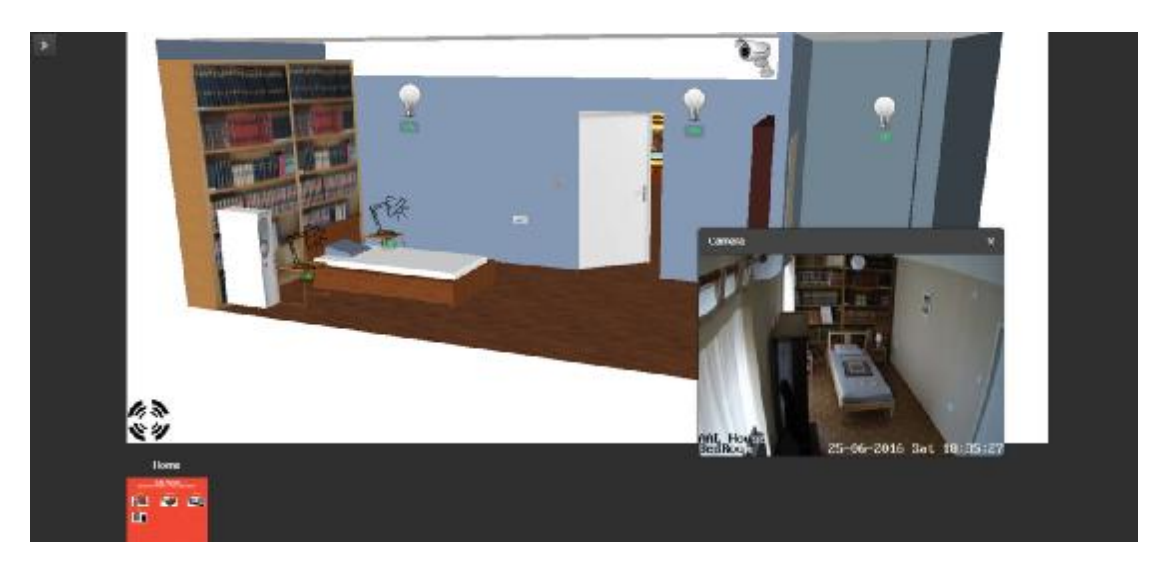

Εικόνα 4.18. Προβολή σελίδας οπτικοποιήσης Bedroom από IP κάμερα.

Υπάρχει επίσης δυνατότητα παρακολούθησης του δωμάτιο και από την επιλογή της κάμερας που είναι εγκατεστημένη στο υπνοδωμάτιο, η οποία είναι ενοποιημένη με κάμερας που είναι εγκατεστημένη στο υπνοδωμάτιο, η οποία είναι ενοποιημένη με<br>το σύστημα **KNX** και την πλατφόρμα οπτικοποίησης για έναν απόλυτο έλεγχο του κτιρίου με πολλαπλές δυνατότητες μέσα από μια πλατφόρμα διαχείρισης.

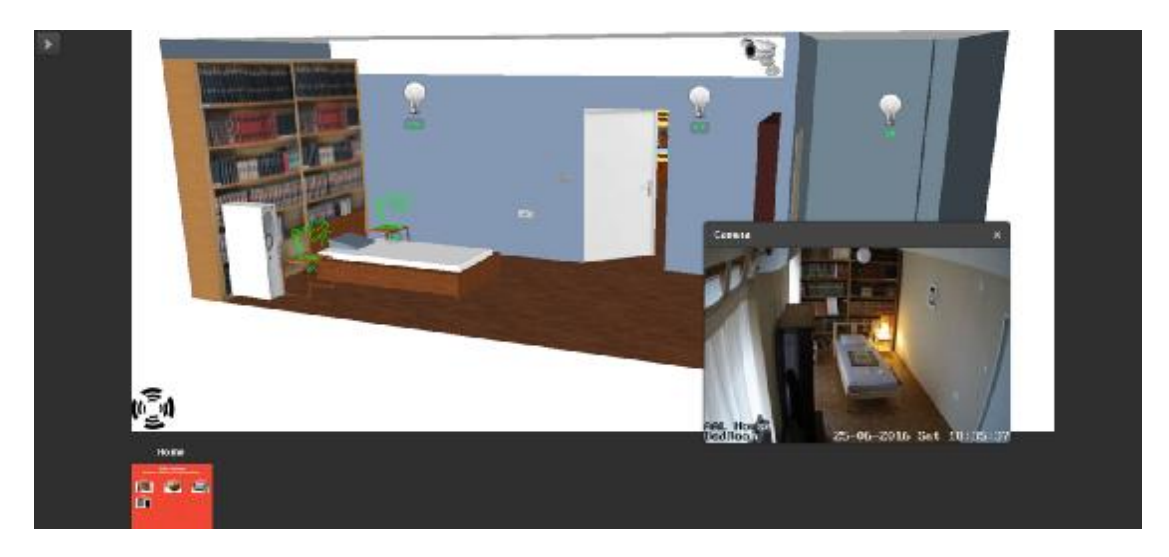

Εικόνα 4.19. Ενεργοποίησης του φωτιστικού στο κομοδίνο με απλή λειτουργιά on/off.

Για την ενεργοποίηση κάποιου φωτιστικού, όπως δείχνει η εικόνα 4.19 επιλέγουμε το φωτιστικό που επιθυμούμε, στην προκείμενη περίπτωση είναι του κομοδίνου και αμέσως αυτό όταν ενεργοποιηθεί όταν, στέλνει το καινούργιο **status** που έχει λάβει από τον ενεργοποιητή (**actuator**) του συστήματος και αυτό αλλάζει κατάσταση στο σύστημα οπτικοποίησης, ώστε οι χρήστες οι χρήστες να είναι ενήμεροι σε πραγματικό χρόνο για την λειτουργική κατάσταση του υπνοδωματίου. γιο **status** που έχει λάβει από<br>τό αλλάζει κατάσταση στο<br>εροι σε πραγματικό χρόνο για

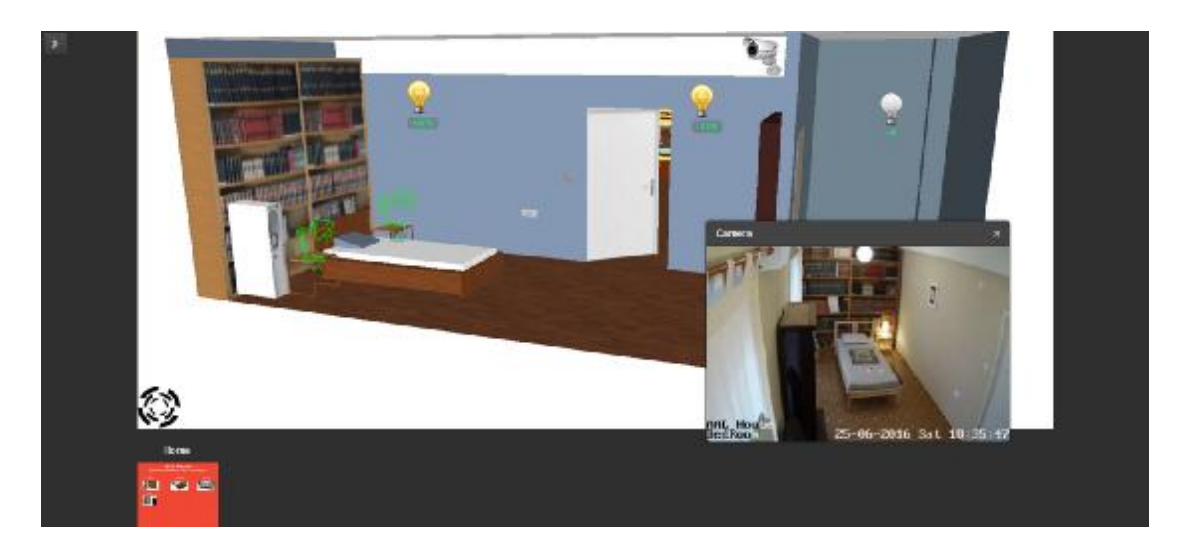

Εικόνα 4.20. Ενεργοποίησης φωτιστικών στο δωματιο.

Στην εικόνα 4.20, απεικονίζεται το σύστημα οπτικοποίησης όταν είναι Στην εικόνα 4.20, απεικονίζεται το σύστημα οπτικοποίησης όταν είναι<br>ενεργοποιημένα  τα  φωτιστικά  του κομοδίνου σε κατάσταση  λειτουργιά **On**  και  τα φωτιστικά στο δωμάτιο σε ποσοστό φωτεινότητας **100%,** ενώ του μπάνιου σε<br>κατάσταση **Off**. Για παράδειγμα, όταν τα φώτα ξεχαστούν ενεργοποιημένα μέσα κατάσταση **Off**. Για παράδειγμα , όταν τα φώτα ξεχαστούν ενεργοποιημένα στο δωμάτιο οι χρήστες εύκολα και γρήγορα μπορούν να τα απενεργοποιήσουν και και με αυτόν τον απλό τρόπο, εξοικονομείται ένα μικρό ποσό ενέργειας, , που σε διαφορετική κατάσταση θα καταναλωνόταν μέχρι να έρθει η επομένη μέρα/ μέρες, για να διαπιστωθεί ότι τα φωτιστικά είναι ενεργοποιημένα και καταναλώνουν ενέργεια δίχως λόγο και σκοπό.

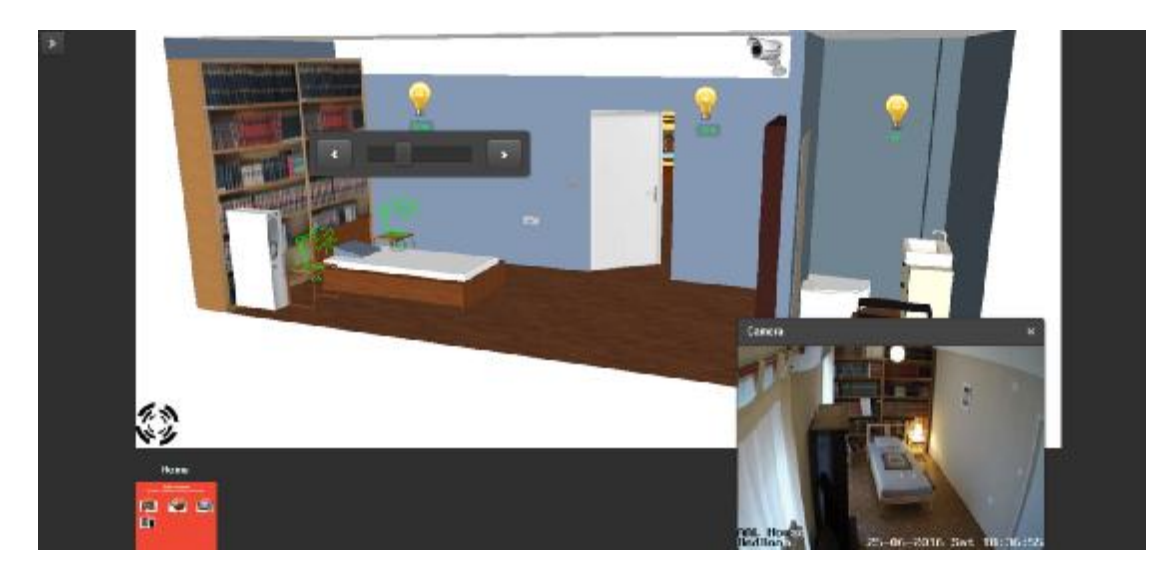

Εικόνα 4.21. Ενεργοποίηση των φωτιστ φωτιστικών στο δωμάτιο και στο μπάνιο.

Τέλος, ένας άλλος τρόπος εξοικονόμησης ενέργειας, εκτός λος από το ότι επιτυγχάνεται με τον έλεγχο των ηλεκτρικών φορτίων από απόσταση, είναι η επιλογή του χρήστη να ρυθμίζει την ένταση φωτισμού του δωματίου στα σωστά γι' αυτόν επίπεδα, διότι διότι τα φωτιστικά έχουν την δυνατότητα ρύθμισης της έντασης φωτισμού τους από  $0\%$ -100%. Έκτος από την manual κατάσταση ελέγχου, που μπορεί να γίνει από τους χρήστες της οπτικοποίησης για τον έλεγχο της έντασης φωτισμού, το δωμάτιο **Bedroom** όπως και το **Living Room** έχουν εγκατεστημένο στην οροφή τους έναν **Bedroom** όπως και το **Living Room** έχουν εγκατεστημένο στην οροφή τους έναν<br>ειδικά διαμορφωμένο αισθητήρα, ο οποίος έχει προγραμματιστεί ειδικά για να ρυθμίζει αυτόματα την ένταση φωτισμού μέσα στα δωμάτια όταν ανιχνεύσει παρουσία ή την ενεργοποίηση για κάποιο συγκεκριμένο χρονικό διάστημα κάποια ήτην χρονικό κάποια συγκεκριμένα φώτα με την ανίχνευση παρουσίας μέσα στα δωμάτια, έτσι ώστε να επιτευχθεί κατάλληλος φωτισμός και σταθερός καθ' όλη την διάρκεια της μέρας μέσα στο κτίριο ανάλογα με την ένταση του εξωτερικού φωτισμού (Daylight).

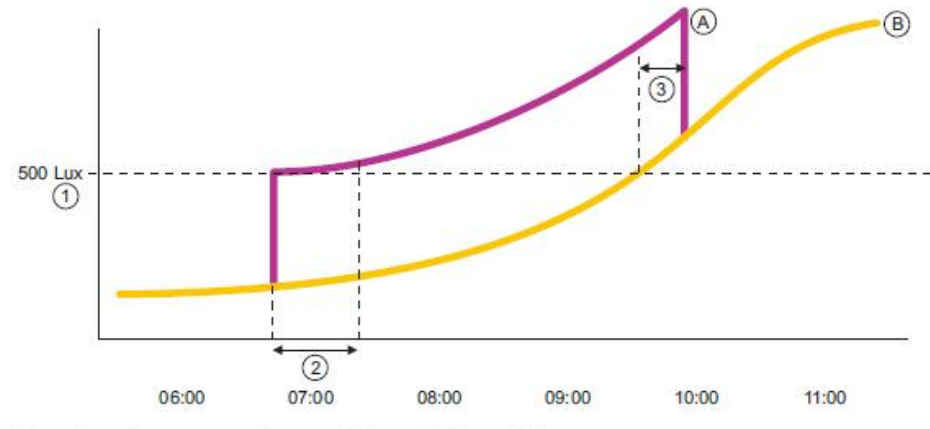

Fig. : Control parameters of constant light switch for one light row

[A] Artificial light curve

[B] Sunlight curve

**Control parameters:** 

[1] Setpoint (lx)

[2] Delay time after switch-on up to measurement of the artificial light component

[3] Minimum time above the switch-off threshold (minutes)

Εικόνα 4.22. Περιγραφή έλεγχου παραμέτρων για σταθερό φωτισμού σε ένα χώρο με σύγκριση το τεχνικό φωτισμό και το εξωτερικό φωτισμό.

Άρα, γίνεται **dimming** των φωτιστικών , ώστε το κτίριο να έχει **200 Lux** ένταση φωτισμού όλη την διάρκεια της μέρα, όταν υπάρχει κάποιος μέσα στο κτίριο. Με την εφαρμογή αυτή είναι δυνατό να επιτευχθεί εξοικονόμηση ενέργειας **έως 60%** του κτιρίου.

#### **4.2.5 Sonos multimedia Page**

Το **Sonos** είναι ένα ασύρματο σύστημα μουσικής για το σπίτι και Hi-Fi συσκευές αναπαραγωγής μουσικής και ήχου το οποίο δίνει τη δυνατότητα στους χρήστες να ελέγχουν τα ηχοσυστήματα τους μέσω μιας εφαρμογής, η οποία είναι κατασκευασμένη για iOS /Android /Windows και πολλά άλλα λειτουργικά συστήματα. Μόλις συνδεθεί στο **router** παίρνει μια μοναδική **IP Address** όπως όλα τα συστήματα που έχουν είσοδο στο κόσμο του **Internet,** έτσι και αυτό μπορεί να ελεγχθεί με κάποιο καινούργιο σύστημα, έκτος από την εμπορική του εφαρμογή **Sonos**. Για την εξυπηρέτηση της κατοικίας δημιουργήθηκε μια καινούργια πλατφόρμα έλεγχου του συστήματος **Sonos,** για να γίνεται ο έλεγχος του απομακρυσμένα και όχι μόνο με την δυνατότητα ελέγχου που δίνει η εμπορική εφαρμογή του, όπου είναι για χρήση μόνο όταν βρισκόμαστε στο τοπικό δίκτυο που είναι συνδεδεμένο. Το ηχοσύστημα **Sonos** στην συγκεκριμένη εφαρμογή μας παρέχει την δυνατότητα φωνητικών εντολών των λειτουργιών που γίνονται μέσα στο κτίριο. Μπορεί για παράδειγμα να μιλήσει στα άτομα που μπαίνουν ή φεύγουν από τον χώρο. Επίσης μπορεί να μας ειδοποιήσει ότι κάποιο σενάριο μέσα στο δωμάτιο έχει ενεργοποιηθεί / απενεργοποιηθεί για καλύτερη λειτουργικότητα και ενημέρωση των ατόμων μέσα σε αυτό.

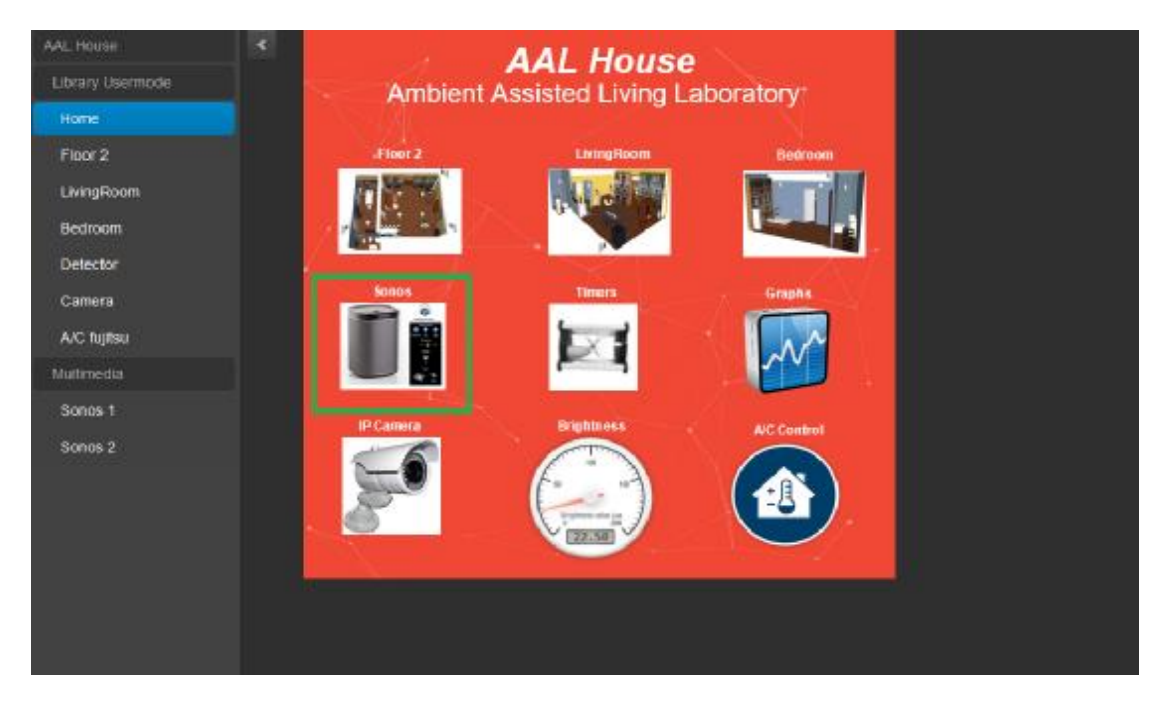

Εικόνα 4.23. Προβολή μεταβάσεις στην σελίδα Sonos.

Για να μπούμε στο ήχο σύστημα **Sonos** επιλέγουμε το εικονίδιο όπως παρουσιάζεται στην εικόνα 4.23.

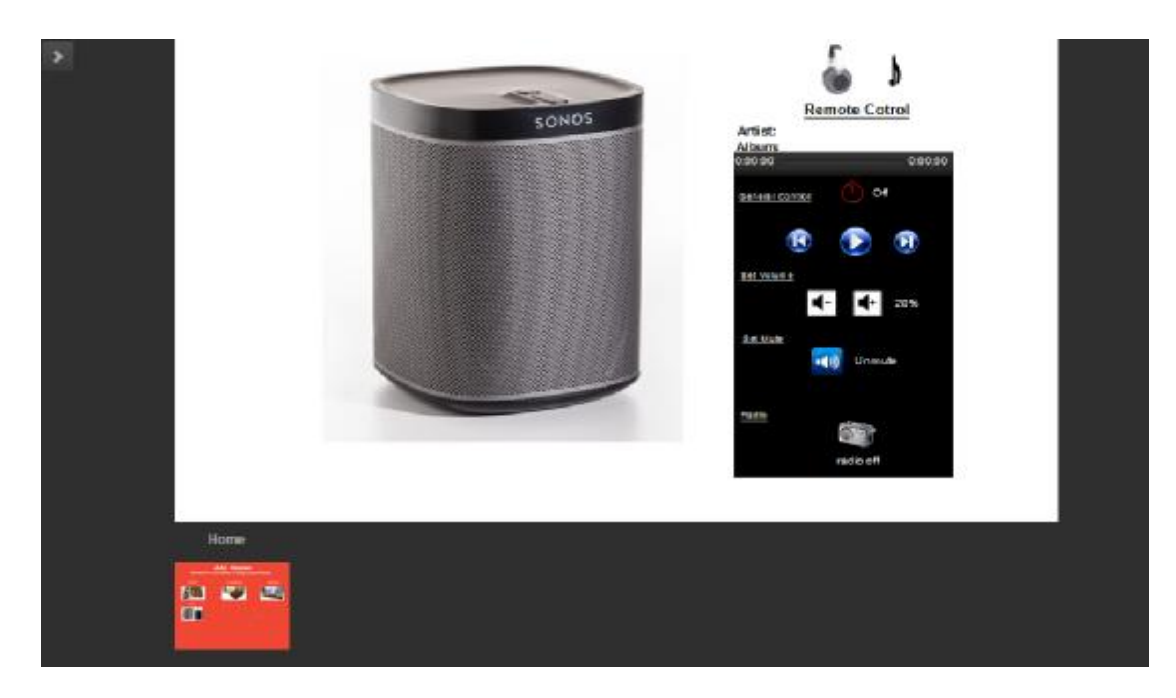

Εικόνα 4.24. Προβολή νέας πλατφόρμας έλεγχου μέσω της οπτικοποιήσης του ήχο συστήματος τουήχο συστήματοςSonos.

Μεταβαίνοντας στο σύστημα διαχείρισης του έξυπνου ηχοσυστήματος **Sonos,** αντικρίζουμε το Remote Control εικονίδιο του συστήματος με το οποίο γίνονται όλες οι λειτουργίες για τον έλεγχο του **Sonos**. Όπως φαίνεται στην εικόνα 4.24 το ηχοσύστημα είναι απενεργοποιημένο απενεργοποιημένο **off**.

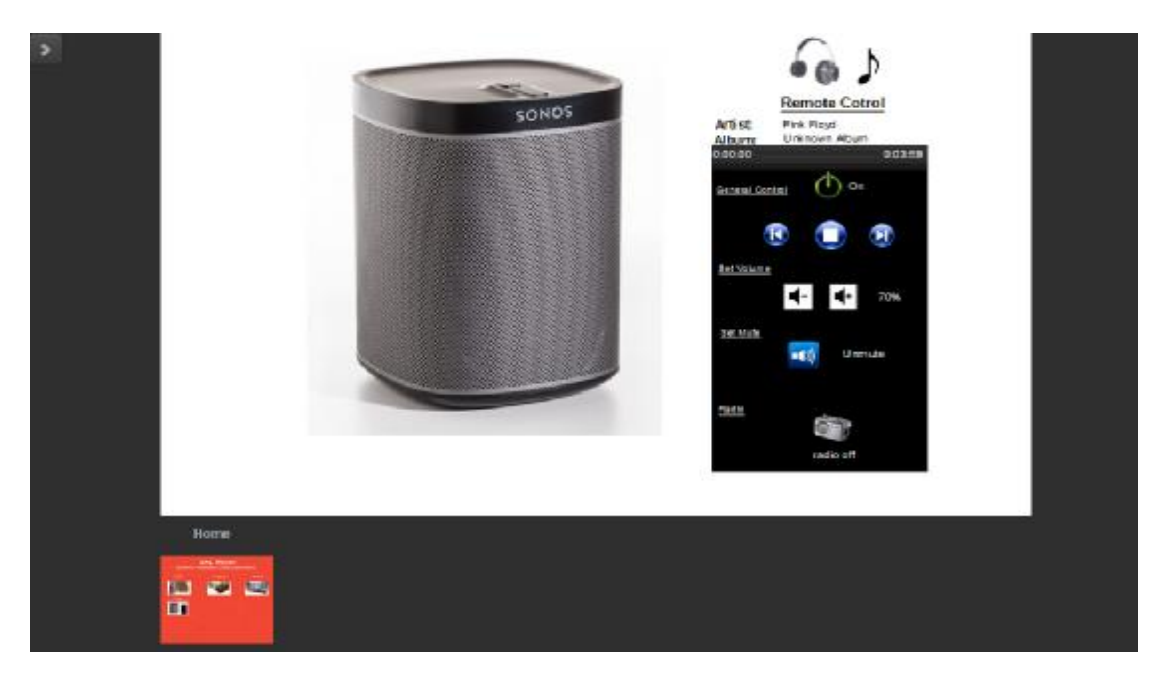

Εικόνα 4.25. Προβολή του Sonos όταν είναι ενεργοποιημένο on.

Για να ενεργοποιηθεί το ηχοσύστημα Για ενεργοποιηθείτο πρέπει να πατηθεί το κουμπί **On,** όπως στην εικόνα 4.25 και έτσι ο χρηστής, αφού ενεργοποιηθεί το σύστημα, μπορεί μετά να πατήσει την επιλογή **Play/Pause Pause** για να παίξει ή να σταματήσει την μουσική στο κτίριο. Όταν πατηθεί το κουμπί **Play** και η μουσική αρχίσει μέσα στο δωμάτιο, πρέπει να πατηθεί το κουμπί **On,** όπως στην<br>ύ ενεργοποιηθεί το σύστημα, μπορεί μετά να<br>να παίξει ή να σταματήσει την μουσική μέσα

τότε εύκολα μπορούμε να αλλάξο αλλάξουμε τραγούδι πατώντας τις επιλογές **Next/Previous Previous**δίπλα από το κουμπί **Play/Pause Pause**. Ένα σημαντικό πλεονέκτημα του πληκτρολογίου που δημιουργήθηκε είναι οι ενδείξεις Artist/Album, που αναφέρουν τον καλλιτέχνη του τραγουδιού και το συγκεκριμένο άλμπουμ, ενώ επίσης η παρακάτω μπάρα ένδειξης δείχνει το χρόνο του τραγουδιού κ και πόσο απομένει για να τελειώσει αι αυτό.

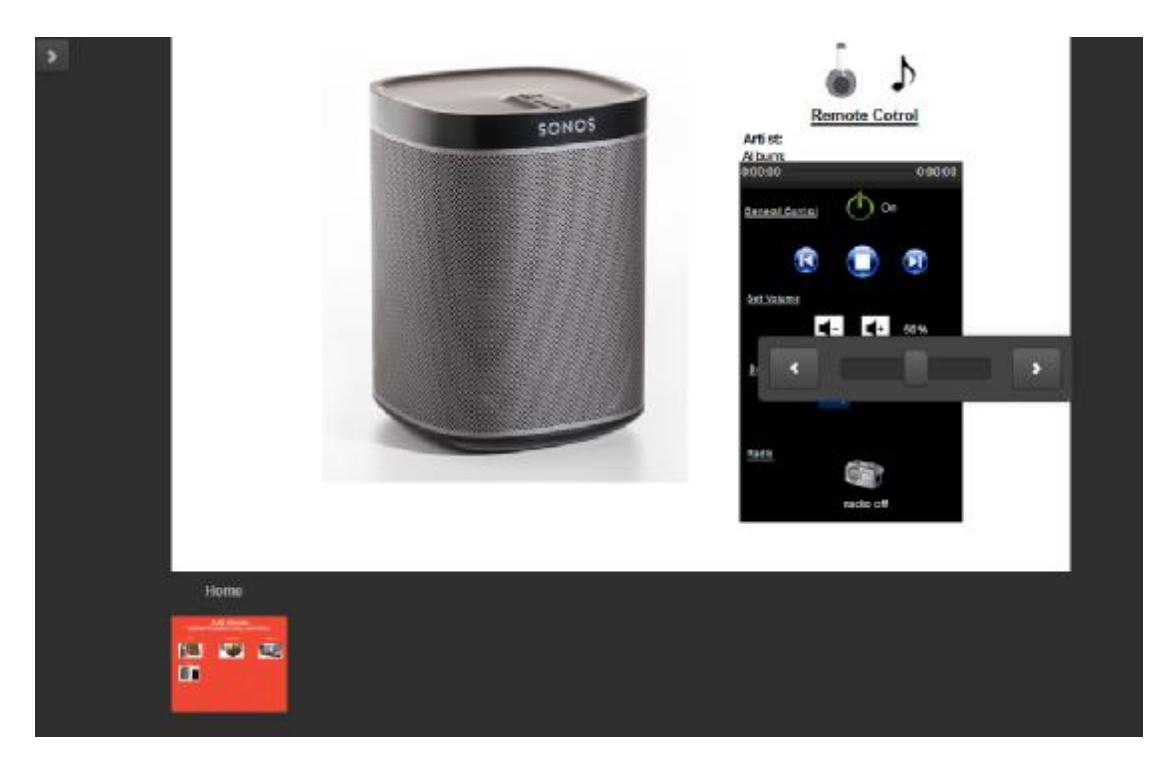

Εικόνα 4.26. Προβολή ρύθμισης της έντασης του ήχου μέσω μπάρας ρύθμισης.

Από την εφαρμογή, δίνεται δυνατότητα ρύθμισης της έντασης φωνής του ηχοσυστήματος από την ειδική μπάρα ιδική με **data point type 1 byte** που εμφανίζεται στην εικόνα 4.26 και με την επιλογή και με**-/+** για ρύθμιση έντασης **step by step**.

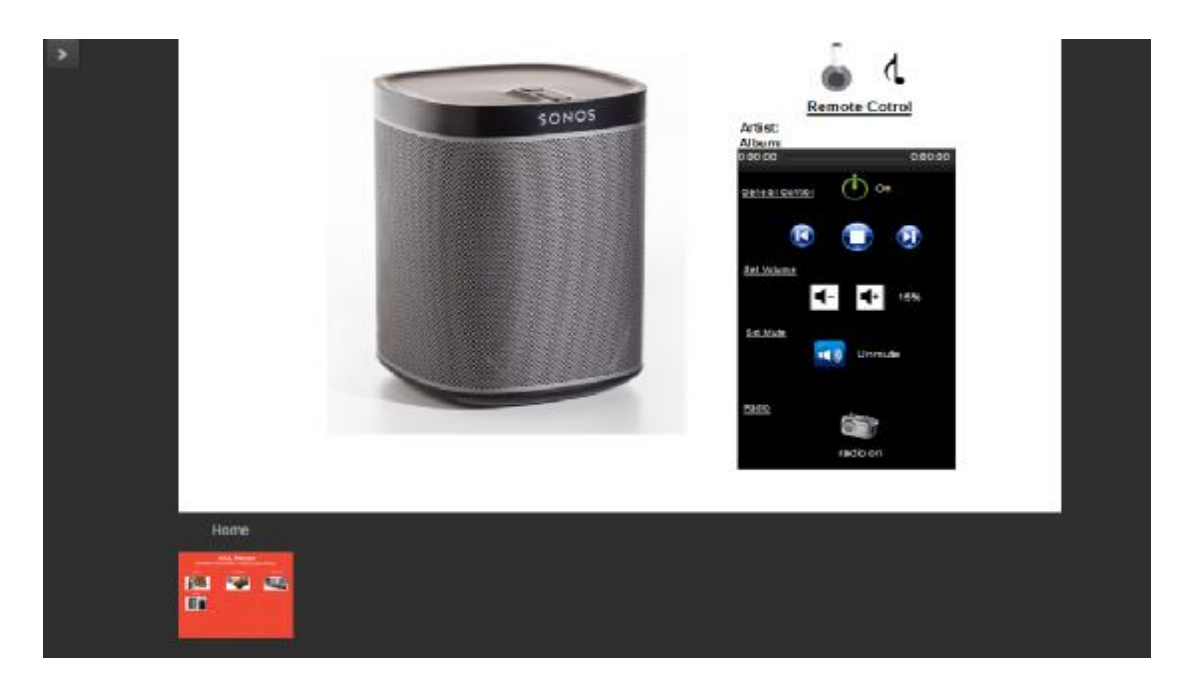

Εικόνα 4.27. Προβολή του status της λειτουργίας Unmute για ενημέρωση των χρηστών.

Καθώς ρυθμιστεί η ένταση φωνής του η ήχο συστήματος, οι χρηστές μπορούν να ενημερώνονται και να βλέπουν το τρέχον **Status** της έντασης, διότι μπορεί να μην είναι μέσα στο κτίριο για να διαπιστώσουν την ένταση της φωνής, άρα είναι υποχρεωτικό το **status** του **Sonos** να τρέχει σε πραγματικό χρόνο. Μια άλλη σημαντική επιλογή είναι η επιλογή **Radio**, με την συγκεκριμένη επιλογή είναι δυνατόν οι χρήστες να ακούνε το αγαπημένο τους ραδιοφωνικό σταθμό και αντίστοιχα να το σταματάνε με τις επιλογές **Radio on / Radio off**.

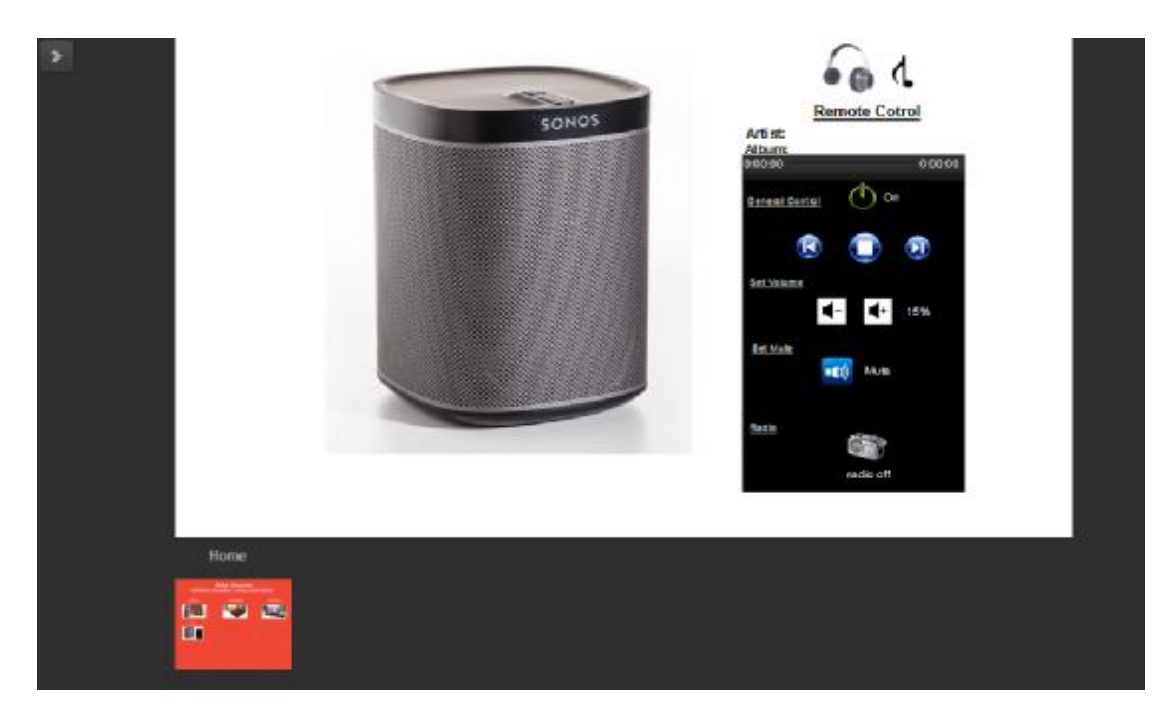

Εικόνα 4.28. Προβολή του status της λειτουργίας Mute για ενημέρωση των χρηστών.

Τέλος, η επιλογή **Mute / Unmute,** όπως μπορούμε να δούμε στην παραπάνω εικόνα δίνει μια επιπλέον επιλογή στους χρήστες της οπτικοποίησης. Η επιλογή αυτή δίνει την δυνατότητα για σίγαση του **Sonos** καθώς παίζει τραγούδια και την κατάργηση της επιλογής σίγασης.

## **4.2.6 Timers Page**

Με την επιλογή **Timers** (χρονοδιακόπτες) δίνεται ένα ακόμη μεγάλο πλεονέκτημα στους χρήστες της οπτικοποίησης, διότι έχουν την δυνατότητα να επιλέγουν ανάμεσα σε όλα τα ηλεκτρικά φορτία που βρίσκονται στο **σύστημα ΚΝΧ** και να ρυθμίζουν οι ίδιοι πότε επιθυμούν να ενεργοποιηθούν ή να απενεργοποιηθούν τα φορτία όλο το 24ωρο και δυνατότητα ρύθμισης κάθε λεπτού καθ' όλη την διάρκεια της εβδομάδας. Ο τρόπο ρύθμισης του συστήματος **Timers** είναι πάρα πολύ απλός και θα εξηγηθεί παρακάτω.

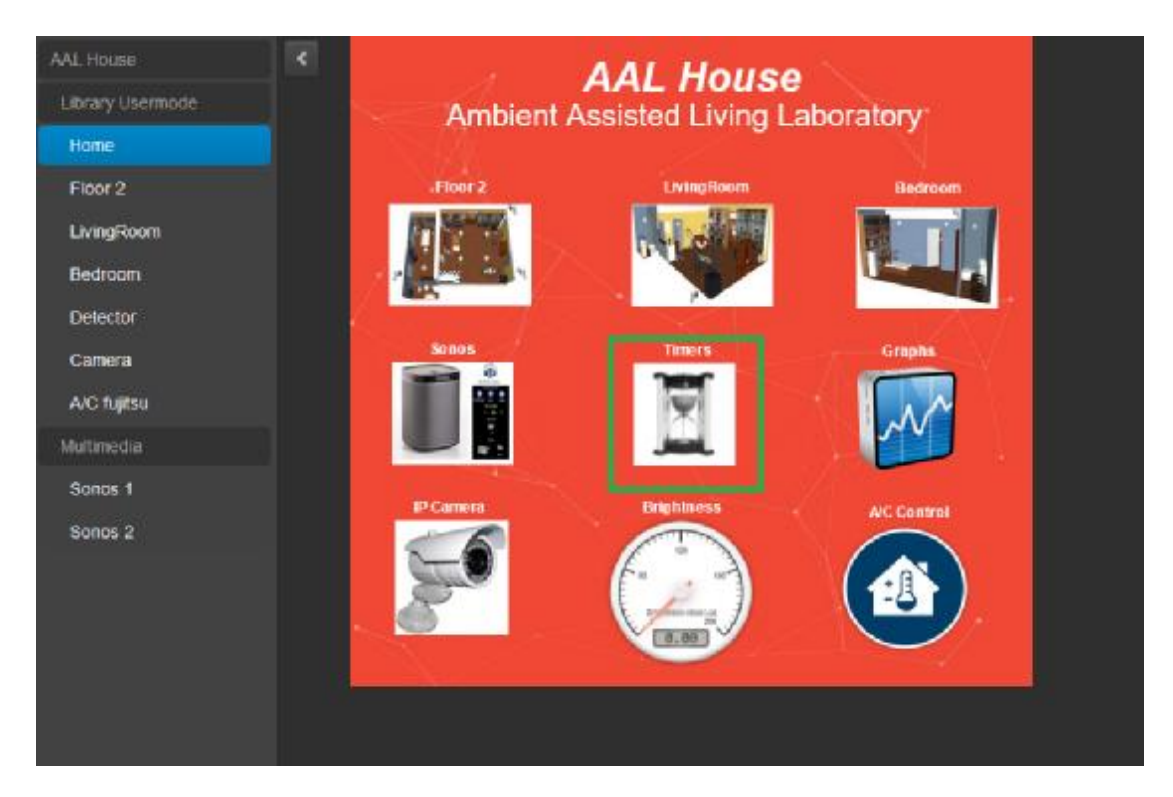

Εικόνα 4.29. Προβολή μεταβάσεις στην σελίδα Timers.

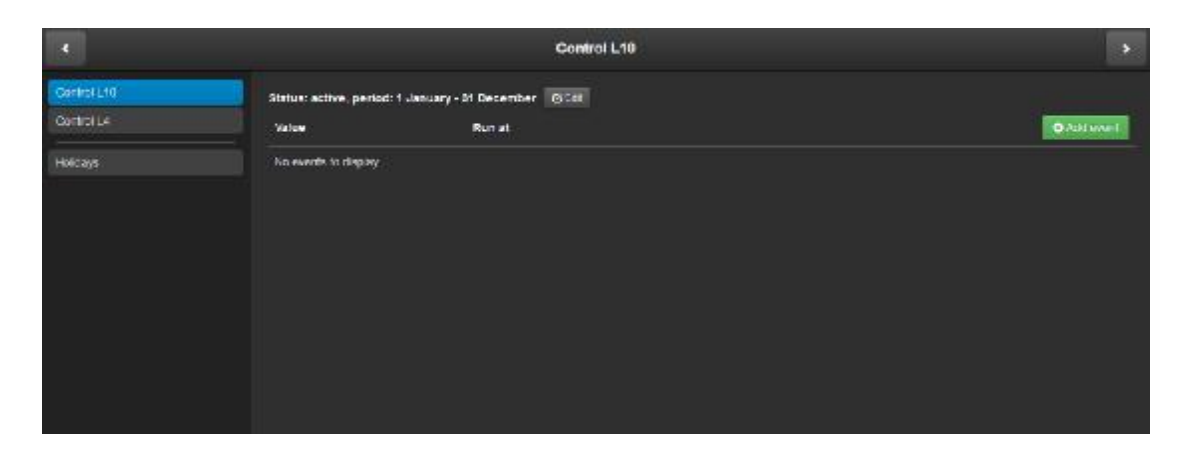

Εικόνα 4.30. Προβολή ρύθμισης του φωτιστικού L10 με δυνατότητα χρονοδιακόπτη.

Εισερχόμενοι στο σύστημα διαχείρισης χρονοδιακοπτών χρονοδιακοπτών **Timers** αντικρίζουμε την τικρίζουμε εικόνα 4.30, όπου έχουμε εντάξει τον έλεγχο λειτουργίας για τα φωτιστικά σώματα **L10** και **L4**. Καθώς επιλεγούμε το L10, στην δεξιά πλευρά εμφανίζεται μια επιλογή Add event, επιλέγοντας το εμφανίζεται ένας πίνακας ρυθμίσεων, όπως δείχνει η εικόνα 4.31.

| к                        | Control L10<br>Ð                                                              |                                                                                                    |                                    |
|--------------------------|-------------------------------------------------------------------------------|----------------------------------------------------------------------------------------------------|------------------------------------|
| Control Ltd.<br>CONTOLLA | Status: active, period: 1 January - 31 December   [24:35]<br>Value:<br>Run at | <b>Add event</b><br>E Event is active<br>Runat                                                                                                    |                                    |
| Holidays'                | No events to deploy                                                           | z<br>$\sim$<br>08<br>12<br><b>SO</b><br><b>P</b><br>$N =$<br>Whe<br>Th<br>Tu.<br>80<br>Hol<br><b>SU</b><br>Value <b>ERS</b><br><b>C</b><br><b>Tave</b> | P1<br>$\mathcal{N}$<br>в<br>Cancel |

Εικόνα 4.31. Ρύθμιση χρονοδιακόπτη για το φωτιστικό L10.

Δεξιά βλέπουμε τον πίνακα ρυθμίσεων ενεργοποίησης/απενεργοποίησης του φωτιστικού σώματος **L10,** που μας δίνει την επιλογή να ρυθμίσουμε πότε θέλουμε να τρέχει η ρύθμιση που θα κάνουμε . Από την επιλογή **Rut at** ρυθμίζουμε με τα βελάκια βελάκιατην ώρα και κάτω από αυτό επιλεγούμε ποιες ήμερες επιθυμούμε να τρέξει το την ώρα και κάτω από αυτό επιλεγούμε ποιες ήμερες επιθυμούμε να τρέξει το<br>συγκεκριμένο συμβάν. Στην επιλογή **Value,** όπως εμφανίζεται στην παραπάνω εικόνα 4.31, μπορούμε να ρυθμίσουμε την ένταση φωτισμού από 0%-100%, που επιθυμούμε να εκτελεστεί την ώρα και μέρα που επιλέξαμε με τις παραπάνω ενέργειες.

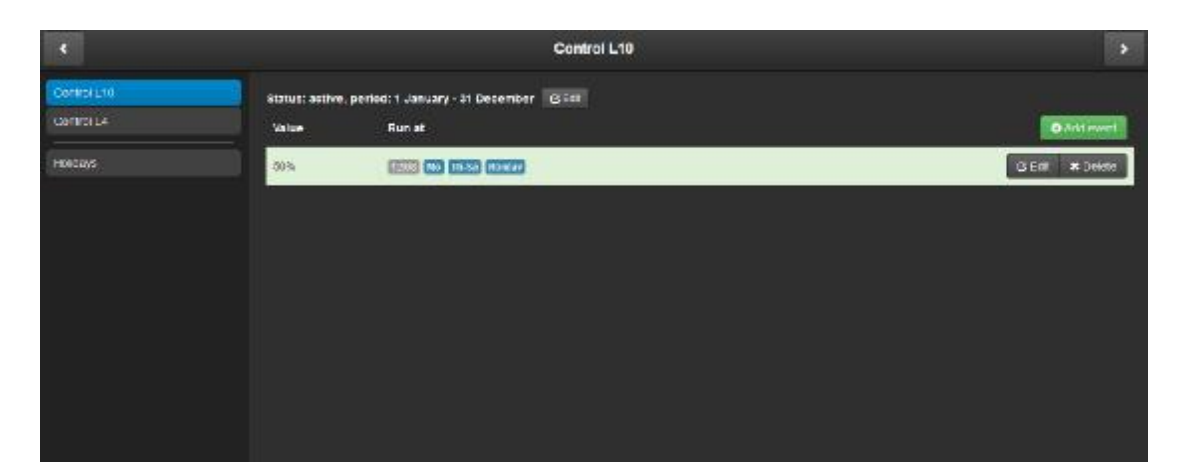

Εικόνα 4.32. Τρόπος προβολής ρύθμισης φωτιστικού L10 σε ποσοστό ενεργοποίησης 50%.

Όταν γίνουν οι απαραίτητες ρυθμίσεις, τότε πρέπει να σώσουμε την επιλογή αυτή με το κουμπί **save**. Μόλις κάνουμε **save,** τότε εμφανίζεται ο παραπάνω πίνακας εμφανίζοντας τις ρυθμίσεις που έχουν πραγματοποιηθεί. Στην συγκεκριμένη περίπτωση, έχει ρυθμιστεί το φωτιστικό L10 να ενεργοποιηθεί **50%** της έντασης φωτισμού την ώρα 12:08 και τις ημέρες Δευτέρα, Πέμπτη, Παρασκευή, Σάββατο.

| G          |              | Control L10                                            | л                  |
|------------|--------------|--------------------------------------------------------|--------------------|
| Quite Ltd. |              | Status; active, period: 1 January - 31 December   GIDR |                    |
| Control Le | <b>Value</b> | Run at                                                 | <b>Q</b> Addressed |
| I blidays  | tops.        | (350) <b>(a)</b> (a) 50                                | <b>GECK MINNER</b> |
|            | $n\%$        | <b>ESSED 63</b>                                        | GTct Mitchin       |
|            | 52%          | <b>ZEED MA TR-SO PICKON</b>                            | GECK #Delete       |
|            |              |                                                        |                    |
|            |              |                                                        |                    |
|            |              |                                                        |                    |
|            |              |                                                        |                    |
|            |              |                                                        |                    |
|            |              |                                                        |                    |

Εικόνα 4.33.Τροπος προβολής ρύθμισης ρύθμισης του φωτιστικού L10 σε διαφορές ήμερες με διαφορετικά ποσοστά ενεργοποίησης .

Δίνεται επίσης η δυνατότητα πολλαπλής ρύθμισης με τον χρονοδιακόπτη οπτικοποίησης **Timers** για το φωτιστικό το **L10,** όπως και για όλα τα ηλεκτρικά Η ρύθμιση του φωτιστικού L10 για όλη την συγκεκριμένη εβδομάδα παρουσιάζετε 10 για από την εικόνα 4.33 με τα διάφορα επί της εκατό % ποσοστά ενεργοποίησης. 10 σε διαφορές ήμερες με διαφορετικά<br>ύθμισης - με - τον - χρονοδιακόπτη<br>υς και για όλα τα ηλεκτρικά φορτία.

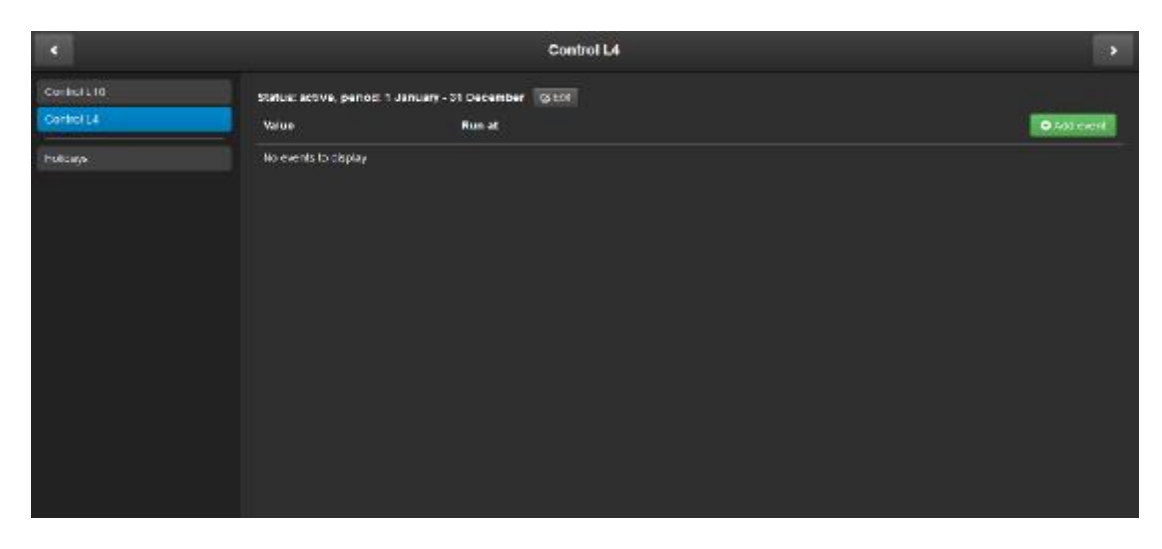

Εικόνα 4.34. Προβολή ρύθμισης του φωτιστικού L4 με δυνατότητα χρονοδιακόπτη.

Όπως το φωτιστικό **L10** έτσι και το φωτιστικό **L4** εύκολα μπορεί να ρυθμιστεί με τις είαπαραίτητες ρυθμίσεις. Το φωτιστικό L4 πραγματοποιεί μόνο λειτουργιές **on/off** και όχι ρύθμιση της έντασης φωτισμού , διότι το συγκεκριμένο **Group Address** που έχουμε εισάγει έχει data point type 1bit και όχι όπως το L10, το οποίο έχει data point type 1 byte και μπορεί να πάρει διάφορες τιμές. Έτσι, οι ρυθμίσεις που θα γίνουν παρακάτω στην εικόνα 4.35 είναι για ρύθμιση μόνο ανάμματος και σβησίματος του φωτιστικού.

| ×                          | Control L4                                                               |                                                  |  |  |
|----------------------------|--------------------------------------------------------------------------|--------------------------------------------------|--|--|
| Control Ltd.<br>Control L4 | status: active, period: 1 January - 31 December 3 Ltd.<br>Value<br>Runat | Add event<br><b>E</b> beant is active.<br>Run at |  |  |
| liddays                    | No events to display                                                     | ٠<br>n                                           |  |  |
|                            |                                                                          | 45<br>08                                         |  |  |
|                            |                                                                          | ×.<br>ю                                          |  |  |
|                            |                                                                          | Fr.<br>No:<br>TU.<br>we.<br>T1                   |  |  |
|                            |                                                                          | 24<br>At<br>Bit.<br><b>THE</b>                   |  |  |
|                            |                                                                          | <b>Weiser</b>                                    |  |  |
|                            |                                                                          | H<br>ज                                           |  |  |
|                            |                                                                          | cancer<br>says.                                  |  |  |
|                            |                                                                          |                                                  |  |  |
|                            |                                                                          |                                                  |  |  |

Εικόνα 4.35. Ρύθμιση χρονοδιακόπτη για το φωτιστικό L4.

Άρα για να προγραμματίσουμε στην κοινή λογική γλώσσα προγραμματισμού για τους χρήστες, η οποία γλώσσα είναι γνωστή σε όλους όσους έχουν βρεθεί αντιμέτωποι με όλους βρεθεί ένα H/Y ή κάποιο Smartphone έτσι και εδώ επιλέγουμε τα βελάκια πάνω κάτω για να αλλάξουμε την ώρα και τις μέρες επιθυμίας ενεργοποίησης ή απενεργοποίησης του φωτιστικού L4. Στην επιλογή **value,** αυτή την φορά δεν υπάρχει η μπάρα ρύθμισης έντασης φωτισμού, όπως είπαμε παραπάνω, αλλά υπάρχει μια άλλη επιλογή, αυτή είναι η απλή σε όλους μας **on/off** και ανάλογα τις ανάγκες του κτιρίου πατάμε την επιθυμητή κατάσταση λειτουργία κατάσταση λειτουργίας.

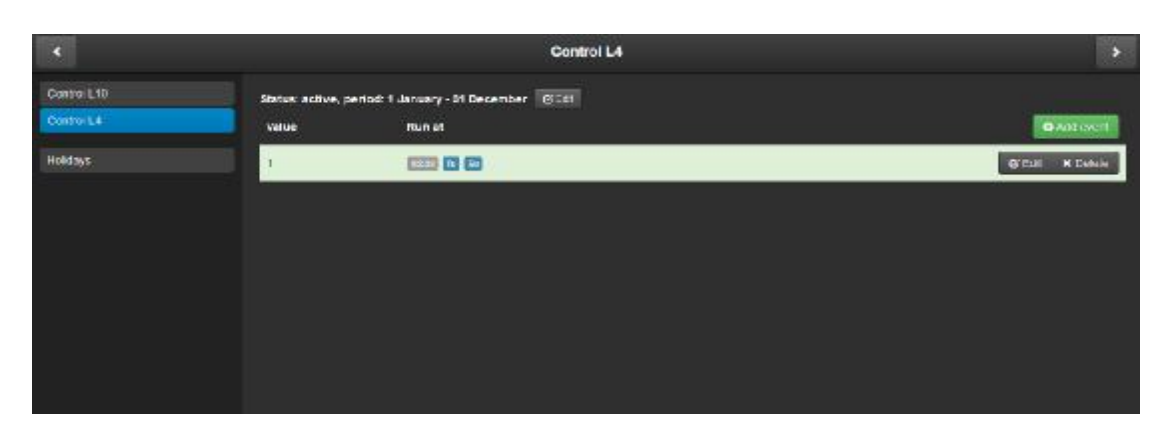

Εικόνα 4.36. Τρόπος προβολής ρύθμισης φωτιστικού L4 σε κατάσταση λειτουργίας On.

Στην εικόνα 3.36, βλέπουμε ότι έχει προγραμματιστεί το φωτιστικό ότι **L4** να ενεργοποιηθεί (**value 1**) την ώρα 15:08 και ήμερες Τρίτη και Κυριακή. Άρα βλέπουμε πόσο σημαντική είναι μερικές φορές η δυνατότητα ρύθμισης κάθε λεπτού της ώρα ώρας πόσο σημαντική είναι μερικές φορές η δυνατότητα ρύθμισης κάθε λεπτού της ώρας<br>και ελέγχου απομακρυσμένα - και όχι κάθε 15λέπτου, όπως είναι φτιαγμένα για και ελέγχου απομακρυσμένα και όχι κάθε 15λέπτου, όπως είναι φτιαγμένα για<br>προγραμματισμό οι κοινοί χρονοδιακόπτες της αγοράς και σε περίπτωση αλλαγής ώρας ή μέρας πρέπει να βρισκόμαστε στο σημείο το οποίο είναι εγκατεστημένο για να αλλάξουμε ρυθμίσεις.

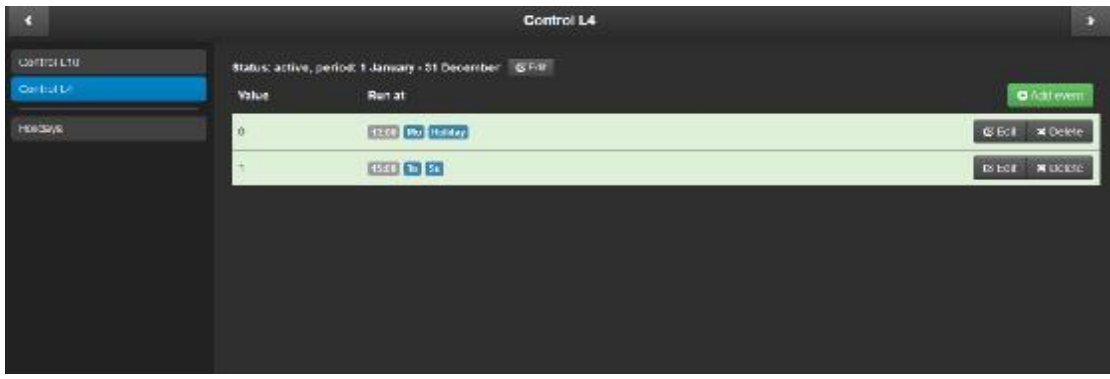

Εικόνα 4.37. Τρόπος προβολής ρύθμισης του φωτιστικού του L4 σε διαφορές ήμερες με διαφορετικές καταστάσεις λειτουργίας. λειτουργίας.Εικόνα 4.37. Τρόπος προβολής ρύθμισης του φωτιστικού L4 σε διαφορές ήμερες με διαφορετικές<br>καταστάσεις λειτουργίας.<br>Τέλος, παρατηρούμε ότι το φωτιστικό από την πιο πάνω εικόνα 4.37 είναι

προγραμματισμένο να ενεργοποιηθεί (**Value 1**) στις 15:08 και ημέρες Τρίτη, Κυριακή και να απενεργοποιηθεί (**Value 0**) στις 12:00 και ημέρες Δευτέρα και διακοπές υπάλληλων (**Holiday**).

#### **4.2.7 Σελίδα διαχείρισης Graphs**

Δεν είναι λίγες οι φορές που θα επιθυμούσαμε να έχουμε πρόσβαση στο παρελθόν, για να δούμε γιατί ο λογαριασμός της ΔΕΗ είναι φουσκωμένος ή να ενημερωθούμε εβδομαδιαίως και μηνιαίως για τα ηλεκτρικά φορτία στο σπίτι, στο γραφείο και ειδικά σε ένα κτίριο που εμπεριέχει περισσότερα ηλεκτρικά φορτία και μάλιστα όταν ένα κτίριο εμπεριέχει αυτόματα συστήματα, όπως ρύθμιση της έντασης φωτισμού, της θερμοκρασίας, της υγρασίας, του εξαερισμού, της ψύξης και θέρμανσης στα δωμάτια με τα συστήματα κλιματισμού. Έτσι είναι απαραίτητο να σκαλίζουμε το παρελθόν για να μετράμε και να ενημερωνόμαστε για τις συνθήκες του χώρου με τις οποίες έρχονται αντιμέτωποι, άτομα για να διαβάσουν και να ξεκουραστούν με ένα βιβλίο συντρόφια, όπως στην περίπτωση της κατοικίας και του έργου αυτού. Άρα, είναι απαραίτητο να πάρει ένα σύστημα το οποίο να καταγράφει εβδομαδιαίως, μηνιαίως και ετησίως τα ποσοστά και τις καταστάσεις λειτουργίας για τα φωτιστικά και τις πρίζες αλλά και τα ποσοστά και τις τιμές που λαμβάνουν οι αισθητήρες υγρασίας, θερμοκρασίας, κίνησης, παρουσίας, έντασης φωτισμού, τα συστήματα κλιματισμού (HVAC), οι αισθητήρες διοξειδίου του άνθρακα μέσα στον χώρο, ώστε να βελτιώνονται και να δημιουργείται ένα περιβάλλον με καλύτερες προδιαγραφές για τα άτομα που βρίσκονται σε αυτό, αλλά και να επιτευχθεί εξοικονόμηση ενέργειας, διότι όταν κάτι μετριέται, μπορεί να βελτιωθεί στην λειτουργική του κατάσταση προς όφελος του ανθρώπου. Έτσι για τους προαναφερόμενους λόγους, δημιουργήθηκε το εικονίδιο **Graphs,** όπως δείχνει η εικόνα 4.38.

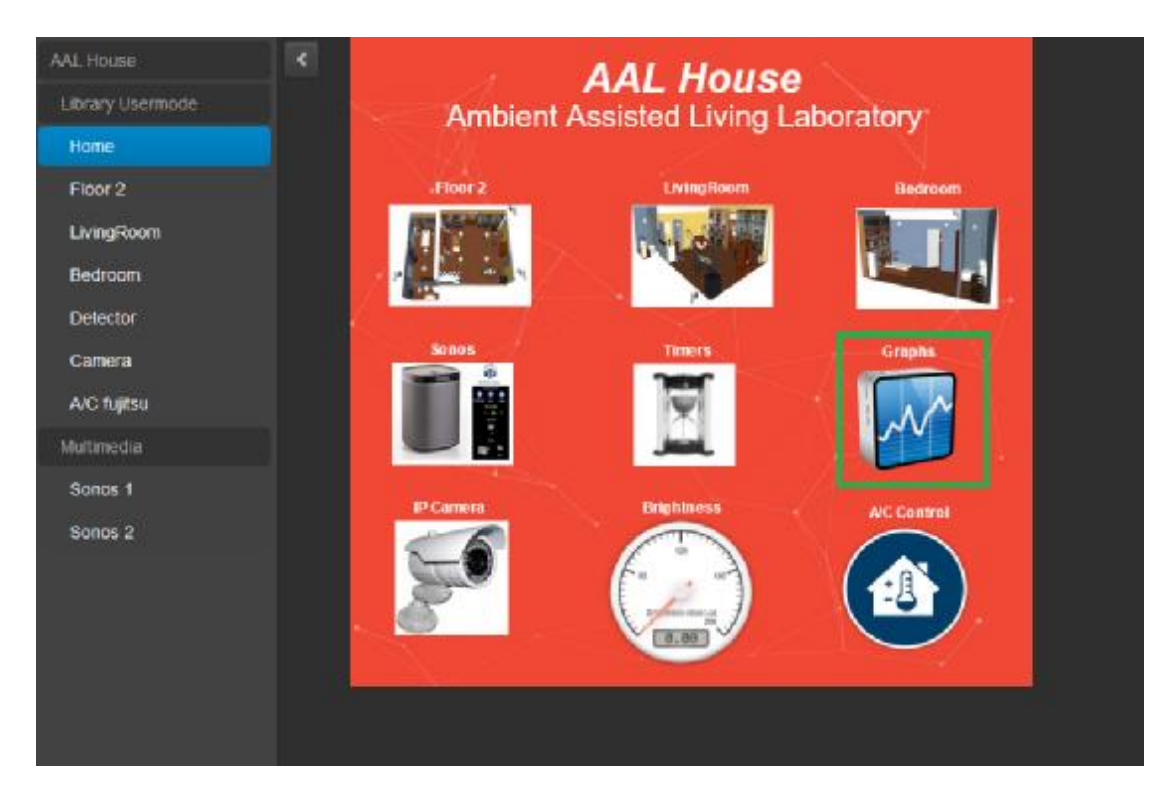

Εικόνα 4.38. Προβολή μεταβάσεις στην σελίδα Graphs.

Στο ειδικό αυτό σύστημα καταγραφής των ηλεκτρικών φορτίων και αισθητηρίων , που έχει δημιουργηθεί για χρήση της καταγραφή των φωτιστικών **L4, 4, L10, L5 και Socket** του φωτιστικού δαπέδου στο κεντρικό δωμάτιο ( **Living Room Room**), έτσι ώστε να ανατρέχουμε πίσω στο παρελθόν και να ενημερωνόμαστε πότε ενεργοποιήθηκε και για πόση χρονική διάρκεια και σε τι ποσοστό από **0% - 100%** της εντάσεως φωτισμού. Παράλληλα, έχουν εισαχθεί και αισθητήρες, όπως ο αισθητήρα αισθητήρας **Multisensor 6 (Z-Wave),** που περιέχει πολλούς αισθητήρες μαζί, δηλαδή φωτεινότητας σε μονάδες μέτρησης **Lux** και αισθητήρα σύγκρουσης-δόνησης σε περίπτωση σεισμού και τον αισθητήρα υπεριώδους ακτινοβολίας UV. Ένας άλλος αισθητήρας θερμοκρασίας είναι η οθόνη η **Touch-My Design Plus**, που βρίσκεται υ στο κεντρικό δωμάτιο του κτιρίου. Στις εικόνες 4.39 έως 4.51 φαίνονται όλες οι κυματομορφές με τις τιμές και τα ποσοστά λειτουργίας των ηλεκτρικών φορτίων και κυματομορφές με τις τιμές και τα ποσοστά λειτουργίας των ηλεκτρικών φορτίων και<br>αισθητηρίων που αναφέρθηκαν πιο πάνω, επίσης ο **άξονας των Χ,** δηλώνει τις ώρες της ημέρας ή τις ημέρες του μήνα ή τους μήνες του χρόνου ανάλογα ποια επιλογή διαλέξουμε από τις τρεις στο πίνακα ρυθμίσεων λέξουμε **Day, Month, Year** και ο **άξονας των των Υ,** μας δείχνει τις τιμές των στοιχείων που παίρνουν και λαμβάνουν τα ηλεκτρικά φορτία και οι αισθητήρες μέσα στο στο **σύστημα ΚΝΧ.** έχουν εισαχθεί στοιχεία, όπως η δηλαδή περιλαμβάνει αισθητήρα θερμοκρασίας, υγρασίας,

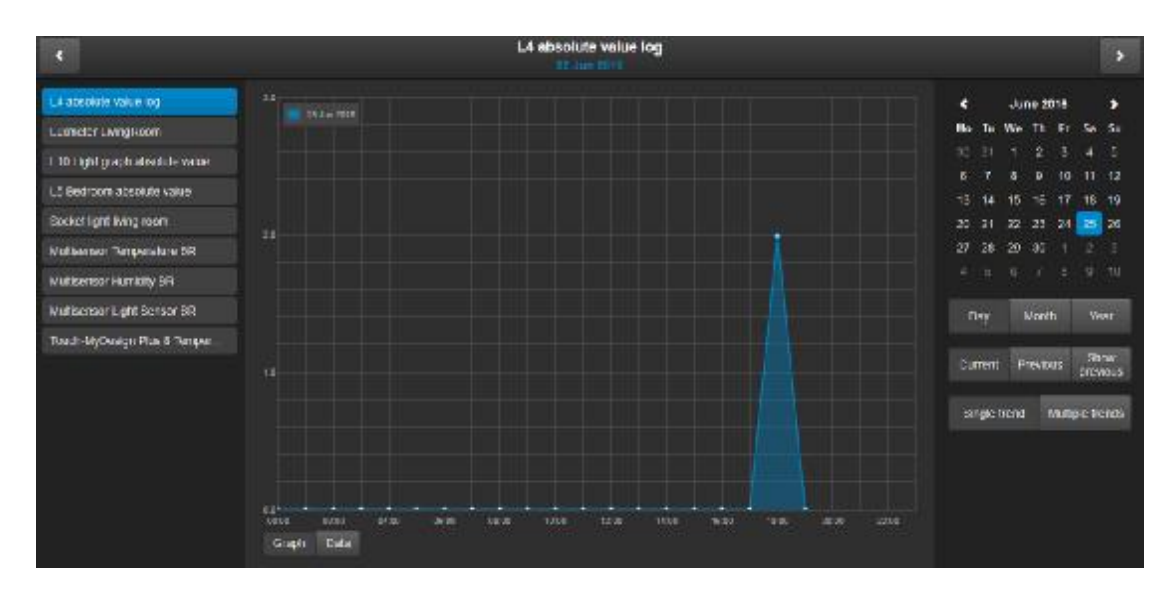

Εικόνα 4.39 : Καταγραφή κυματομορφής του φωτιστικού L4 για τις 25/Ιουνίου/2016.

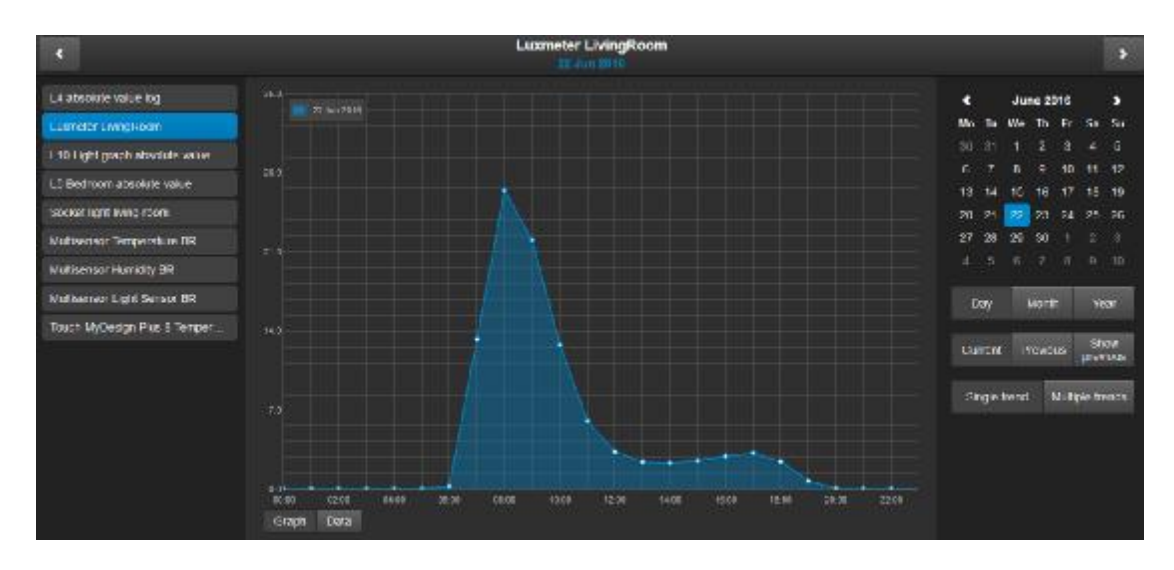

Εικόνα 4.40 : Καταγραφή κυματομορφής του αισθητήριου Presence Detector mini από την ABB ABB γιατην ένταση φωτισμού (Lux) στο κεντρικό δωμάτιο για τις 22/Ιουνίου/2016.

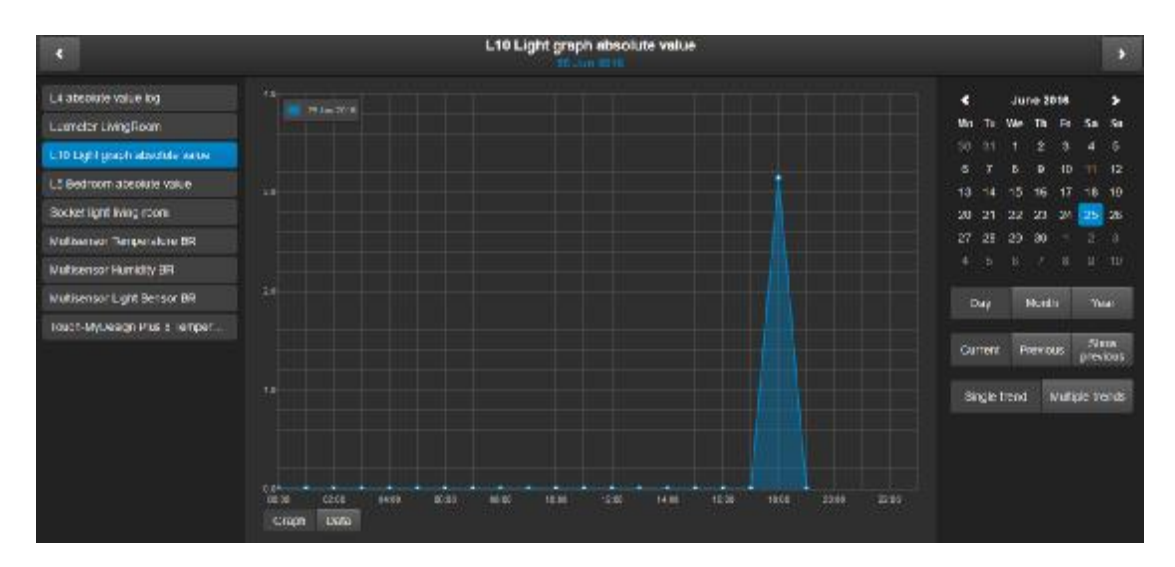

Εικόνα 4.41 : Καταγραφή κυματομορφής του φωτιστικού L10 για τις 25/Ιουνίου/2016.

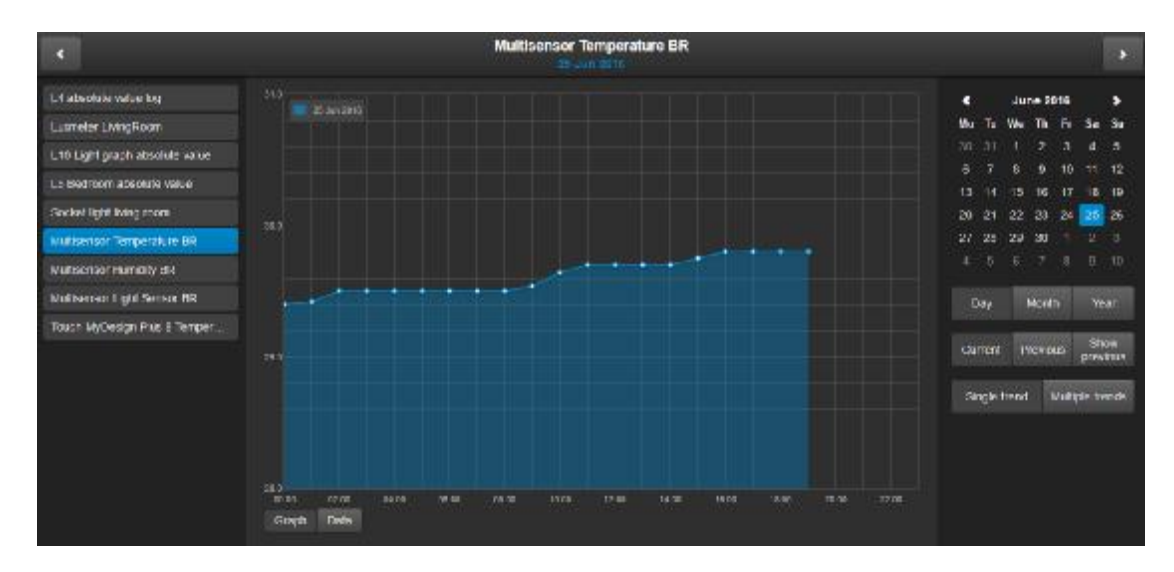

Εικόνα 4.42 : Καταγραφή κυματομορφής του αισθητήριου Multisensor Z-Wave για την θερμοκρασία για (°C) του υπνοδωματίου για τις 25/Ιουνίου/2016.

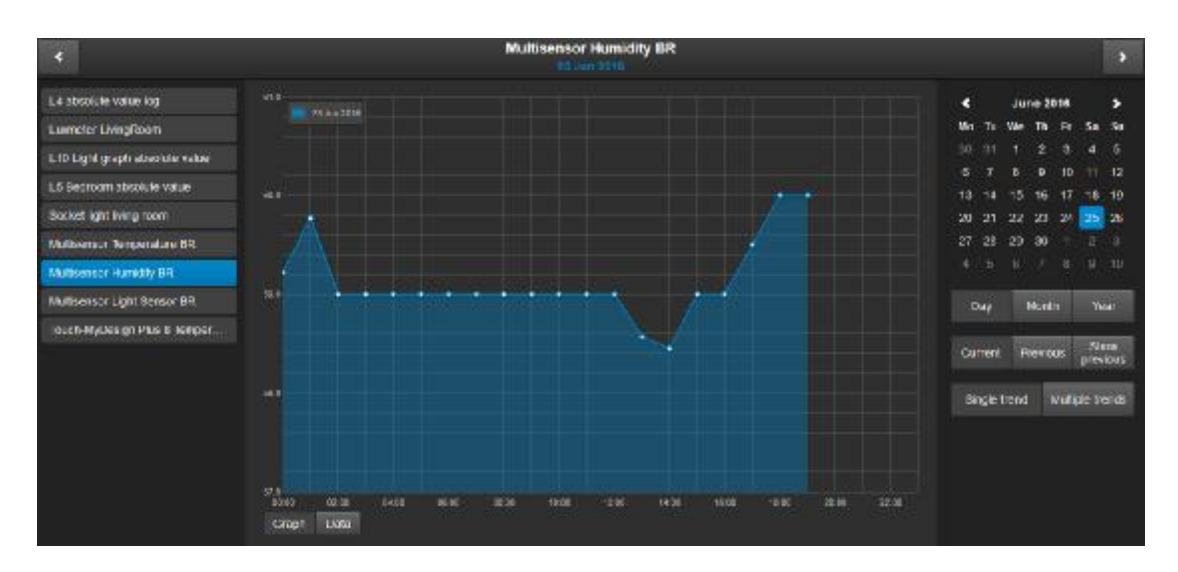

Εικόνα 4.43 : Καταγραφή κυματομορφής του αισθητήριου Multisensor Z-Wave για την μέτρηση της για υγρασίας στο δωμάτιο για τις 25 υγρασίας στο 25/Ιουνίου/2016.

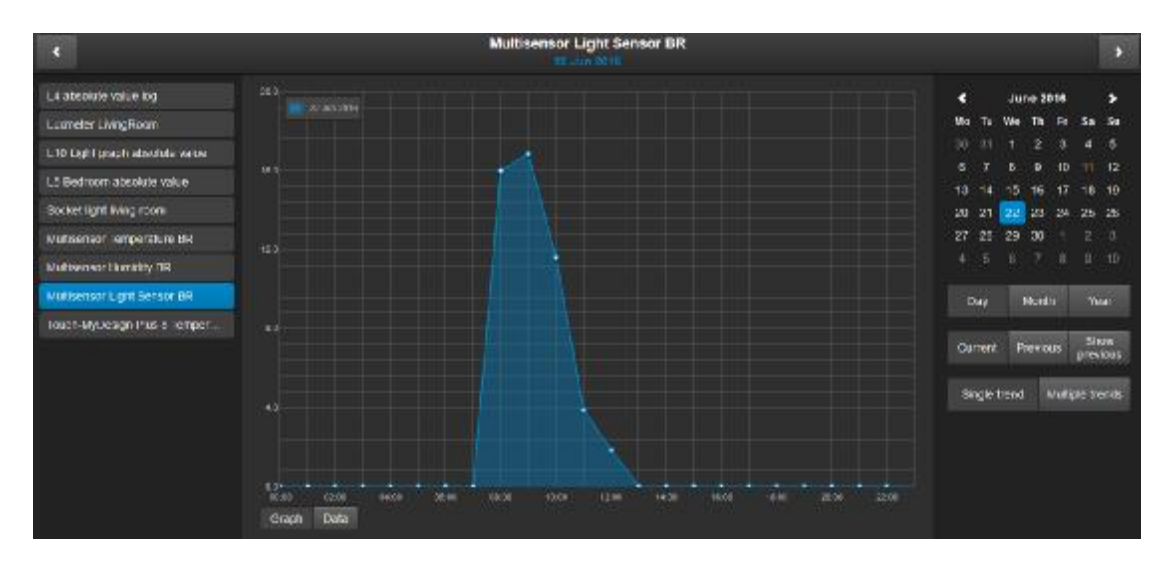

Εικόνα 4.44: Καταγραφή κυματομορφής του αισθητήριου Multisensor Z-Wave για την μέτρηση της έντασης φωτισμού στο δωμάτιο για τις 22/Ιουνίου/2016.

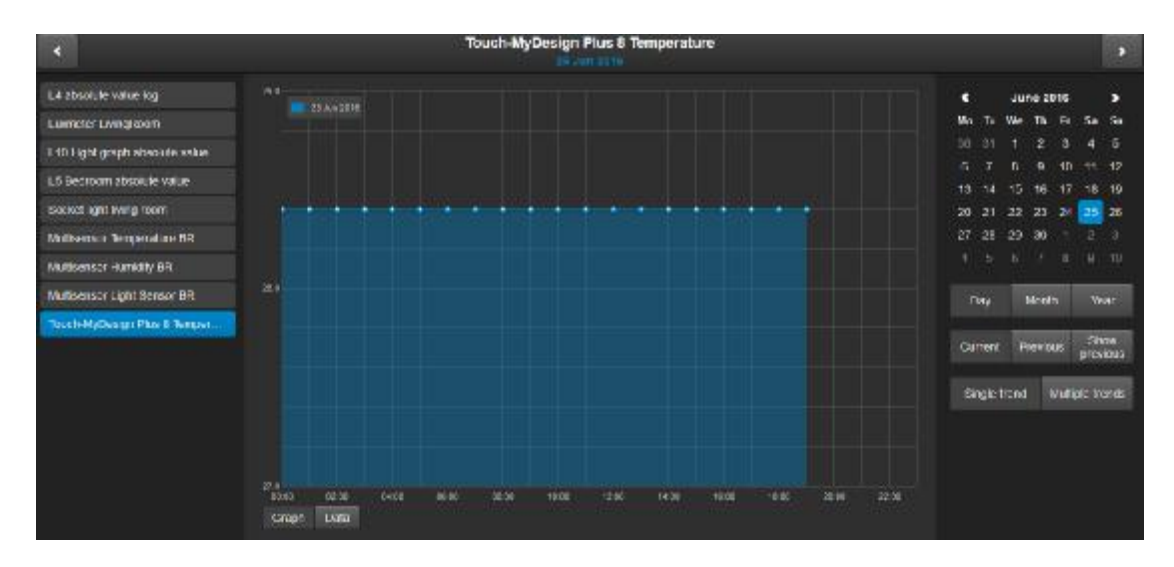

Εικόνα 4.45 : Καταγραφή κυματομορφής του αισθητήριου της οθόνης Touch-My Design Plus Plus γιατην μέτρηση της θερμοκρασίας στο κεντρικό δωμάτιο για τις 25 θερμοκρασίας τις 25/Ιουνίου/2016.

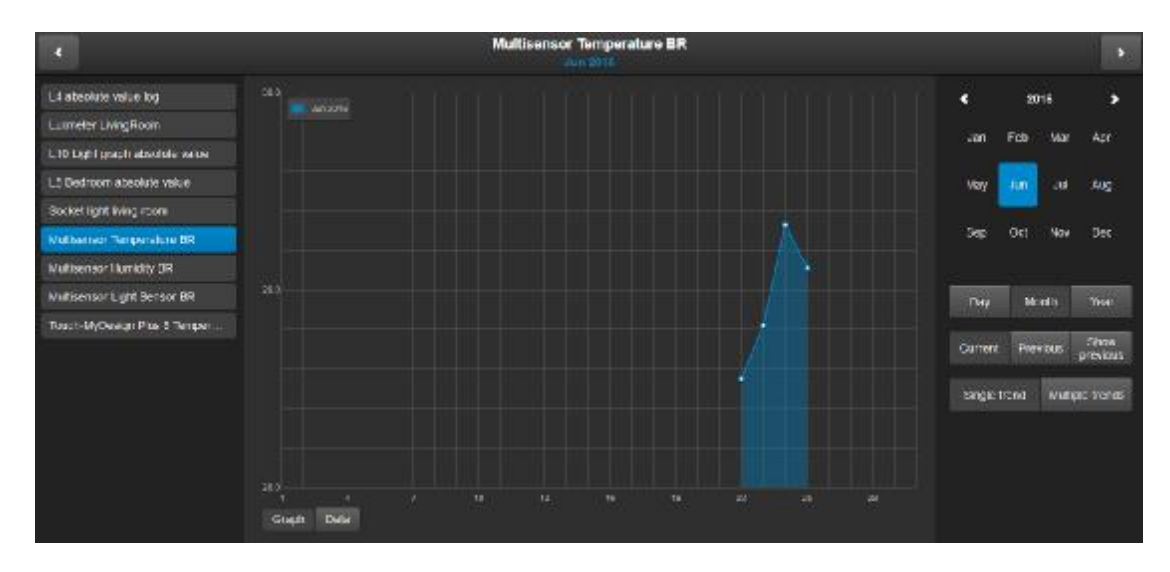

Εικόνα 4.46 : Καταγραφή κυματομορφής του αισθητήριου Multisensor Z-Wave για την μέτρηση της για θερμοκρασίας στο δωμάτιο για σίας δωμάτιο για τον Ιούνιο/2016.

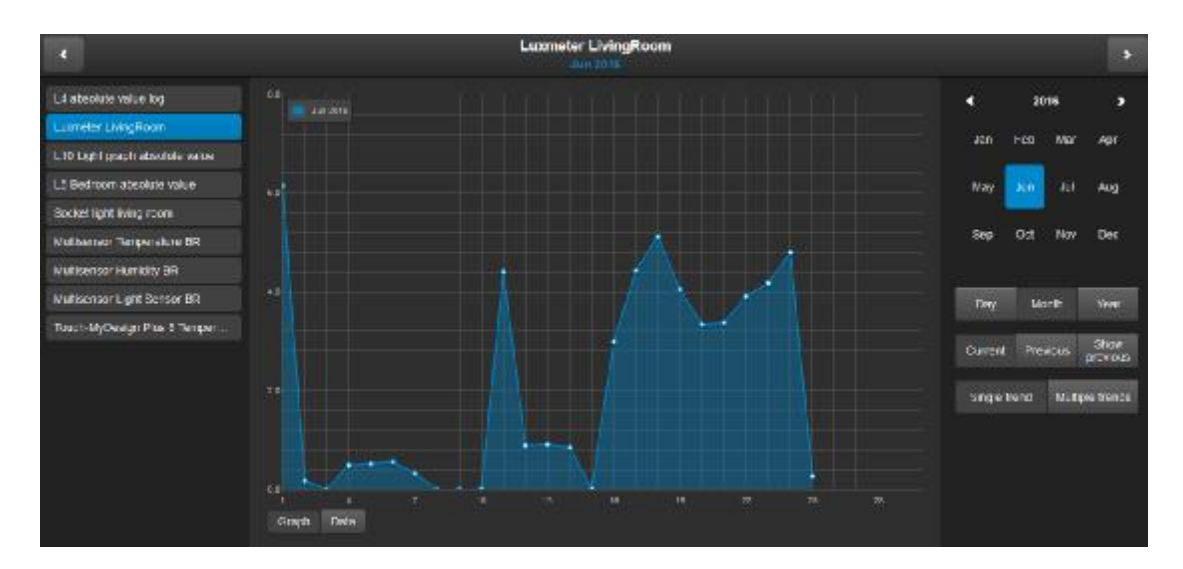

Εικόνα 4.47 : Καταγραφή κυματομορφής του αισθητήριου Presence detector mini από την ΑΒΒ για : Καταγραφή κυματομορφής του αισθητήριου Presence detector mini από την ABB<br>την μέτρηση της έντασης φωτισμού στο κεντρικό δωμάτιο για τον μήνα Ιούνιο/2016

Εχοντας κατανοήσει τις κυματομορφές των παραπάνω εικόνων, το σύστημα διαχείρισης καταγραφών των ηλεκτρικών φορτίων και αισθητηρίων περιλαμβάνει και άλλο ένα σημαντικό πλεονέκτημα σημαντικό πλεονέκτημα, το οποίο είναι η δυνατότητα σύγκρισης των κυματομορφών ενός αισθητήρα και διαφορετικών μεταξύ τους ραμεταξύ τους, μιας ημέρας ή μήνα, με μια άλλη μέρα ή άλλο μήνα απλώς δια διαλέγοντας την επιλογή **Multiple trends**. ν των ηλεκτρικών φορτίων και αισθητηρίων περιλαμβάνει και<br>τλεονέκτημα, το οποίο είναι η δυνατότητα σύγκρισης των<br>σθητήρα και διαφορετικών μεταξύ τους, μιας ημέρας ή ενός

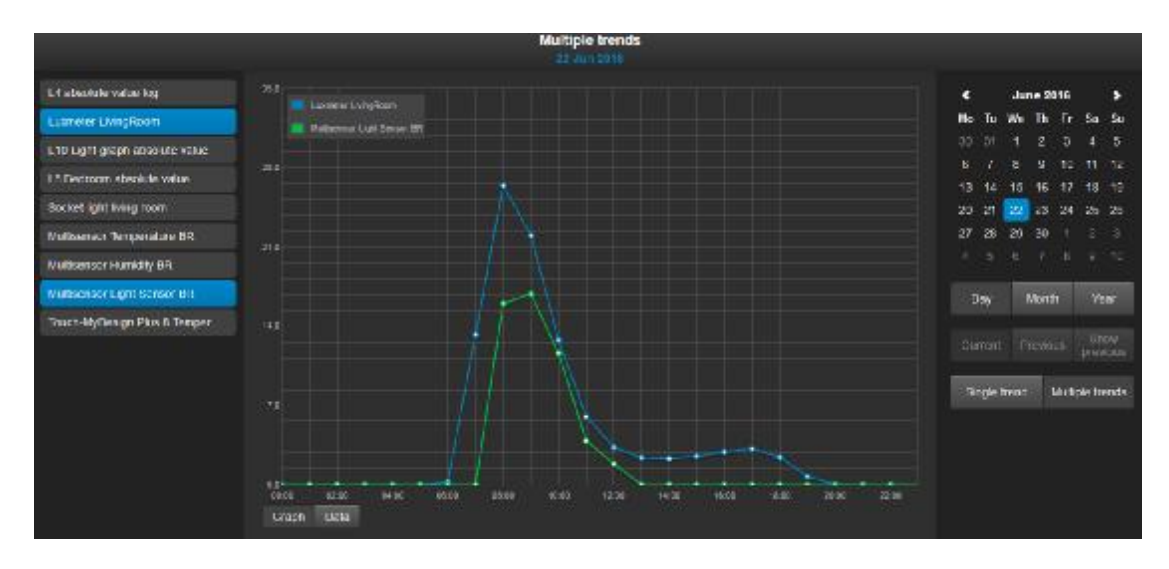

Eικόνα 4.48 : Καταγραφή σύγκρισης κυματομορφών των αισθητήριων Presence detector mini από<br>την ABB και του Multisensor Z-Wave. την ΑΒΒ και του Multisensor

Παρατηρώντας την εικόνα 4.48 μπορούμε να δούμε την σύγκριση δυο κυματομορφών των δυο αισθητήριων για την μέτρηση της έντασης φωτισμού στο κεντρικό δωμάτιο για τις 22/Ιουλίου/2016. Η πράσινη κυματομορφή αναφέρεται στο αισθητήρα Multisensor Z-Wave και η μπλε κυματομορφή είναι του αισθητήριου Presence Detector.

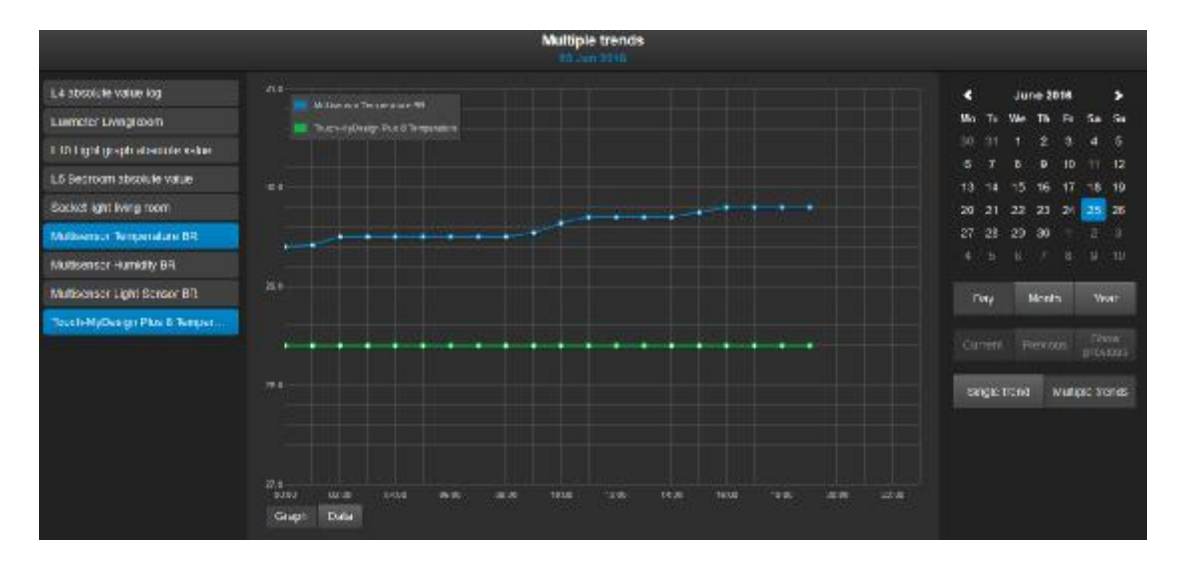

Εικόνα 4.49 : Καταγραφή σύγκρισης κυματομορφών των αισθητήριων Multisensor Z-Wave και της οθόνης Touch-My Design Design.

Η εικόνα 4.49 δείχνει την σύγκριση δυο κυματογράφων για τους αισθητήρες θερμοκρασίας στο κεντρικό δωμάτιο για τις 25/Ιουλίου/2016. Η πράσινη κυματομορφή αναφέρεται στο αισθητήρα της οθονης Touch-My Design και η μπλε κυματομορφή αναφέρεται στο αισθητήρα της οθονης Touch-My Design και η μπλε<br>κυματομορφή είναι του αισθητήριου Multisensor Z-Wave. Έκτος από την εμφάνιση καταγράφων σε σχήμα κυματομορφών, δίνεται η δυνατότητα εμφάνισης των τιμών<br>σε πίνακα δεδομένων, μόλις πατηθεί η επιλογή **Data,** όπως στην παρακάνω εικόνα. σε πίνακα δεδομένων, μόλις πατηθεί η επιλογή η επιλογή **Data,** όπως στην παρακάνω εικόνα. Τα δεδομένα αυτά μπορούμε να τα κατεβάσουμε σε αρχείο **excel** με κατάληξη **trends.csv** για καλύτερη ανάγνωση , αποθήκευση και περεταίρω επεξεργασία τ των δεδομένων, επιλέγοντας το κουμπί που βρίσκεται πάνω από τον πίνακα δεδομένων **Download DSV**.

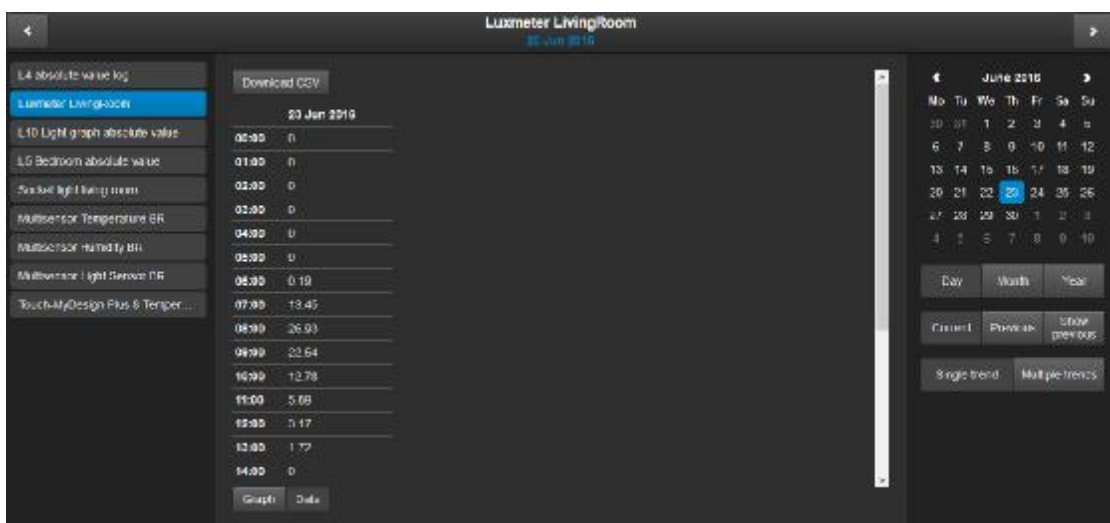

Eικόνα 4.50: Καταγραφή πίνακα δεδομένων του αισθητήριου Presence detector mini από την ABB για την μέτρηση της έντασης φωτισμού στο κεντρικό δωμάτιο για τις 23/Ιουνίου/2016.

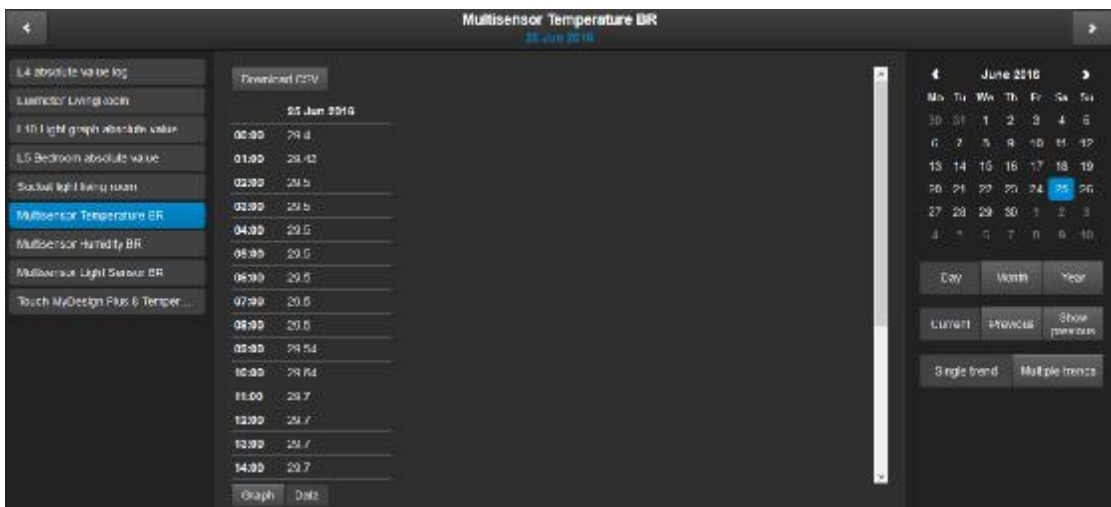

Εικόνα 4.51 : Καταγραφή πίνακα δεδομένων του αισθητήριου Multisensor Z-Wave για την μέτρηση της θερμοκρασίας στο δωμάτιο για τις 25/ Ιουνίου/2016.
## **4.2.8 Σελίδα παρακολούθησης καμερών IP Camera**

Η ενοποίηση των **IP καμερών** της κατοικίας στο **σύστημα ΚΝΧ** και της οπτικοποίησης με τον Controller Logic Machine γίνεται με την σελίδα **IP Camera,** όπως δείχνει η εικόνα 4.52. Η επιλογή αυτή διαθέτει την συγκέντρωση όλων των καμερών ασφαλείας της κατοικίας σε μια οθόνη για καλύτερη χρήση και παρακολούθηση των χώρων μέσα στο κτίριο. Έτσι οι χρήστες που χρησιμοποιούν την πλατφόρμα οπτικοποίησης πέραν του ότι μπορούν να παρακολουθούν τους χώρους από την σελίδα διαχείρισης του **Floor2,** που έχει όλες τις κάμερες, τα ηλεκτρικά φορτία και τους αισθητήρες, υπάρχει και μια ακόμη δυνατότητα παρακολούθησης συγκεντρωμένη σε αυτήν την σελίδα.

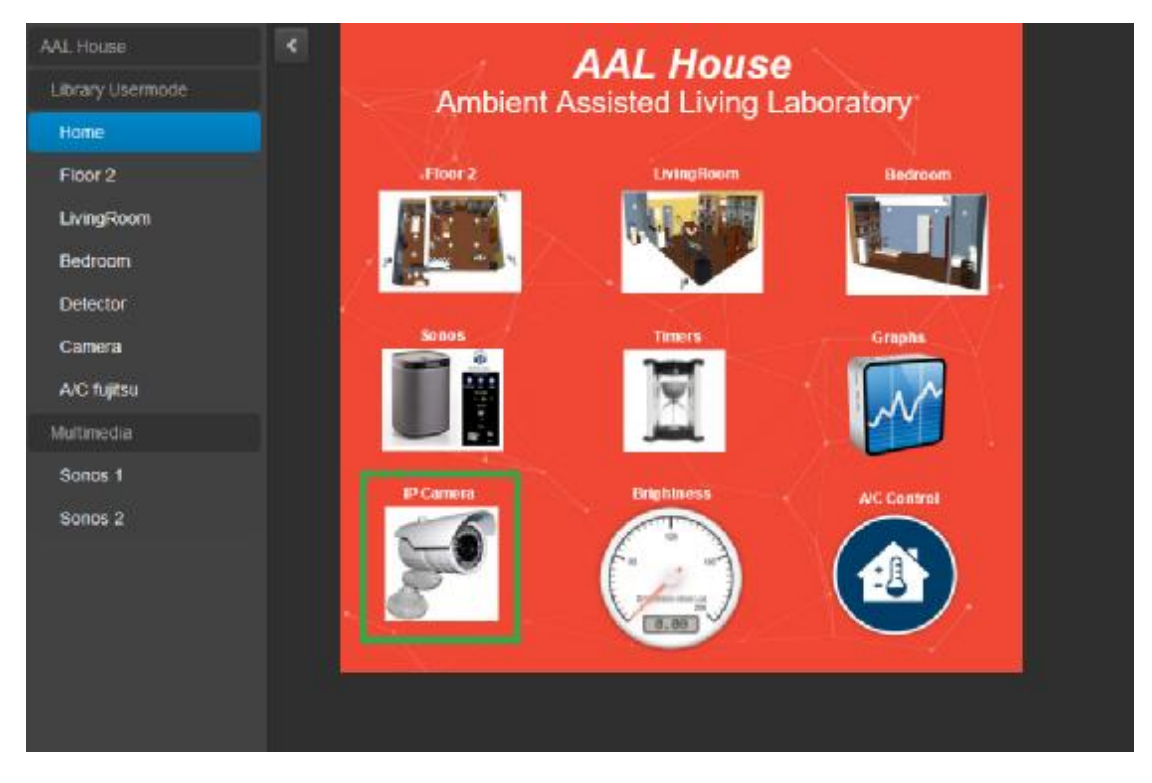

Εικόνα 4.52. Προβολή μεταβάσεις στην σελίδα παρακολούθησης καμερών IP Camera.

Όταν επιλέξουμε το εικονίδιο **IP Camera,** θα μεταφερθούμε στην σελίδα διαχείρισης των καμερών. Οι κάμερες της οπτικοποίησης είναι από την εταιρία Hikvision και έχουν τοποθετηθεί σε τρεις διαφορετικούς χώρους. Οι χώροι Living Room, Bedroom και Central Hall είναι οι τρεις χώροι που παρακολουθούνται όλο το 24ωρο για πλήρες παρακολούθηση και ασφάλεια της κατοικίας. Οι κάμερες έχουν ρυθμιστεί να στέλνουν ειδοποιήσεις μέσω email (**email notifications**), όταν ανιχνεύουν κίνηση στους χώρους αυτούς τις ώρες που δεν είναι κανένας μέσα στην κατοικία και έχουν φύγει. Έτσι όταν ανιχνεύσουν κίνηση, τότε οι κάμερες στέλνουν 3 φωτογραφίες σε

χρόνο μικρότερο του **1sec** σε έναν ειδικό λογαριασμό email της κατοικίας για πλήρη ασφάλεια του χώρου.

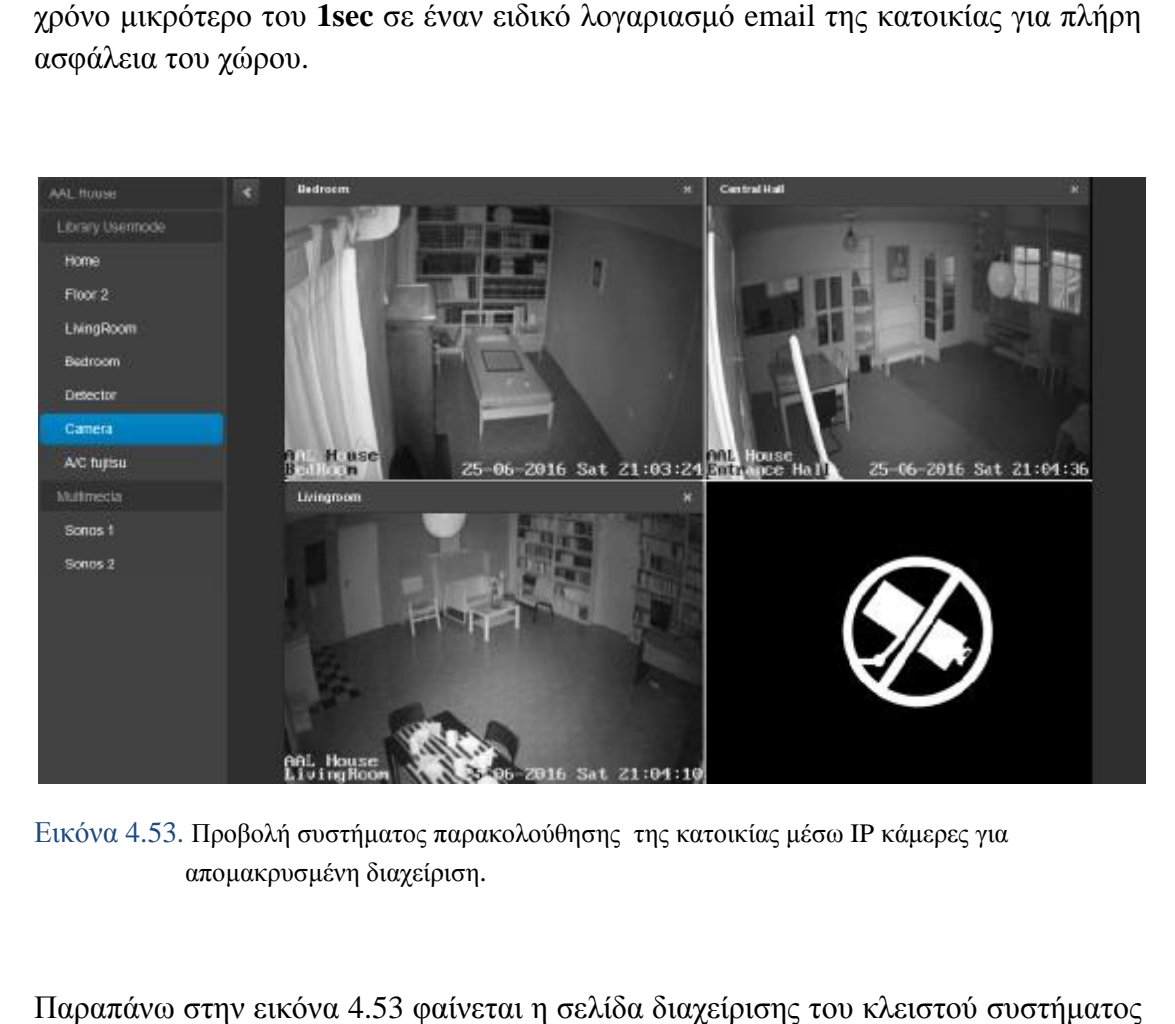

Εικόνα 4.53. Προβολή συστήματος παρακολούθησης της κατοικίας μέσω IP κάμερες για απομακρυσμένη διαχείριση .

Παραπάνω στην εικόνα 4.53 φαίνεται η σελίδα διαχείρισης του κλειστού συστήματος παρακολούθησης για τους κεντρικούς χώρους της κατοικίας σε **Live Streaming** , έτσι δίνετε το πλεονέκτημα η κατοικία να παρακολουθείτε από οποιοδήποτε σημείο του κόσμου και το status της ενημέρωσης να είναι σε πραγματικό χρόνο ελέγχου.

### **4.3 ΠΛΑΤΦΟΡΜΑ ΟΠΤΙΚΟΠΟΙΗΣΗΣ TOUCH**

Πόσες φορές έχουμε φύγει από το σπίτι βιαστικά χωρίς να αποσυνδέσουμε συσκευές και ηλεκτρικά φορτία που δεν πρέπει να είναι συνδεδεμένες; Πόσες φορές ο τελευταίος υπάλληλος που έχει βάρδια σε ένα κτίριο είναι υποχρεωμένος να ελέγξει αν όλες οι συσκευές και τα φώτα που δεν χρειάζονται είναι έκτος λειτουργίας, αλλά από βιασύνη ή μεγάλη έκταση του κτιρίου, αυτό είναι χρονοβόρο με συνέπεια να μένουν ενεργοποιημένα και το κτίριο να καταναλώνει ηλεκτρική ενέργεια χωρίς κανένα λόγο. Στην περίπτωση ενός σπιτιού, αν ξεχαστεί ένα φως, το οποίο καταναλώνει 35 Watt για μια μέρα δεν είναι τόσο επώδυνο, αλλά σε ένα κτίριο που διαθέτει πολλά φώτα και είναι συνδεδεμένα σε ομάδες, θα ήταν επώδυνο να ξεχαστεί μια ομάδα φωτιστικών ενεργοποιημένη όλη την διάρκεια της νύχτας. Όλα αυτά τα παραπάνω προβλήματα που εμφανίζονται στα σπίτια, πολυκατοικίες και στα κτίρια μπορούν να βελτιωθούν και να γίνεται σημαντική εξοικονόμηση ενέργειας, όταν οι χρηστές έχουν τον έλεγχο όλων των ηλεκτρικών φορτίων και συσκευών απομακρυσμένων από το κινητό τους τηλέφωνο ή από τον Η/Υ, όπως εξηγήσαμε σε παραπάνω ενότητες. Για όλες τις παραπάνω ανάγκες δημιουργήθηκε η πλατφόρμα οπτικοποίησης **Touch** για τον έλεγχο των ηλεκτρικών φορτίων της κατοικίας από κινητά τηλέφωνα ( Smart phones ).

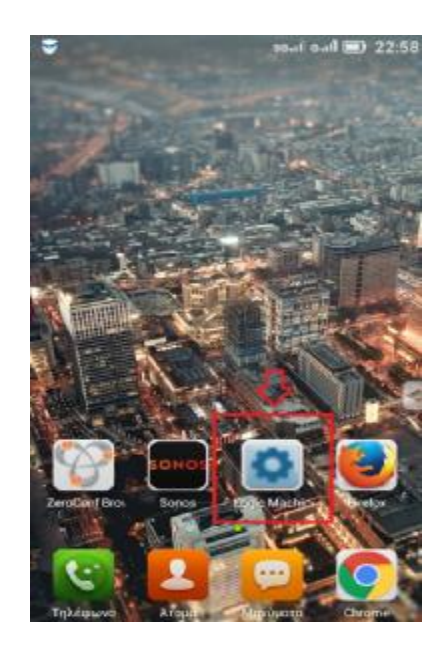

Εικόνα 4.54. Ελαχιστοποίηση εισόδου στην οπτικοποίηση μέσω του web browser Mozilla Firefox.

Επιλέγοντας το εικονίδιο **Logic Machine,** όπως δείχνει η εικόνα 4.54 ή πληκτρολογώντας την IP διεύθυνση του Controller σε ένα **Web Browser,** μπορούμε να μπούμε στο σύστημα οπτικοποίησης της κατοικίας στο **Logic Machine re: actor**. Εισερχόμενοι στο αρχικό μενού του συστήματος διαχείρισης της οπτικοποίησης αντικρίζουμε τις εικόνες 4.55.

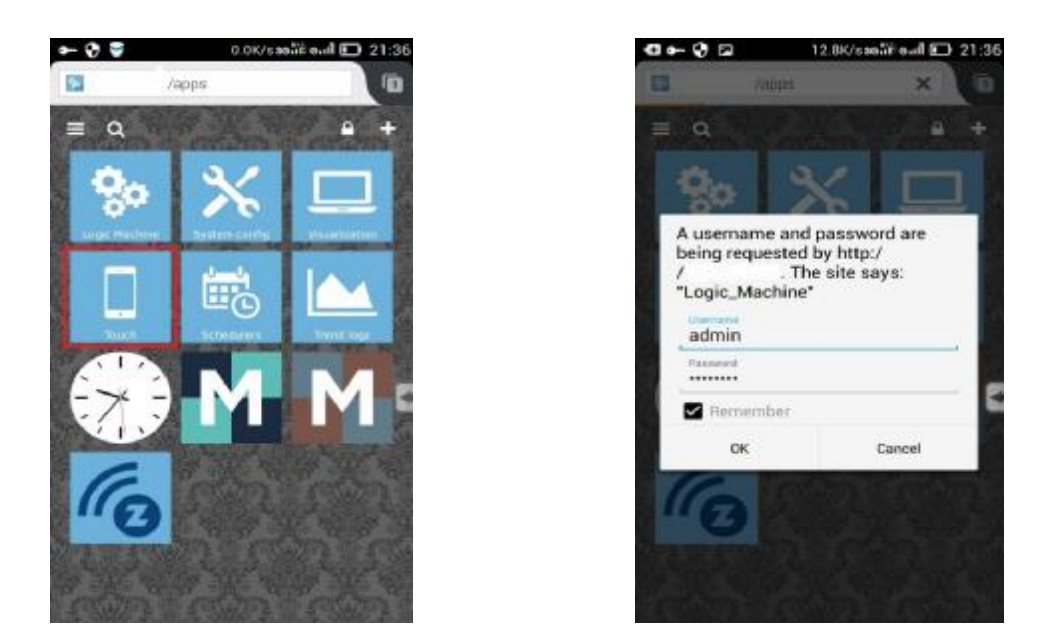

Εικόνα 4.55. Προβολή αρχικής σελίδας και κωδικού εισόδου για το σύστημα οπτικοποίησης Touch.

Για να μπούμε στο σύστημα διαχείρισης της οπτικοποίησης μέσω κινητού τηλεφώνου (Smartphone), διαλέγουμε την επιλογή **Touch** όπως στην πάνω αριστερή εικόνα 4.55 και αμέσως ο **Controller** θα ζητήσει να πληκτρολογήσουμε το Username και Password του συστήματος για λόγους ασφαλείας, όπως την πάνω δεξιά εικόνα 4.55.

#### **4.3.1 Livingroom Page**

Η επιλογή της σελίδας Livingroom μας δίνει την δυνατότητα να διαχειριστούμε το σαλόνι της κατοικίας μέσω κινητού τηλέφωνου απομακρυσμένα. Εισερχόμενοι στην πλατφόρμα διαχείρισης μέσω smart phone έχει προγραμματιστεί να εμφανίζεται για αρχή η κάτω αριστερή εικόνα 4.56 διαχείρισης του κεντρικού δωματίου (Living Room), στην σελίδα αυτή όπως και στο σύστημα διαχείρισης **Visualization** που εξηγήθηκε σε παραπάνω ενότητες υπάρχει δυνατότητα ελέγχου όλων των ηλεκτρικών φορτίων, αλλά αυτή την φορά για παράδειγμα επιλέγοντας μέσω της οθόνης αφής για λειτουργιές **On/Off** (έλεγχος 1bit data point type) και σέρνοντας την μπάρα του κινητού τηλεφώνου για την ρύθμιση της έντασης φωτισμού (Dimming) για έλεγχο 1byte data point type. Όπως είναι δυνατό να παρατηρήσουμε από την εικόνα 4.56 στην αριστερή όλα τα φορτία είναι απενεργοποιημένα, ενώ στην δεξιά μερικά από αυτά είναι ενεργοποιημένα. Για να προχωρήσουμε στα άλλα δωμάτια και σελίδες μπορούμε είτε να πατήσουμε το βελάκι που βρίσκεται και στις δυο πλευρές της οθόνης (επομένη σελίδα δεξιά βελάκι και πίσω σελίδα αριστερά βελάκι), είτε επιλέγοντας το μενού επιλογής πάνω αριστερά που μας εμφανίζει όλη την δομή των σελίδων που διαθέτει η πλατφόρμα οπτικοποίησης **Touch**.

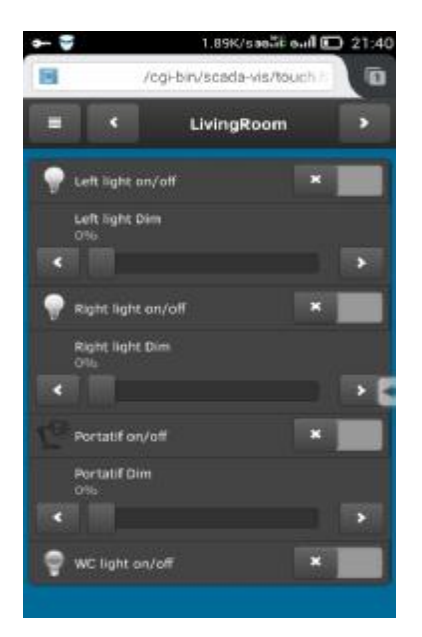

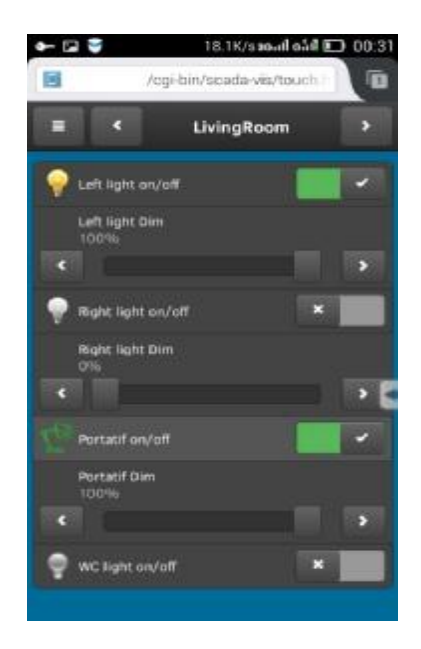

Εικόνα 4.56. Προβολή συστήματος οπτικοποίησης για κινητά τηλεφωνά Smartphones για τον έλεγχο του κεντρικού δωματίου Livingroom.

## **4.3.2 Bedroom Page**

Η επομένη σελίδα του συστήματος διαχείρισης είναι το Bedroom. Για να μεταφερθούμε στην σελίδα επιλέγουμε το πάνω δεξιά βελάκι. Στο σύστημα διαχείρισης του υπνοδωματίου (Bedroom) υπάρχει η δυνατότητα διαχείρισης όλων των φωτιστικών σωμάτων για **on/off** λειτουργίες και **dimming,** όπως μπορούμε να διαπιστώσουμε από την παρακάνω εικόνα 4.57. Στην αριστερή εικόνα, όλα είναι απενεργοποιημένα, ενώ στη δεξιά όλα είναι ενεργοποιημένα και μάλιστα το κεντρικό φως είναι ρυθμισμένο σε ένταση φωτισμού **60%.** 

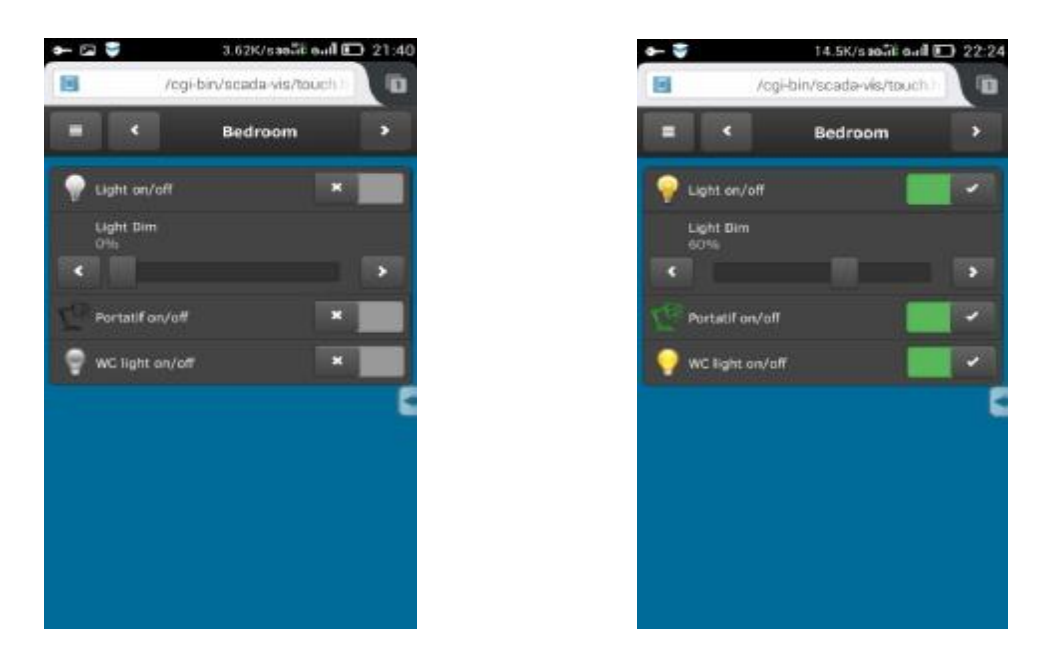

Εικόνα 4.57. Προβολή συστήματος οπτικοποίησης για κινητά τηλεφωνά Smartphones για τον έλεγχο του υπνοδωματίου Bedroom.

### **4.3.3 AAL House Camera Page**

Μια από σημαντική επιλογή που διαθέτει το σύστημα οπτικοποιήσης είναι η επιλογή AAL House camera. Η παρακάνω εικόνα 4.58 δείχνει πως απεικονίζεται το σύστημα παρακολούθησης της κατοικίας, το οποίο περιέχει την παρακολούθηση των χώρων **Living room, Bedroom, Entrance Hall** με IP κάμερες (Live streaming). Στην αριστερή εικόνα βλέπουμε τις επιλογές των χώρων μέσα στο κτίριο και ανάλογα ποιο επιθυμούμε να δούμε επιλέγουμε πάνω του. Στην δεξιά εικόνα βλέπουμε την παρακολούθηση του χώρου **Living room**.

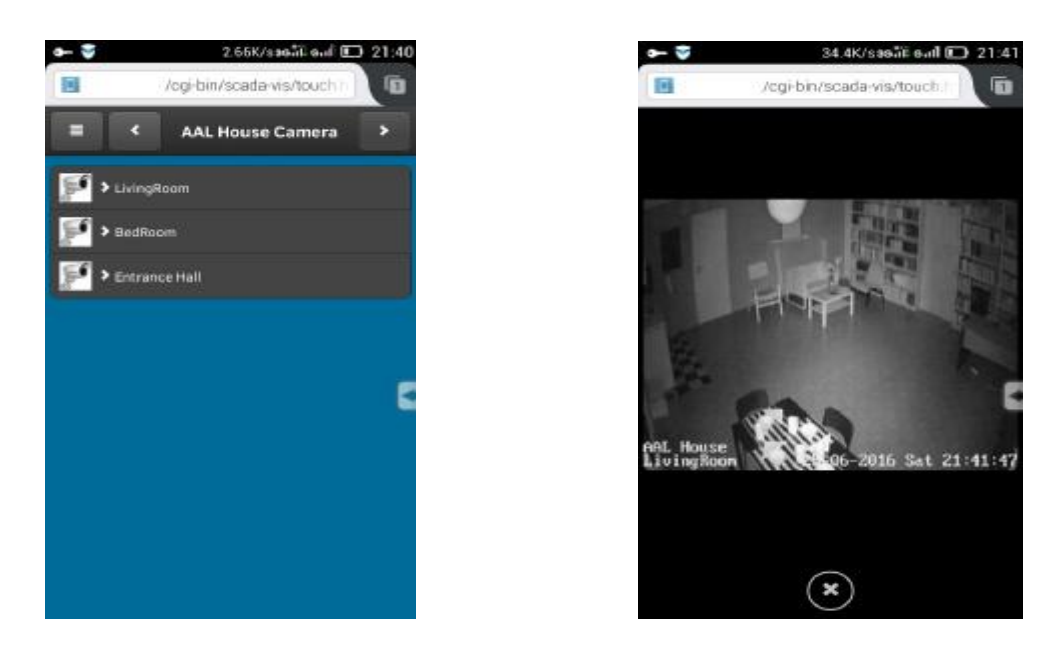

Εικόνα 4.58. Προβολή συστήματος οπτικοποίησης για κινητά τηλεφωνά Smartphones για τον έλεγχο παρακολούθησης του κεντρικού δωματίου μέσω IP κάμερες.

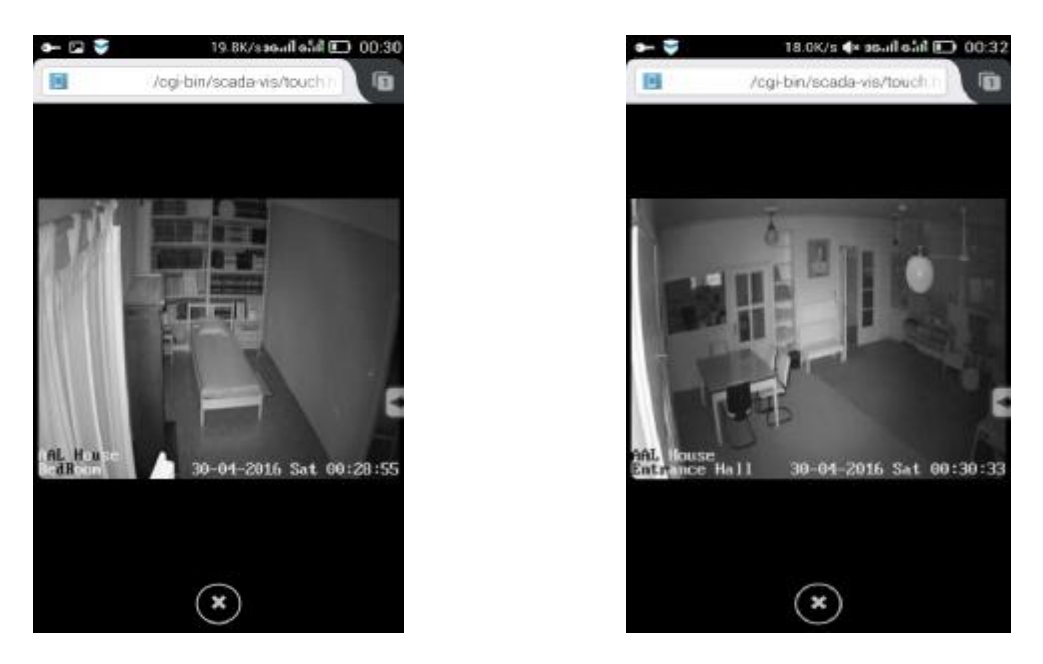

Εικόνα 4.59. Προβολή συστήματος οπτικοποίησης για κινητά τηλεφωνά Smartphones για τον έλεγχο παρακολούθησης του κεντρικού δωματίου και του υπνοδωματίου μέσω IP κάμερες.

Επίσης οι αντίστοιχη εικόνα 4.59 παρουσιάζει το σύστημα παρακολούθησης των χώρων **bedroom** αριστερά και το **entrance hall** στα δεξιά της κατοικίας. Για να κλείσουμε το κάθε παράθυρο παρακολούθησης επιλέγουμε το **x** κάτω από την εικόνα.

# **4.3.4 Scenes Page**

Η σελίδα Scenes διαθέτει όλα τα σενάρια της κατοικίας για διαχείριση της οπτικοποίησης μέσω smart phones περιέχοντας τα όπως ακριβώς και στο σύστημα Visualization. Όπως μπορούμε να δούμε από την εικόνα 4.60 αριστερά έχουμε όλα τα σενάρια της κατοικίας ( AAL House Scenes ) και δεξιά μπορούμε να δούμε την μπάρα του μενού, με το οποίο μεταφερόμαστε στην επιθυμητή σελίδα διαχείρισης της οπτικοποίησης.

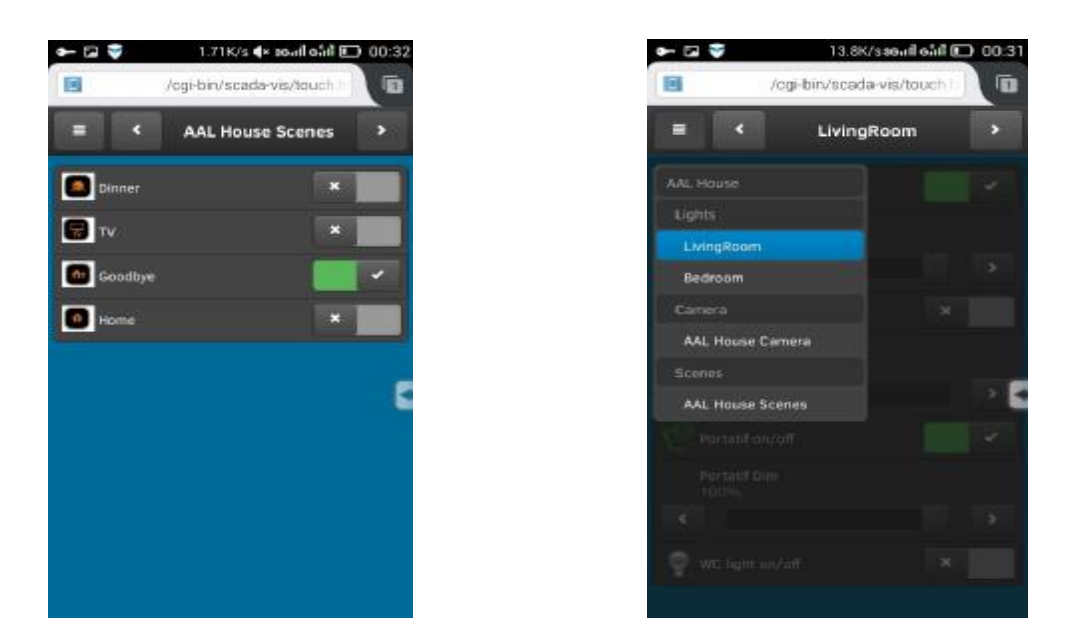

Εικόνα 4.60. Προβολή συστήματος οπτικοποίησης για κινητά τηλεφωνά Smartphones για ενεργοποίηση σεναρίων της κατοικίας.

# **ΚΕΦΑΛΑΙΟ 5**

### **ΣΥΜΠΕΡΑΣΜΑΤΑ**

# **5.1 ΣΧΟΛΙΑ – ΠΡΟΤΑΣΕΙΣ**

Στα πλαίσια της περάτωσης της πτυχιακής αυτής εργασίας σχεδιάστηκε, υλοποιήθηκε και προγραμματίστηκε όλο το έργο της κατοικίας στην Ναύπακτο με το πρότυπο ΚΝΧ για την δημιουργία ενός ειδικά διαμορφωμένου χώρου που είναι σχεδιασμένο για άτομα τρίτης ηλικίας με προβλήματα υγείας. Με τα κριτήρια αυτά είναι απαραίτητη μια έξυπνη ηλεκτρολογική εγκατάσταση, μέσα στην οποία όλα τα συστήματα και τα προϊόντα θα ανταλλάζουν τηλεγραφήματα και θα επικοινωνούν μεταξύ τους με μια κοινή γλώσσα προγραμματισμού. Η ενοποίηση όλων αυτών των αισθητήριων από διαφορετικούς κατασκευαστές, αλλά και τα προϊόντα μας έδωσαν την δυνατότητα να φτιάξουμε έναν χώρο, στον οποίο όλα να μπορούν να λειτουργούν αυτόματα και να υπάρχει η δυνατότητα απομακρυσμένου ελέγχου από οποιοδήποτε σημείο του κόσμου μέσω internet. Ο χώρος είναι ιδανικός και για άτομα με αναπνευστικά προβλήματα, αφού διαθέτει ειδικά κλιματιστικά συστήματα, τα οποία αναλόγως τις θερμοκρασιακές και περιβαλλοντικές συνθήκες ενεργοποιεί αυτόματα θέρμανση, ψύξη ή εξαερισμό του χώρου δημιουργώντας ένα υγείες περιβάλλον. Επίσης όλα τα παραπάνω επιτυγχάνονται με την ελάχιστη καταναλισκόμενη ενέργεια. Τέλος, όλα αυτά τα συστήματα που δημιουργήθηκαν στην κατοικία της Ναυπάκτου με το πρότυπο κτιριακού και οικιακού αυτοματισμού ΚΝΧ πρέπει και είναι σημαντικό να εφαρμοστούν σε όλα τα σπίτια και τα κτίρια νέας και παλιάς τεχνολογίας για περισσότερη αποδοτικότητα, ευελιξία, σωστή λειτουργία, αλλά και εξοικονόμηση ενέργειας.

# **ΒΙΒΛΙΟΓΡΑΦΙΑ**

# **ΙΣΤΟΣΕΛΙΔΕΣ:**

**<https://www.knx.org/knx-en/index.php>**

**<http://www.sarrisg.gr/n/index.php>**

**<http://openrb.com/logicmachine-reactor-v3/>**

**<http://www.z-wave.com/>**

**<http://forum.logicmachine.net/>**

### **ΒΙΒΛΙΑ:**

**KNX Basic Course** Documentation Edition: January 2015

**LogicMachine Reactor V3** Product Manual

**KNX** Project Design Guidelines